# **Daftar Isi**

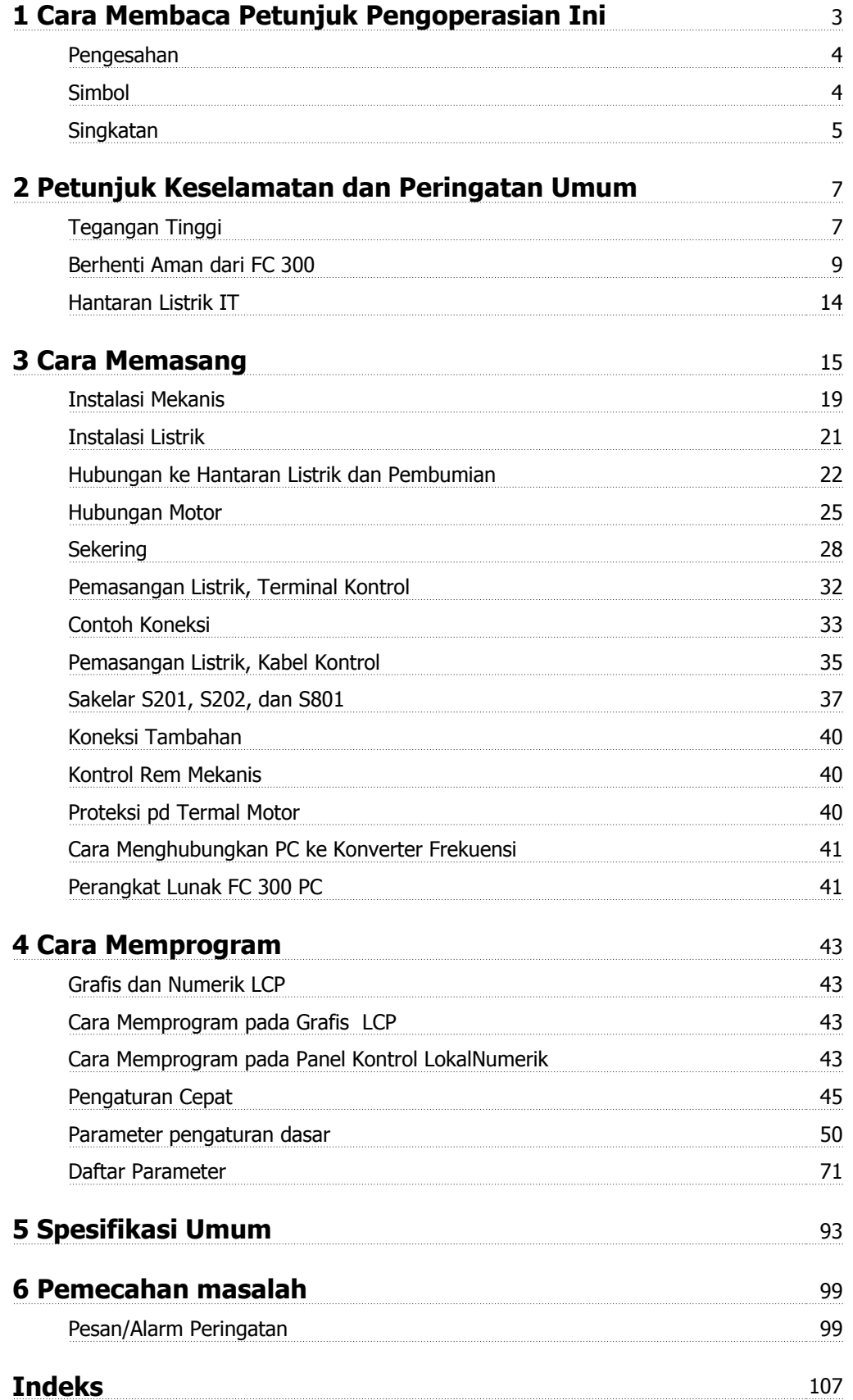

1 Cara Membaca Petunjuk Pengoperasian Ini

# **1 Cara Membaca Petunjuk Pengoperasian Ini**

## **Drive Automation VLT Petunjuk Pengoperasian Versi perangkat lunak: 5.8x**

Petunjuk Pengoperasian ini dapat dipakai untuk semua Drive Automation VLT konverter frekuensi dengan perangkat lunak versi 5.8x. Nomor versi perangkat lunak dapat dilihat dari par. 15-43 Versi Perangkat Lunak.

## **1.1.1 Cara Membaca Petunjuk Pengoperasian Ini**

Drive Automation VLT dirancang untuk menyediakan performa poros yang tinggi pada motor listrik. Bacalah manual ini dengan seksama untuk penggunaan yang benar. Penanganan yang salah terhadap konverter frekuensi dapat menyebabkan operasi konverter frekuensi atau peralatan terkait yang tidak sesuai, juga dapat memperpendek usia pakai, atau menyebabkan timbulnya masalah lain.

Petunjuk pengoperasian ini akan membantu anda untuk memulai install, program, dan membantu masalah anda Drive Automation VLT. Drive Automation VLT datang pada duatingkat perfoma. FC 301 jangkauan dari scalar (U/f) ke VVC+ dan hanya menangani motor asinkron. FC 302 merupakan konverter frekuensi berperfoma tinggi untuk asinkron serta motor permanen dan menangani beberapa macam prinsip kontrol motor seperti scalar (U/f), VVC+ dan kontrol motor vektor flux.

Petunjuk Pengoperasian ini meliputi FC 301 dan FC 302. Untuk informasi bagi kedua seri tersebut, kami rujuk ke seri FC 300. Selain itu, kami rujuk secara khusus baik ke seri FC 301 ataupun FC 302.

Bab 1, **Cara Membaca Petunjuk Pengoperasian Ini**, memperkenalkan manual dan memberitahu Anda tentang berbagai pengesahan, simbol, dan singkatan yang digunakan dalam dokumen ini.

Bab 2, **Petunjuk Keselamatan dan Peringatan Umum**, menuturkan berbagai petunjuk tentang cara menangani FC 300 dengan benar.

Bab 3, **Cara Menginstal**, memandu Anda dalam hal instalasi mekanis dan teknis.

Bab 4, **Cara Memprogram**, memperlihatkan kepada anda cara mengoperasikan dan memprogramFC 300 melalui LCP.

Bab 5, **Spesifikasi Umum**, berisi data teknikal tentang FC 300.

Bab 6, **Pemecahan masalah** membimbing anda dalam menyelesaikan masalah yang mungkin terjadi FC 300.

#### **Tersedia Literatur untuk FC 300**

- **-** Petunjuk Drive Automation VLT Pengoperasian menyediakan informasi yang diperlukan untuk menyediakan drive dan menjalankannya.
- **-** Panduan Drive Automation VLT Rancangan menuturkan semua informasi teknis tentang rancangan serta aplikasi drive yang meliputi encoder, resolver dan opsi relai.
- **-** Petunjuk Drive Automation VLT Pengoperasian Profibus menyediakan informasi yang diperlukan untuk mengontrol, memonitor, dan memprogram drive melalui Profibus fieldbus.
- **-** Petunjuk Drive Automation VLT Pengoperasian DeviceNet menyediakan informasi yang diperlukan untuk mengontrol, memonitor dan memprogram drive melalui DeviceNet fieldbus.
- **-** Drive Automation VLT MCT 10 Petunjuk Pengoperasian menyediakan informasi untuk instalasi dan penggunaan dari perangkat lunak pada PC.
- **-** Drive Automation VLT IP21 / Type 1 Petunjuk menyediakan informasi untuk menginstall IP21 / Pilihan jenis 1.
- **-** Drive Automation VLT 24 V Cadangan DC Petunjuk menyediakan informasi untuk penginstalan pilihan Cadangan DC 24 V.

Danfoss literatur teknikal juga tersedia online pada www.danfoss.com/drives.

 **1**

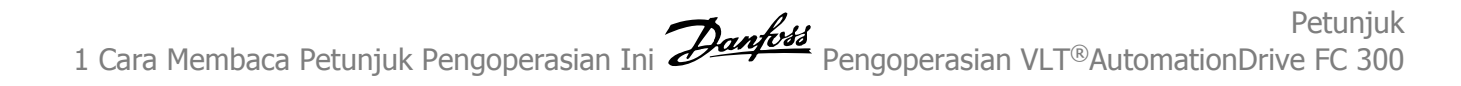

# **1.1.2 Pengesahan**

**1** 

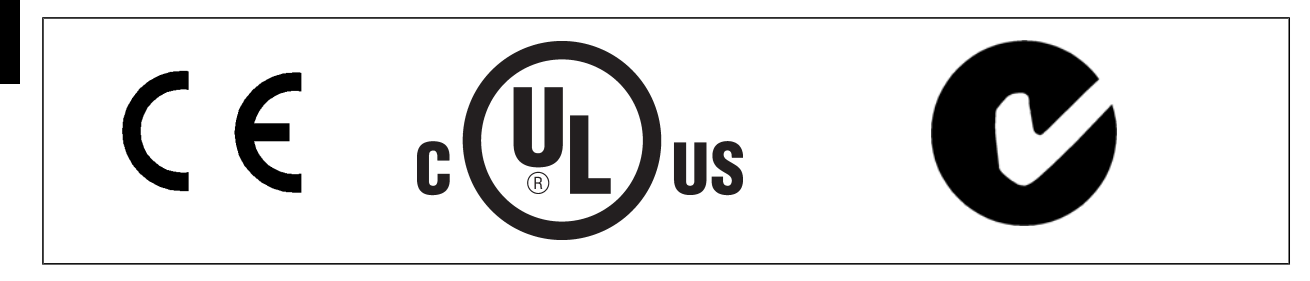

# **1.1.3 Simbol**

Simbol yang digunakan di dalam Instruksi Pengoperasian ini.

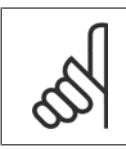

## **Catatan!**

Menunjukkan sesuatu yang harus diperhatikan oleh pembaca.

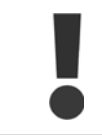

Menunjukkan peringatan umum.

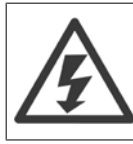

Menunjukkan peringatan tegangan tinggi.

∗ Menunjukkan pengaturan standar

Petunjuk Petunjuk<br>Pengoperasian VLT®AutomationDrive FC 300 **Danfost** 1 Cara Membaca Petunjuk Pengoperasian Ini

# **1.1.4 Singkatan**

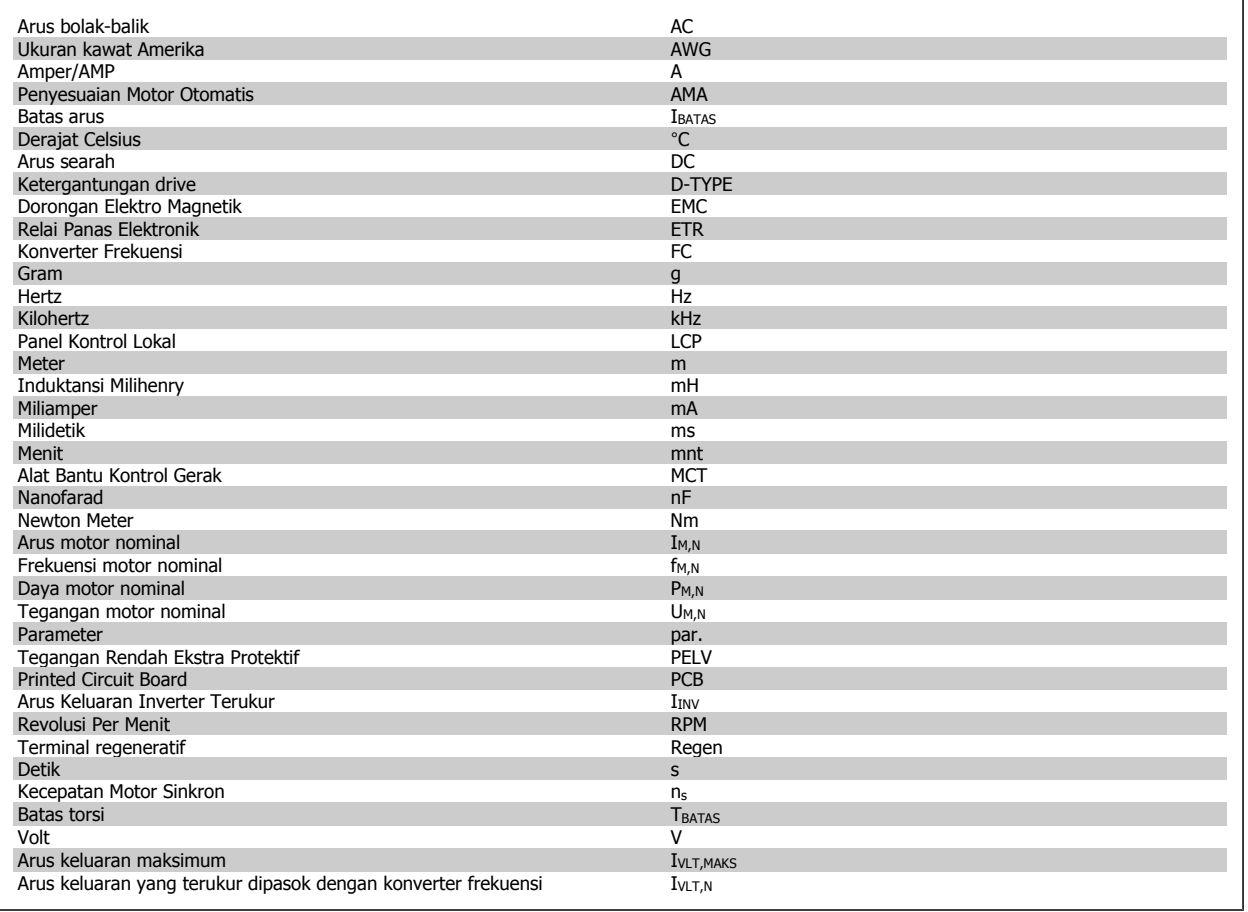

# **1.1.5 Petunjuk Pembuangan**

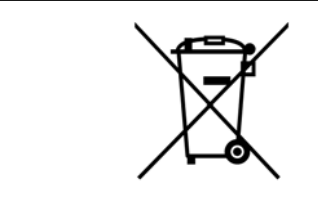

Peralatan yang berisi komponen listrik tidak boleh dibuang bersama-sama limbah rumah tangga. Peralatan itu harus dikumpulkan bersama-sama limbah listrik dan elektronik menurut peraturan setempat yang berlaku.

2 Petunjuk Keselamatan dan Peringatan Umum

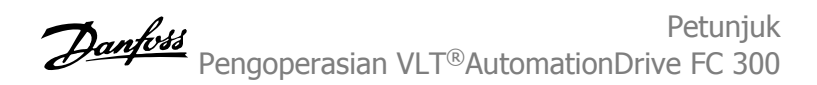

# **2 Petunjuk Keselamatan dan Peringatan Umum**

Kapasitor hubungan DC tetap bermuatan listrik sekalipun daya telah diputus. Untuk menghindari bahaya kejutan listrik, putus dahulu konverter frekuensi dari hantaran listrik sebelum melakukan pemeliharaan. Saat menggunakan motor PM, pastikan ini sudah diputus. Sebelum melakukan servis terhadap konverter frekuensi, tunggu sekurangnya waktu yang ditetapkan di bawah ini:

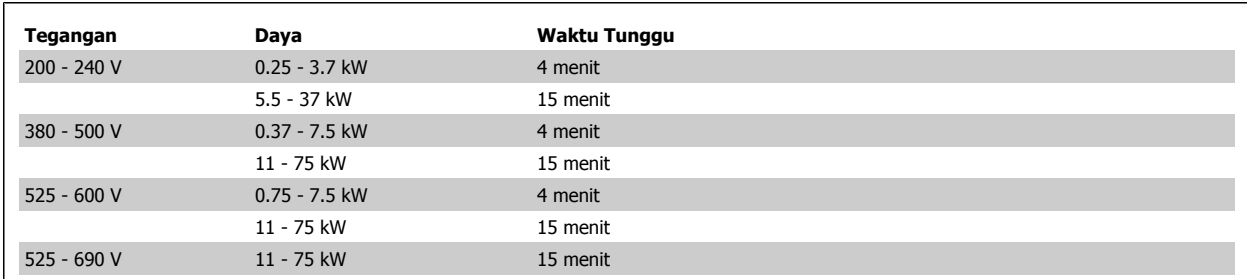

## **2.1.1 Tegangan Tinggi**

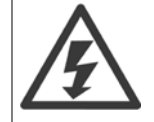

Tegangan dari konverter frekuensi berbahaya bilamana konverter frekuensi terhubung ke hantaran listrik. Pemasangan motor atau operasi dari konverter frekuensi yang keliru dapat merusak peralatan, cedera parah atau bahkan menimbulkan kematian. Oleh sebab itu, petunjuk di dalam manual ini harus dipelajari, demikian pula peraturan lokal dan nasional serta peraturan keselamatan yang berlaku.

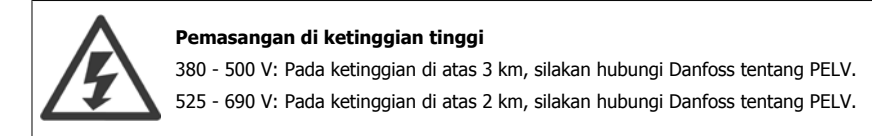

## **2.1.2 Tindakan Pengamanan**

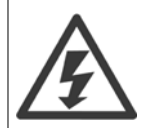

Tegangan dari drive berbahaya bilamana ini terhubung ke sumber listrik. Pemasangan motor, drive atau jaringan , yang keliru dapat merusak peralatan, cedera parah atau bahkan menimbulkan kematian. Oleh karena itu, petunjuk di dalam panduan ini, serta peraturan keselamatan nasional dan lokal, harus dipatuhi.

#### **Peraturan Keselamatan**

- 1. Pasokan sumber listrik ke drive harus diputus dahulu dari hantaran listrik apabila pekerjaan reparasi akan dilakukan. Periksa apakah pasokan hantaran listrik telah diputus dan bahwa waktu yang diperlukan telah terlewati sebelum melepas colokan motor dan hantaran listrik.
- 2. Tombol [OFF] pada kontrol panel dari drivetidak memutus masukan hantaran listrik dan tidak digunakan sebagai sakelar pengaman.
- 3. Pembumian protektif yang benar terhadap peralatan harus dilakukan, pengguna harus dilindungi dari tegangan pasokan, dan motor harus dilindungi dari beban berlebih sesuai dengan peraturan nasional dan lokal yang berlaku.
- 4. Arus kebocoran pembumian melampaui 3,5 mA.
- 5. Perlindungan terhadap kelebihan motor tidak termasuk pada pengaturan pabrik. Apabila fungsi ini diinginkan, atur par. 1-90 [Proteksi pd termal](#page-50-0) [motor](#page-50-0) ke nilai data ETR trip 1 [4] atau nilai data ETR peringatan 1 [3].
- 6. Jangan lepaskan colokan untuk motor dan masukan hantaran listrik ketika drivetersambung ke hantaran listrik. Periksa apakah masukan hantaran pasokan listrik telah diputus dan bahwa waktu yang diperlukan telah terlewati sebelum melepas colokan motor dan hantaran listrik.
- 7. Perlu dicatat bahwa drive memiliki kelebihan masukan tegangan daripada L1, L2, dan L3 apabila beban pemakaian bersama (tautan ke rangkaian lanjutan DC) dan DC 24 V eksternal telah terpasang. Periksa apakah semua masukan tegangan telah diputus dan bahwa waktu yang diperlukan telah terlewati sebelum memulai pekerjaan reparasi.

#### **Peringatan terhadap Start Tidak Terjaga**

- 1. Motor dapat dibawa ke stop melalui perintah digital, perintah bus, referensi, atau stop lokal, drive masih terhubung ke sumber listrik. Apabila kita peduli dengan keselamatan pribadi (resiko dari kecelakaan pribadi yang disebabkan oleh pengaktifan mesin dengan start yang tidak disengaja) memastikan bahwa tidak akan terjadi start yang tidak dijaga, fungsi stop ini tidaklah memadai. Masalah seperti itu harus diupayakan dengan cara pasokan sumber listrik harus diputus atau fungsi Berhenti Aman harus diaktifkan.
- 2. Motor dapat start ketika pengaturan pada parameter. Apabila hal tersebut berarti pada keselamatan pribadi (kecelakaan yang disebabkan oleh pengaktifan mesin), start motor harus dicegah ,contohnya dengan menggunakan fungsi *Berhenti Aman* atau pengamanan memutuskan koneksi motor.
- 3. Motor telah dihentikan dengan pasokan sumber listrik yang tersambung, dapat di-start apabila terjadi kesalahan pada elektronik drive, melalui beban berlebih temporer atau ada kesalahan dalam sumber listrik pasokan atau apabila sambungan motor berhenti. Apabila start tidak disengaja harus dicegah untuk alasan keselamatan pribadi (resiko kecelakaan yang disebabkan oleh pengaktifan mesin), fungsi berhenti normal dari drive tidak cukup. Masalah seperti itu harus diupayakan dengan cara pasokan sumber listrik harus diputus atau fungsi Berhenti Aman harus diaktifkan.

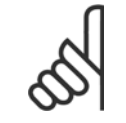

#### **Catatan!**

Ketika menggunakan fungsi Berhenti Aman, selalu ikuti petunjuk berikut pada bagian Berhenti Aman dari Drive Automation VLT Panduan Rancangan.

4. Sinyal kontrol dari, atau secara internal di dalam, drvie hampir tidak pernah diaktifkan dalam keadaan bermasalah, tertunda, atau gagal terjadi secara keseluruhan. Ketika digunakan di dalam situasi dimana keselamatan sangat penting, contohnya, pada saat mengontrol fungsi rem elektromagnetik dari aplikasi pengungkitan, sinyal kontrol ini harus bergantung secara eksklusif.

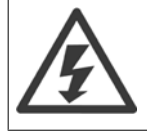

Menyentuh bagian berlistrik dapat berakibat fatal – bahkan setelah peralatan diputus dari sumber listrik.

Juga pastikan bahwa input tegangan lainnya telah diputus, seperti DC 24 V eksternal, berbagi-muatan (tautan pada rangkaian lanjutan DC), serta hubungan motor untuk cadangan kinetik.

Sistem dimana konverter frekuensi harus dinstall, jika memungkinkan, dapat dilengkapi dengan perangkat tambahan dan proteksi menurut peraturan keselamatan yang berlaku, contohnya hukum pada peralatan mekanis, regulasi untuk pencegahan kecelakaan, dll. Perubahan pada konverter frekuensi dari perangkat lunak operasi diperbolehkan.

#### Aplikasi pengungkitan:

Fungsi drive untuk rem mekanis kontrol tidak dapat dijadikan sebagai sirkuit keselamatan utama. Selalu terdapat yang berlebih untuk rem eksternal kontrol.

#### **Modus Perlindungan**

Pada saat batas perangkat keras di arus motor atau tegangan hubungan dc melebihi drive akan masuk pada "Modus Proteksi". "Modus Proteksi" artinya perubahan pada strategi modulasi PWM dan frekuensi switching rendah untuk meminimalkan kehilangan. Hal ini akan berlanjut pada waktu 10 detik setelah masalah berakhir dan menambah drive yang dapat dihandalkan dan menjadi lebih kuat ketika membangun kembali kontrol penuh pada motor. Pada aplikasi pengungkitan "Modus Perlindungan" tidak dapat digunakan karena drive tidak selalu dapat meninggalkan lagi modus ini dan hal tersebut dapat memperpanjang waktu sebelum mengaktifkan rem-yang tidak direkomendasikan.

Pada "Modus Perlindungan" dapat dinonaktifkan dengan mengatur par. 14-26 Pnunda.Trip pd Krusak Pmblk. ke nol yang artinya drive akan menjadi trip secara cepat apabila satu dari batas perangkat keras melebihi.

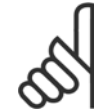

## **Catatan!**

Direkomendasikan untuk menonaktifkan modus perlindungan pada aplikasi pengungkitan (par. 14-26 Pnunda.Trip pd Krusak Pmblk.  $= 0$ 

# **2.1.3 Peringatan Umum**

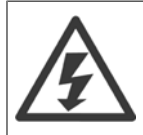

### **Peringatan:**

Menyentuh bagian berlistrik dapat berakibat fatal – bahkan setelah peralatan diputus dari sumber listrik.

Juga pastikan bahwa input tegangan lainnya telah diputus, seperti berbagi-muatan (kaitan pada rangkaian lanjutan DC), serta hubungan motor untuk cadangan kinetik.

Menggunakan Drive Automation VLT: tunggu sekurangnya 15 menit.

Waktu yang semakin pendek diperbolehkan hanya jika ditunjukkan pada pelat nama untuk unit tertentu.

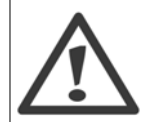

#### **Arus Kebocoran**

Arus Kebocoran pembumian dari konverter frekuensi dapat melampaui 3,5 mA. Untuk memastikan bahwa kabel pembumian memiliki sambungan mekanis yang bagus ke hubungan pembumian (terminal 95), penampang kabel harus sekurangnya 10 mm<sup>2</sup> atau 2 kawat pembumian terukur diputus secara terpisah.

#### **Perangkat Arus Sisa**

Produk ini dapat menyebabkan arus DC di konduktor protektif. Bilamana perangkat arus sisa (RCD) digunakan untuk perlindungan ekstra, hanya RCD Jenis B (penundaan waktu) yang akan digunakan pada bagian pasokan produk ini. Lihat juga Catatan Aplikasi RCD MN.90.GX.02.

Pembumian protektif pada Drive Automation VLT penggunaan RCD harus selalu mengikuti peraturan nasional dan lokal.

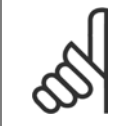

## **Catatan!**

Untuk pengangkatan atau pengungkitan vertikal, amat disarankan agar beban dapat dihentikan bila terjadi keadaan darurat atau tidak berfungsinya satu komponen seperti kontaktor dll.

Jika konverter frekuensi berada dalam modus alarm atau dalam situasi kelebihan tegangan, rem mekanis menyela.

## **2.1.4 Sebelum Memulai Pekerjaan Reparasi**

- 1. Putus dahulu konverter frekuensi dari hantaran listrik
- 2. Putuskan terminal bus DC 88 dan 89 dari aplikasi beban pemakaian bersama
- 3. Tunggu pembuangan hubungan DC. Lihat periode waktu pada label peringatan
- 4. Lepaskan kabel motor

## **2.1.5 Berhenti Aman dari FC 300**

FC 302, dan juga FC301 pada penutup A1, dapat menjalankan fungsi keselamatan Torsi Aman Nonaktif (sebagaimana didefinisikan pada IEC 61800-5-2) atau Berhenti Kategori 0 (sebagaimana didefinisikan pada EN 60204-1).

Penutup A1 FC 301: Ketika Berhenti Aman dimasukkan ke dalam penggerak, posisi 18 dari Kode Jenis harus T atau U. Jika posisi 18 adalah B atau X, Terminal Berhenti Aman 37 tidak disertakan!

Contoh:

Jenis Kode untuk FC 301 A1 dengan Berhenti Aman: FC-301PK75T4Z20H4TGCXXXSXXXXA0BXCXXXXD0

Fungsi ini dirancang dan telah sesuai dengan persyaratan dari:

- **-** Kategori Aman 3 (EN 954-1) / PL "d" (ISO 13849-1)
- **-** Tingkat Perfoma "d" di ISO EN 13849-1
- **-** SIL 2 Kapabilitas di IEC 61508 dan EN 61800-5-2
- **-** SILCL 2 di EN 61062

Fungsionalitas ini dinamakan Berhenti Aman (Safe Stop). Sebelum integrasi dan penggunaan Berhenti Aman di saat pemasangan, harus dilakukan analisa risiko pemasangan secara menyeluruh untuk menentukan apakah fungsionalitas Berhenti Aman dan tingkat keamanan telah benar dan telah memadai.

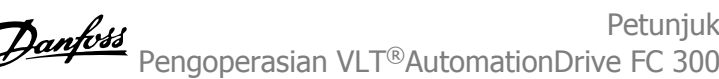

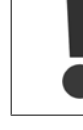

Setelah selesai instalasi dari Berhenti Aman, pengujian komisi yang tertuju pada bagian Pengujian Komisi Berhenti Aman dari Panduan Perancangan harus dijalankan. Pengujian komisi yang telah lulus wajib memenuhi kategori Keamanan 3 (EN 954-1) / PL "d" (ISO 13849-1)

Nilai berikut ini berhubungan dengan jenis yang berbeda pada tingkat keamanan:

Tingkat Perfoma "d":

- **-** MTTFD (Mean Time To Dangerous Failure): 24816 tahun
- **-** DC (Diagnstic Coverage): 99,99%
- **-** Kategori 3

SIL 2 Kapabilitas, SILCL 2:

- **-** PFH (Probability of Dangerous failure per Hour) = 7e-10FIT = 7e-19/j
- **-** SFF (Safe Failure Fraction) > 99%
- **-** HFT (Hardware Fault Tolerance) = 0 (1oo1D architecture)

Untuk memasang dan menggunakan fungsi Berhenti Aman sesuai dengan persyaratan dari Kategori Keamanan 3 (EN 954-1) / PL "d" (ISO 13849-1), informasi dan instruksi yang berhubungan dari Drive Automation VLT Panduan Perancangan MG.33.BX.YY harus diikuti! Informasi dan petunjuk yang tercantum pada Petunjuk Pengoperasian tidak memadai untuk penggunaan fungsionalitas Berhenti Aman yang benar dan tidak membahayakan!

#### **Singkatan yang berhubungan dengan Fungsi Keamanan**

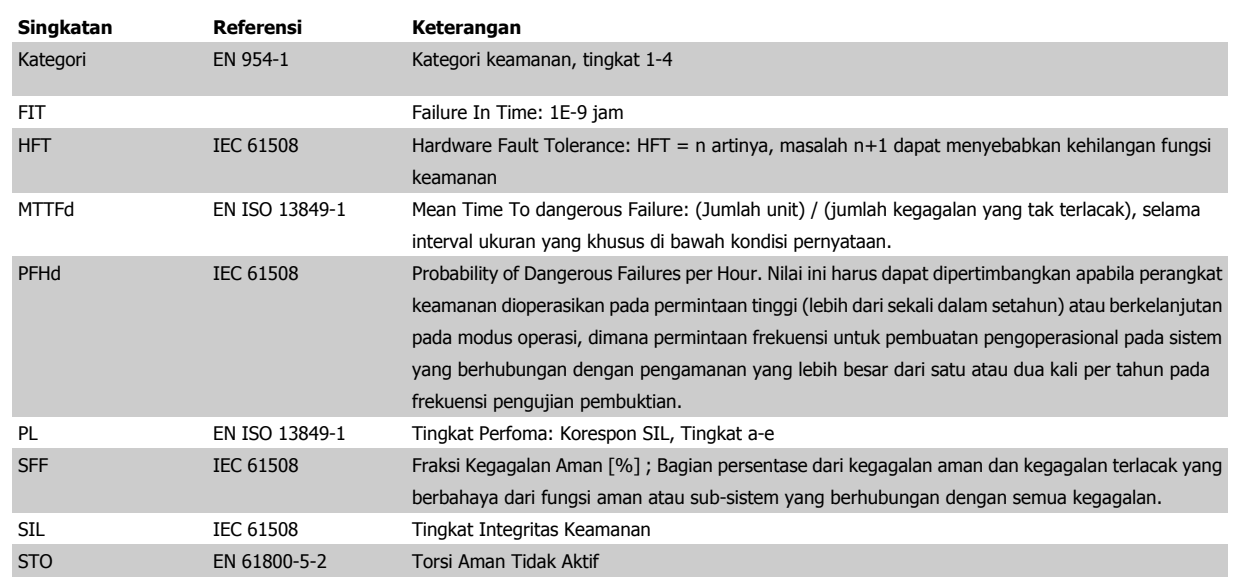

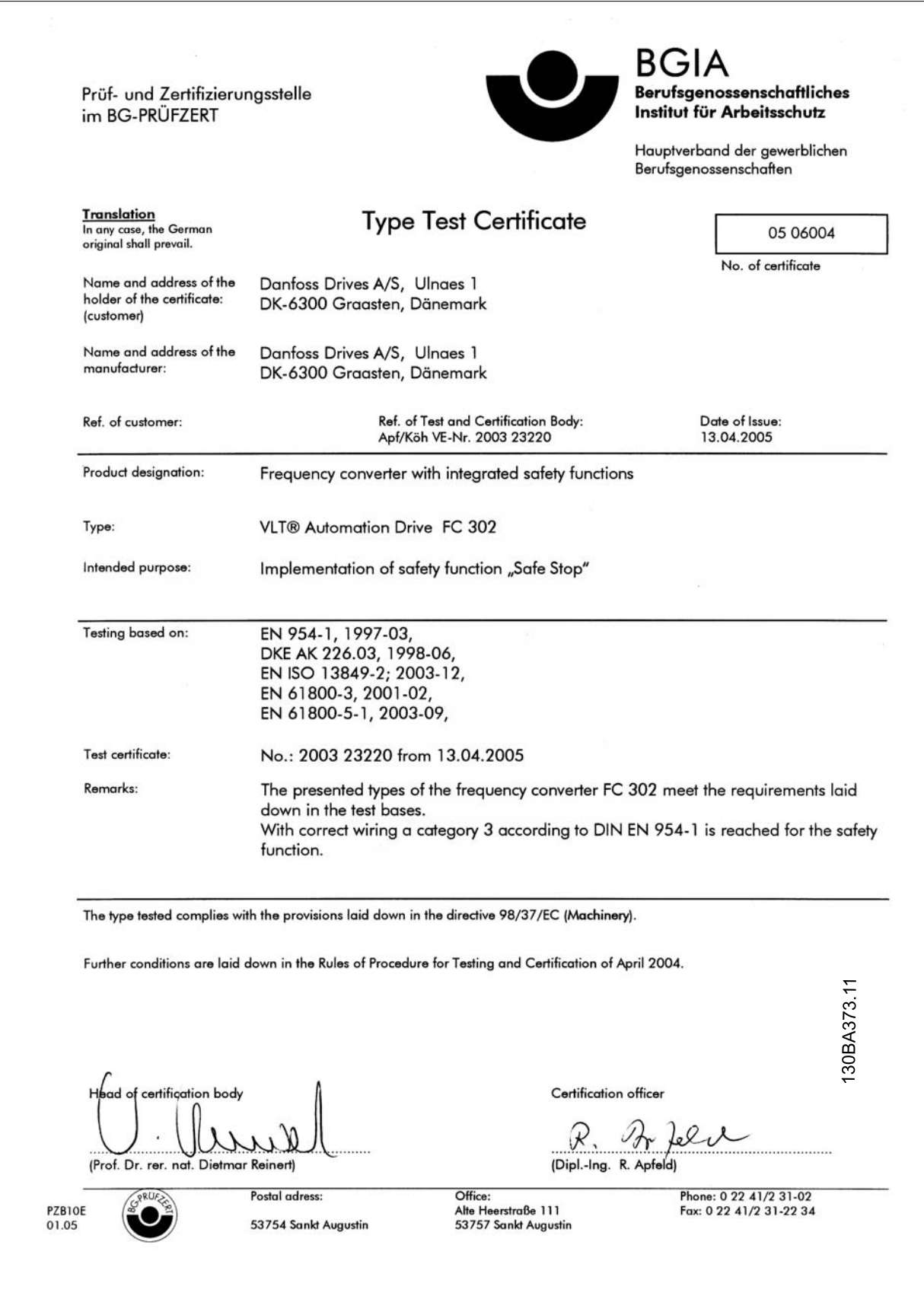

2 Petunjuk Keselamatan dan Peringatan Umum

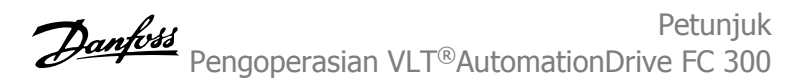

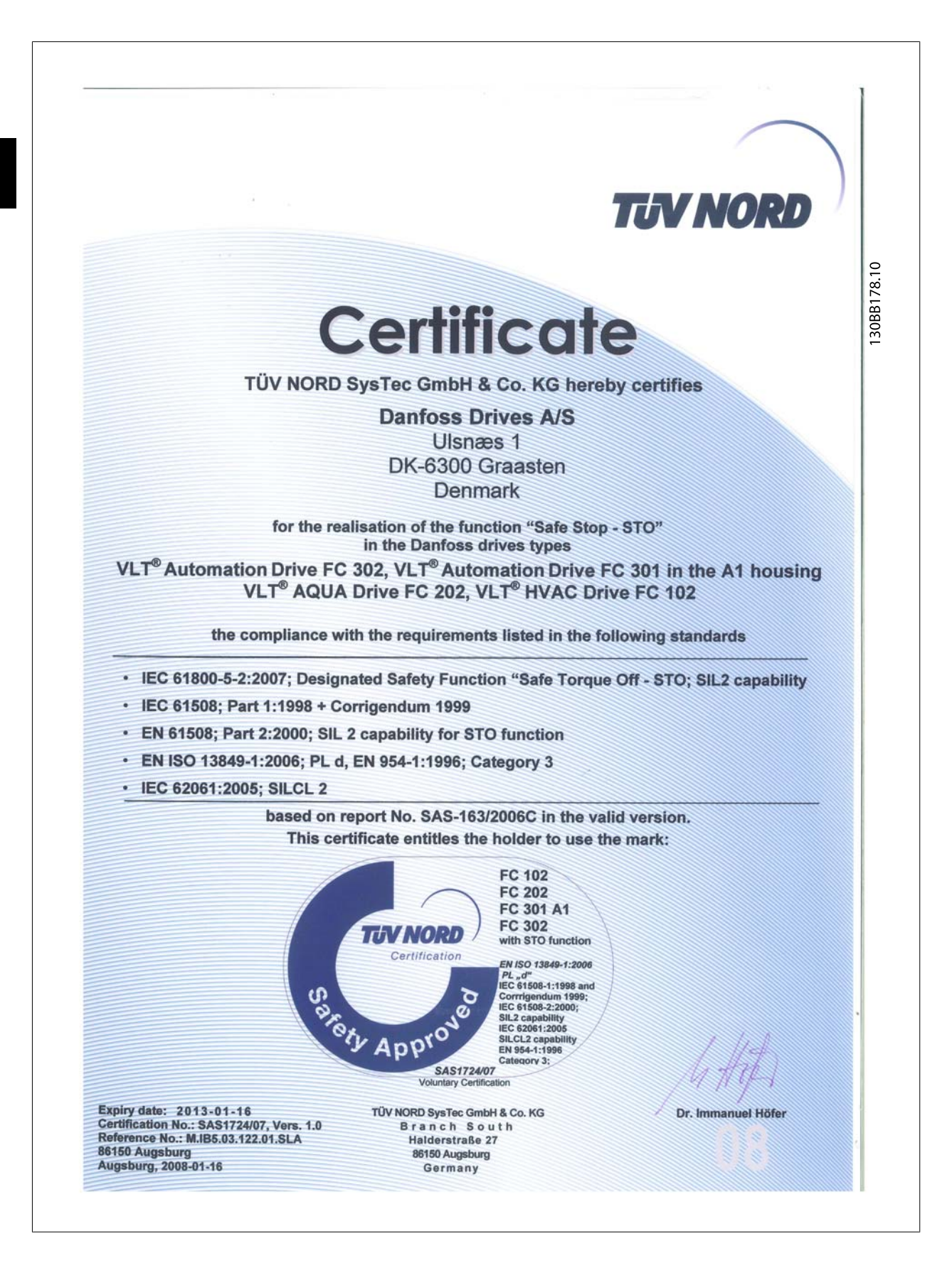

**2** 

# **2.1.6 Instalasi Berhenti Aman - FC 302 saja (dan FC 301 in Ukuran Bingkai A1)**

**Untuk menjalankan instalasi Berhenti Kategori 0 (EN60204) sesuai dengan Kategori Aman 3 (EN 954-1) / PL "d" (ISO 13849-1), ikuti petunjuk di bawah ini:**

- 1. Jembatan (jumper) antara Terminal 37 dan 24 V DC harus dilepas. Memotong atau mematahkan jumper saja tidak cukup. Lepaskan semuanya untuk menghindari hubung singkat. Lihat jumper di ilustrasi.
- 2. Hubungkan terminal 37 ke DC 24 V dengan kabel anti hubung singkat. Pasokan tegangan DC 24 V harus dapat dihentikan oleh perangkat pemutus sirkuit Kat. 3 (EN 954-1) / PL "d" (ISO 13849-1). Jika perangkat pemutus dan konverter frekuensi ditempatkan pada panel penginstalan yang sama, Anda dapat menggunakan kabel reguler daripada yang terlindung.
- 3. Fungsi Berhenti Aman hanya memenuhi Kategori 3 (EN 954-1) / PL "d" (ISO 13849-1) apabila perlindungan khusus bertentangan, atau terhindar dari, kontaminasi yang bersifat memiliki daya penghantar panas tersedia. Perlindungan itu dapat tercapai dengan menggunakan FC 302 dengan tingkat proteksi IP54 atau yang lebih tinggi. Apabila FC 302 dengan proteksi lebih rendah (atau FC 301 A1, yang hanya diberikan dengan penutup IP21) digunakan, kemudian, koresponden lingkungan operasi yang tertuju ke dalam encapsulation IP54 harus dipastikan. Solusi yang jelas, apabila terdapat resiko penghantar panas yang terkontaminasi di dalam lingkungan operasi, hal tersebut akan terpasang di perangkat kabinet yang menyediakan perlindungan IP54.

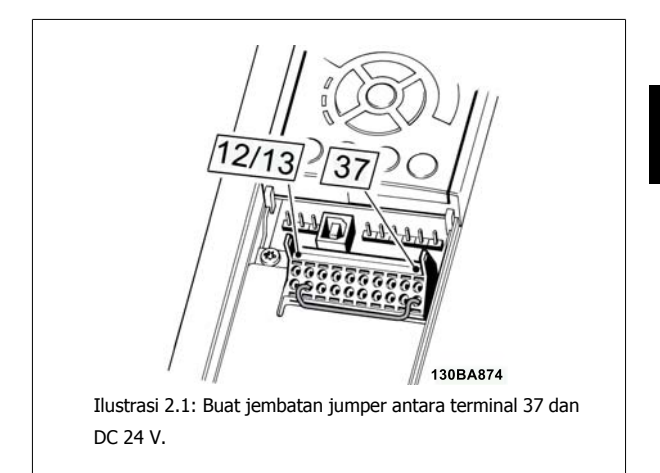

Ilustrasi di bawah ini menunjukkan Kategori Penghentian 0 (EN 60204-1) dengan Kategori Aman 3 (EN 954-1) / PL "d" (ISO 13849-1). Penghentian sirkuit disebabkan oleh kontak pintu yang membuka. Ilustrasi juga memperlihatkan bagaimana cara menghubungkan coast perangkat keras yang tidak aman.

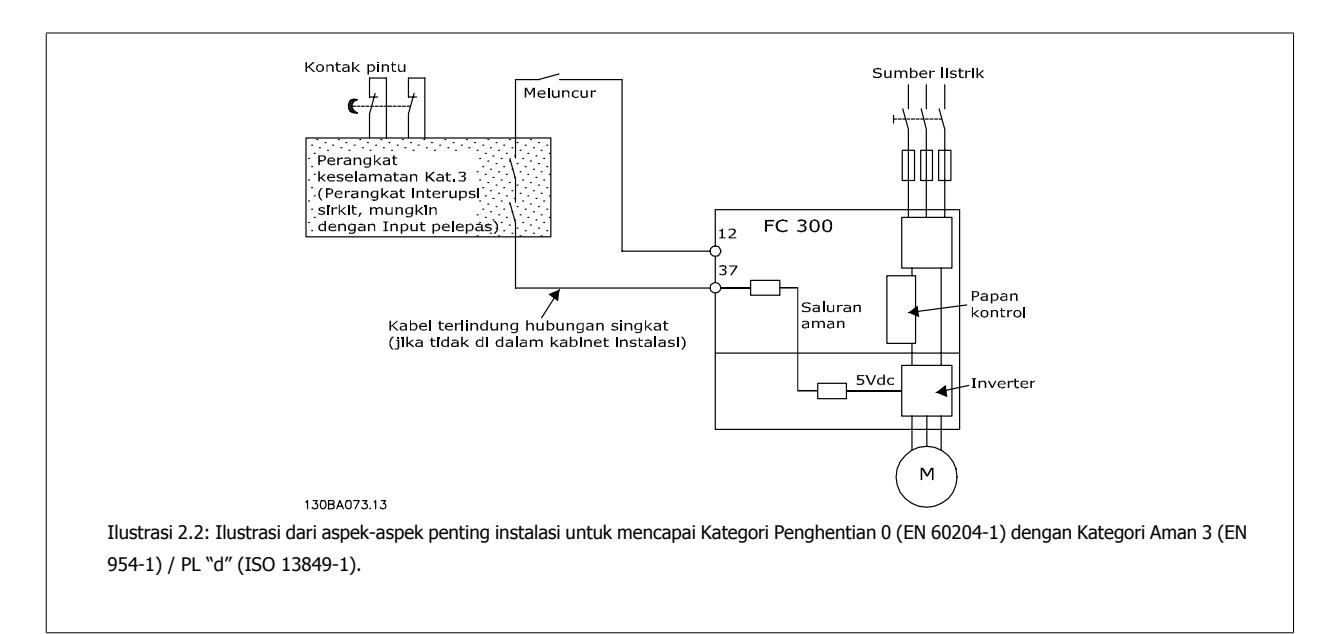

# **2.1.7 Hantaran Listrik IT**

Par. 14-50 Filter RFI Dapat digunakan untuk memutuskan kapasitor RFI internal dari filter RFI untuk mengardekan konverter frekuensi pada 380 - 500 V. Jika ini dilakukan, ini akan mengurangi performa RFI ke tingkat A2. Untuk 525 - 690 V konverter frekuensi, par. 14-50 Filter RFI tidak ada fungsinya. Saklar RFI tidak dapat dibuka.

# **3 Cara Memasang**

# **3.1.1 Mengenai Cara Memasang**

Bab ini mencakup instalasi mekanis dan listrik ke dan dari terminal listrik dan terminal kartu kontrol. Instalasi listrik dari *pilihan* dijelaskan di Petunjuk Operasional dan Panduan Perancangan yang sesuai.

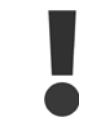

Bacalah instruksi keselamatan sebelum memasang unit.

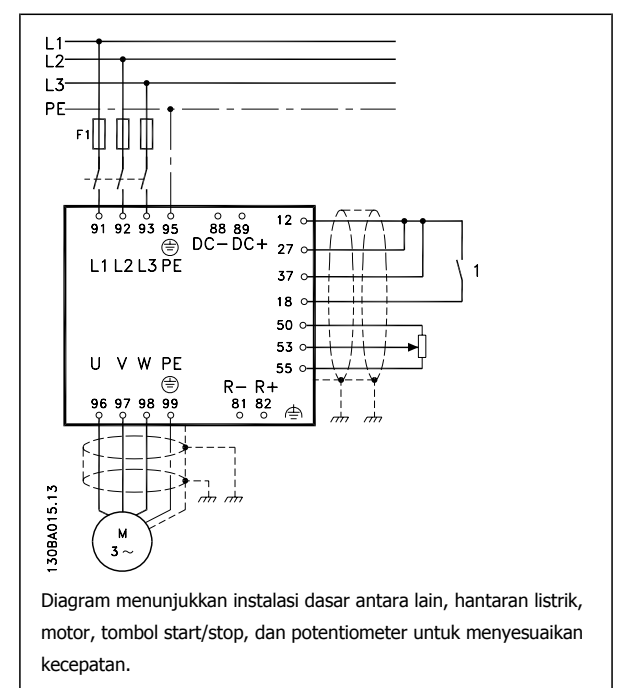

# **3.1.2 Daftar periksa**

Saat membuka kemasan konverter frekuensi, pastikan unit tidak rusak dan isinya lengkap. Gunakan tabel berikut ini untuk memeriksa kemasan:

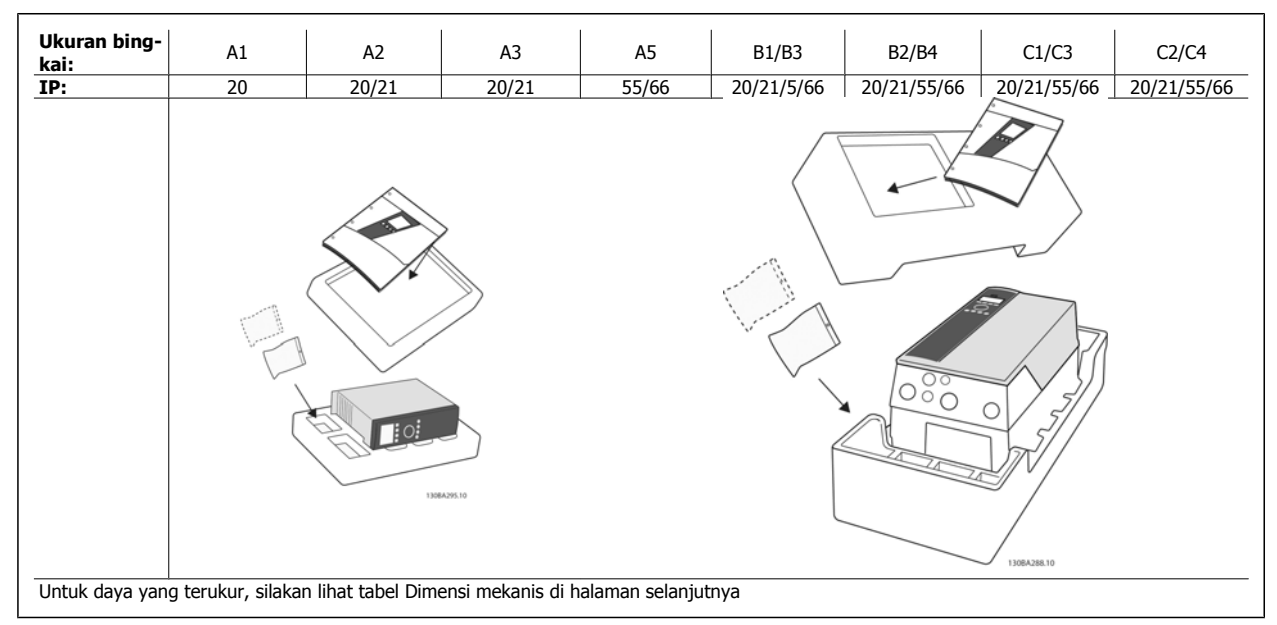

Tabel 3.1: Tabel isi kemasan

Perlu dicatat bahwa pemilihan obeng (obeng kembang atau minus), pemotong sisi, bor dan pisau juga disarankan untuk membuka kemasan dan memasang konverter frekuensi. Kemasan untuk penutup ini berisi seperti yang ditunjukkan: Kantong aksesoris, dokumentasi dan unit. Tergantung kepada opsi yang digunakan, mungkin ada satu atau dua kantong dan satu atau beberapa buklet.

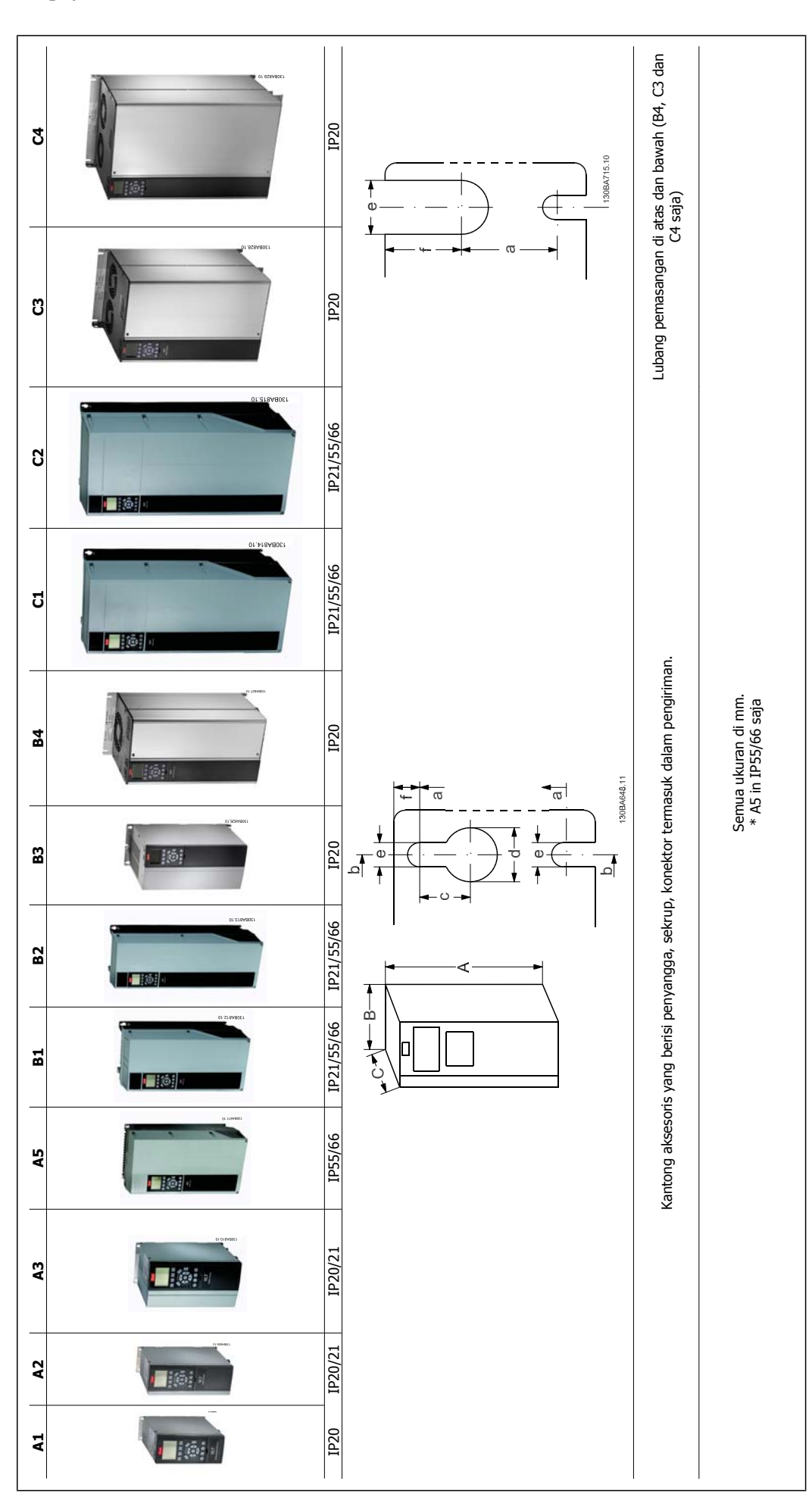

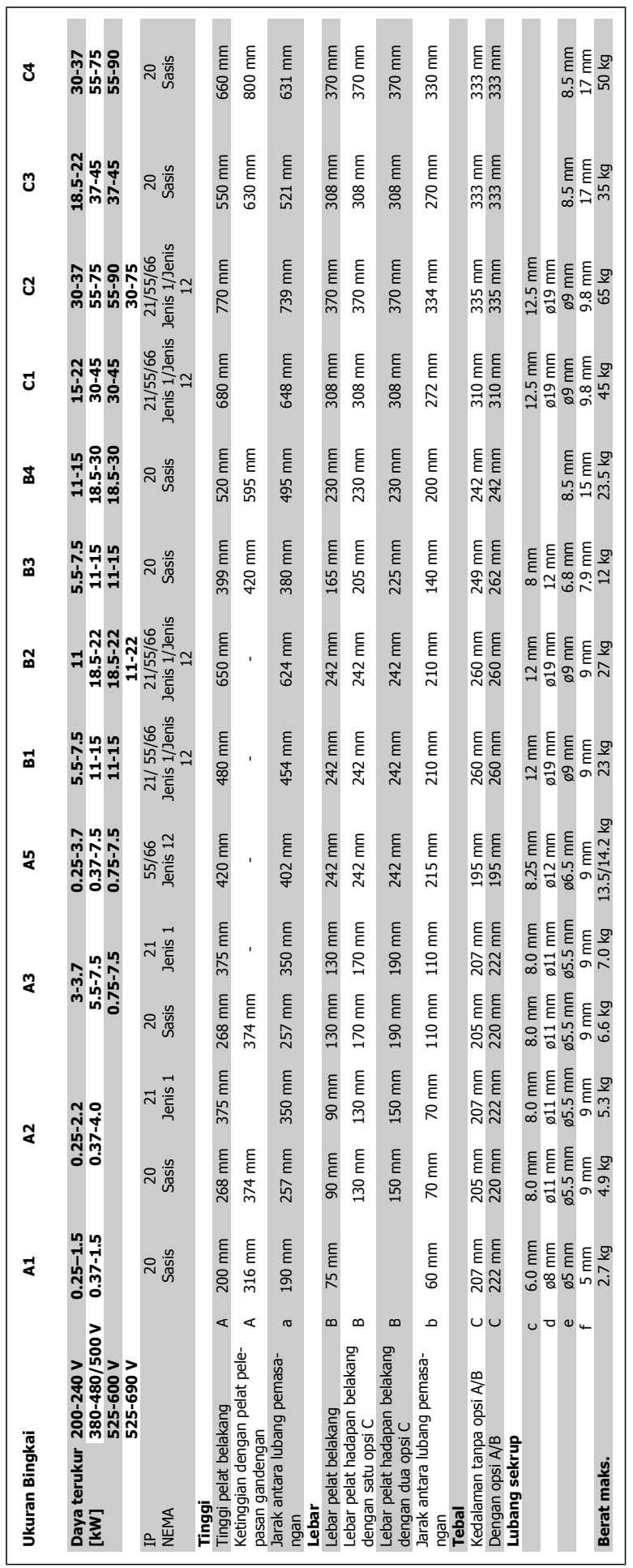

**Contract Contract** 

**3** 

# **3.2 Instalasi Mekanis**

## **3.2.1 Pemasangan Mekanikal**

Semua Ukuran Bingkai memungkinkan instalasi yang berdampingan kecuali bila IP21/IP4X/ JENIS 1 Kit Penutup digunakan (lihat Opsi dan bagian Aksesoris dari Panduan Rancangan).

Apabila Kit Penutup IP 21 digunakan pada ukuran bingkai A1, A2 atau A3, harus ada ruang kosong antara drive dengan min. 50 mm.

Untuk mengoptimalkan kondisi pendinginan alirkan udara bebas di atas dan di bawah konverter frekuensi. Lihat tabel di bawah.

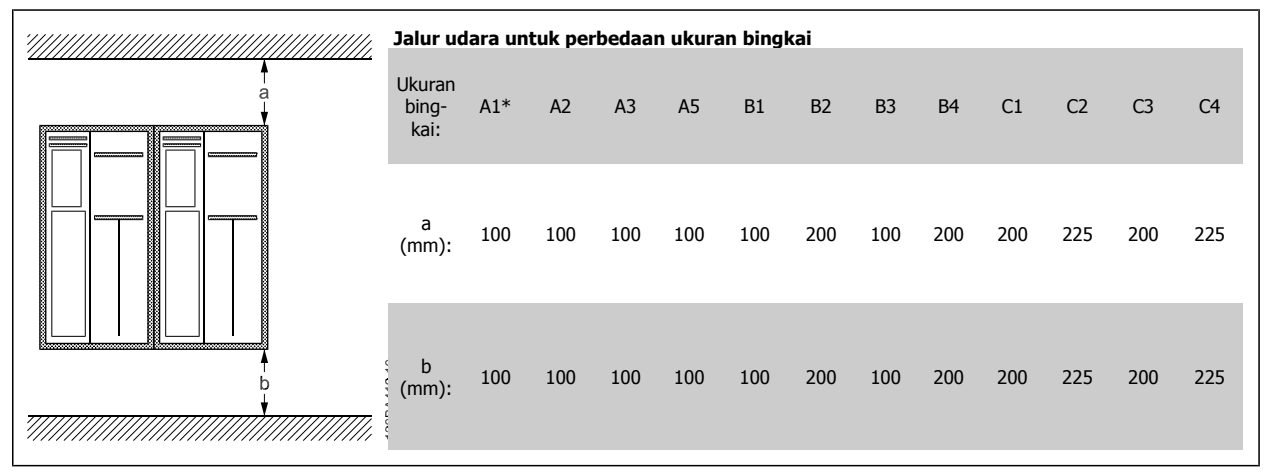

Tabel 3.2: \* FC 301 saja

- 1. Bor lubang sesuai dengan ukuran yang diberikan.
- 2. Anda harus menyediakan sekrup yang cocok untuk permukaan tempat Anda ingin memasang konverter frekuensi . Kencangkan kembali keempat sekrupnya.

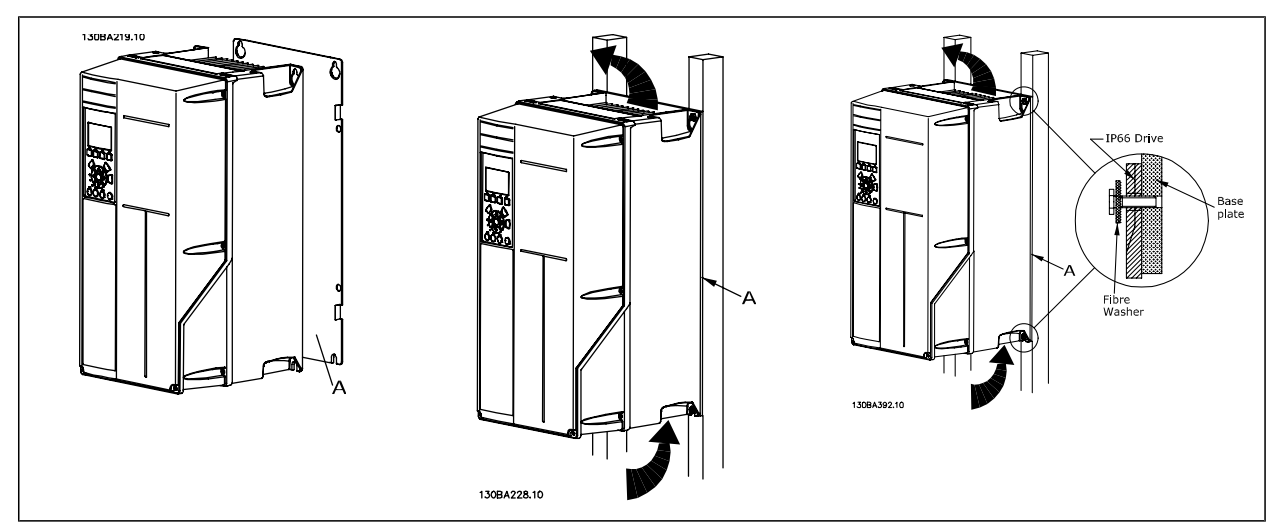

Tabel 3.3: Untuk pemasangan ukuran bingkai A5, B1, B2, C1 danC2 pada dinding belakang yang tidak kuat, maka drive diberi pelat belakang A karena kurangnya pendingin udara pada heat sink .

# **3.2.2 Panel Setelah Pemasangan**

Panel Melalui Kit Mount tersedia untuk seri konverter frekuensi VLT HVAC FC 102, Drive VLT Aqua danDrive Automation VLT.

Untuk menaikkan pendinginan heatsink dan menurunkan tebal panel, konverter frekuensi bisa dipasang di sepanjang panel. Lagipula, kemudian kipas terpasang dapat dicopot.

Kit yang tersedia untuk penutup A5 melalui C2.

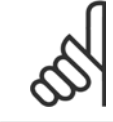

## **Catatan!**

Kit ini tidak dapat digunakan dengan tutup depan dicor. Tanpa tutup atau tutup plastik IP21 yang akan digunakan sebagai gantinya.

Informasi nomor pemesanan dapat ditemukan pada Petunjuk Rancangan, bagian Nomor Pemesanan. Untuk informasi lebih mendetil tersedia pada petunjuk Kit Panel Sampai Pemasangan MI.33.H1.YY, dimana yy=kode bahasa.

# **3.3 Instalasi Listrik**

**Catatan!**

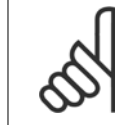

**Kabel Umum**

Semua kabel harus mematuhi peraturan nasional dan setempat tentang penampang dan suhu sekitar. Disarankan menggunakan konduktor tembaga (75°C).

#### **Konduktor aluminium**

Terminal dapat menerima konduktor aluminium tetapi permukaan konduktor harus bersih dan oksidasi harus dihilangkan serta disegel oleh gemuk netral Vaselin bebas asam sebelum konduktor dihubungkan.

Selanjutnya, sekrup terminal harus dikencangkan kembali setelah dua hari karena sifat lunak aluminium. Sangatlah penting untuk menjaga agar sambungan tetap kedap gas, sebab kalau tidak, permukaan aluminium akan teroksidasi lagi.

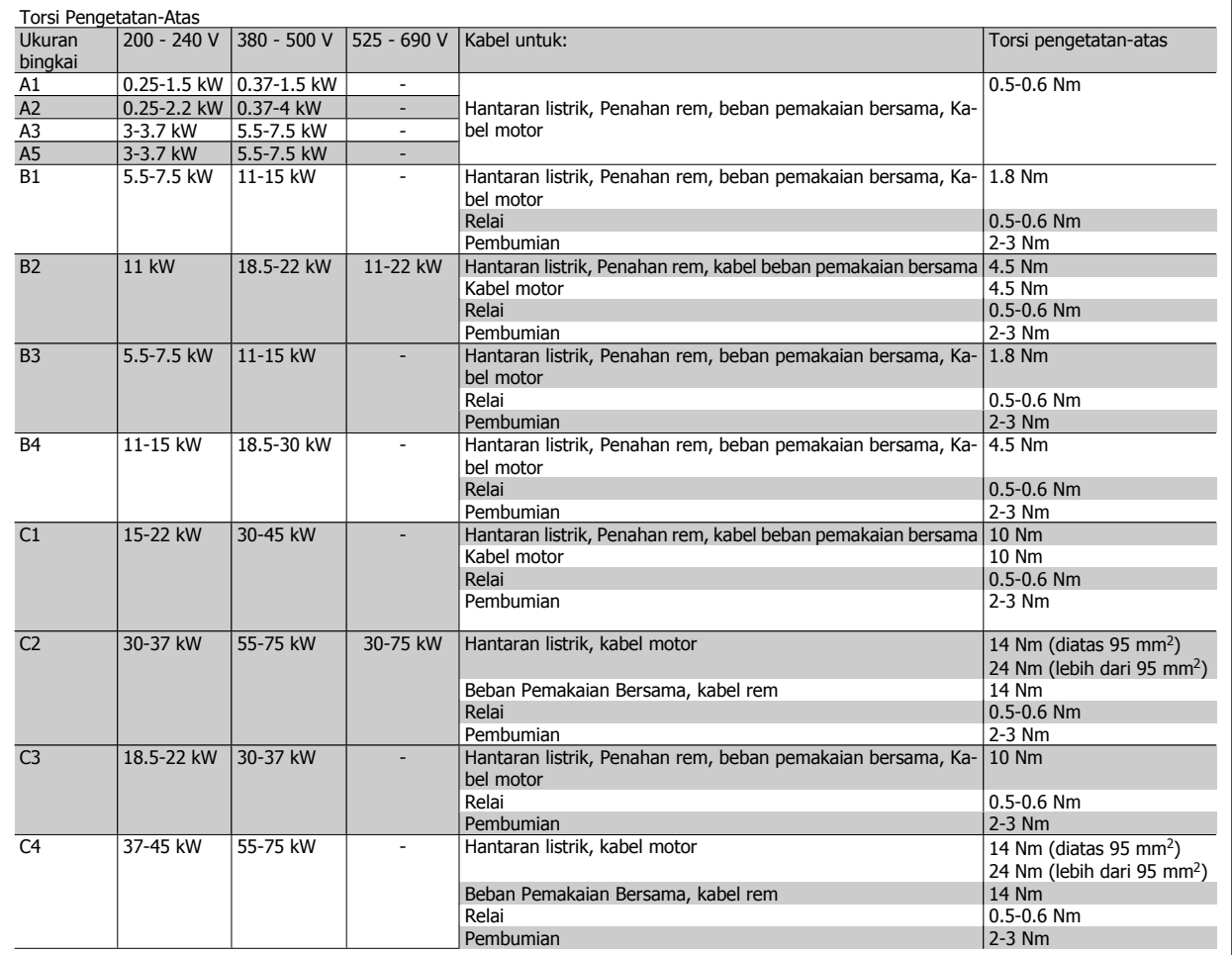

## **3.3.1 Melepas Klem untuk Kabel Ekstra**

- 1. Lepas entri kabel dari konverter frekuensi (Usahakan jangan sampai ada benda asing jatuh ke dalam konverter frekuensi saat melepas klem)
- 2. Entri Kabel harus didukung di sekitar klem yang harus dilepas.
- 3. Klem sekarang dapat dilepas dengan pahat yang kuat dan palu.
- 4. Haluskan tepi lubang yang kasar.
- 5. Pasang entri Kabel pada konverter frekuensi.

# **3.3.2 Hubungan ke Hantaran Listrik dan Pembumian**

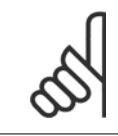

## **Catatan!**

Konektor colokan daya dicolokkan pada konverter frekuensi hingga 7,5 kW.

- 1. Pasang dua sekrup pada pelat pelepasan gandengan, geser ke tempatnya dan kencangkan sekrupnya.
- 2. Pastikan arde untuk konverter frekuensi sudah tersambung dengan benar dengan tanah. Sambung ke hubungan pembumian (terminal 95). Gunakan sekrup yang ada dalam kantong aksesori.
- 3. Tempatkan konektor colokan 91(L1), 92(L2), 93(L3) yang ada di dalam kantong aksesori ke terminal yang berlabel MAINS di bagian bawah konverter aksesori.
- 4. Pasang kawat hantaran listrik ke konektor colokan hantaran listrik.
- 5. Sokong kabel dengan braket penyokong tertutup.

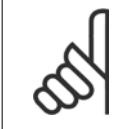

## **Catatan!**

Periksa, bahwa tegangan hantaran listrik sesuai dengan tegangan hantaran listrik pelat nama konverter frekuensi.

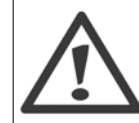

#### **Hantaran Listrik IT**

Jangan menghubungkan konverter frekuensi 400V yang mempunyai RFI filter ke sumber aliran listrik dengan tegangan di antara fasa dan bumi yang melebihi 440 V.

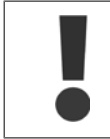

Penampang kabel koneksi pembumian harus sekurangnya 10 mm<sup>2</sup> atau 2 x kawat hantaran listrik terukur yang diterminasi terpisah menurut EN 50178.

Sambungan hantaran listrik dipasang ke saklar hantaran listrik jika barang ini disertakan.

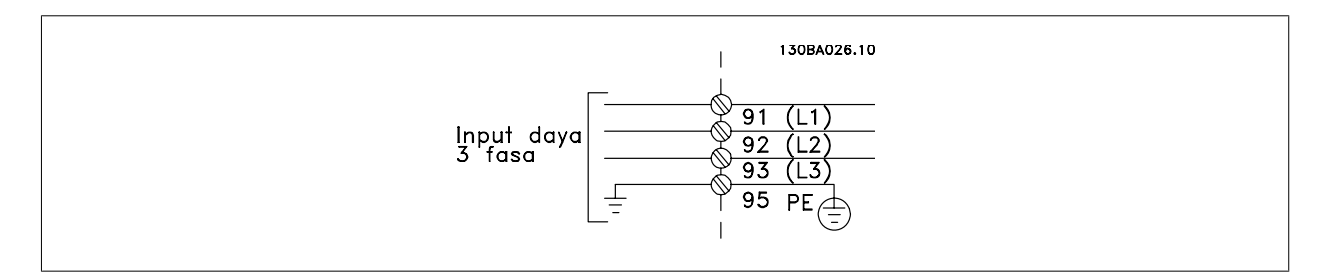

## **Sambungan hantaran listrik untuk ukuran bingkai A1, A2 dan A3:**

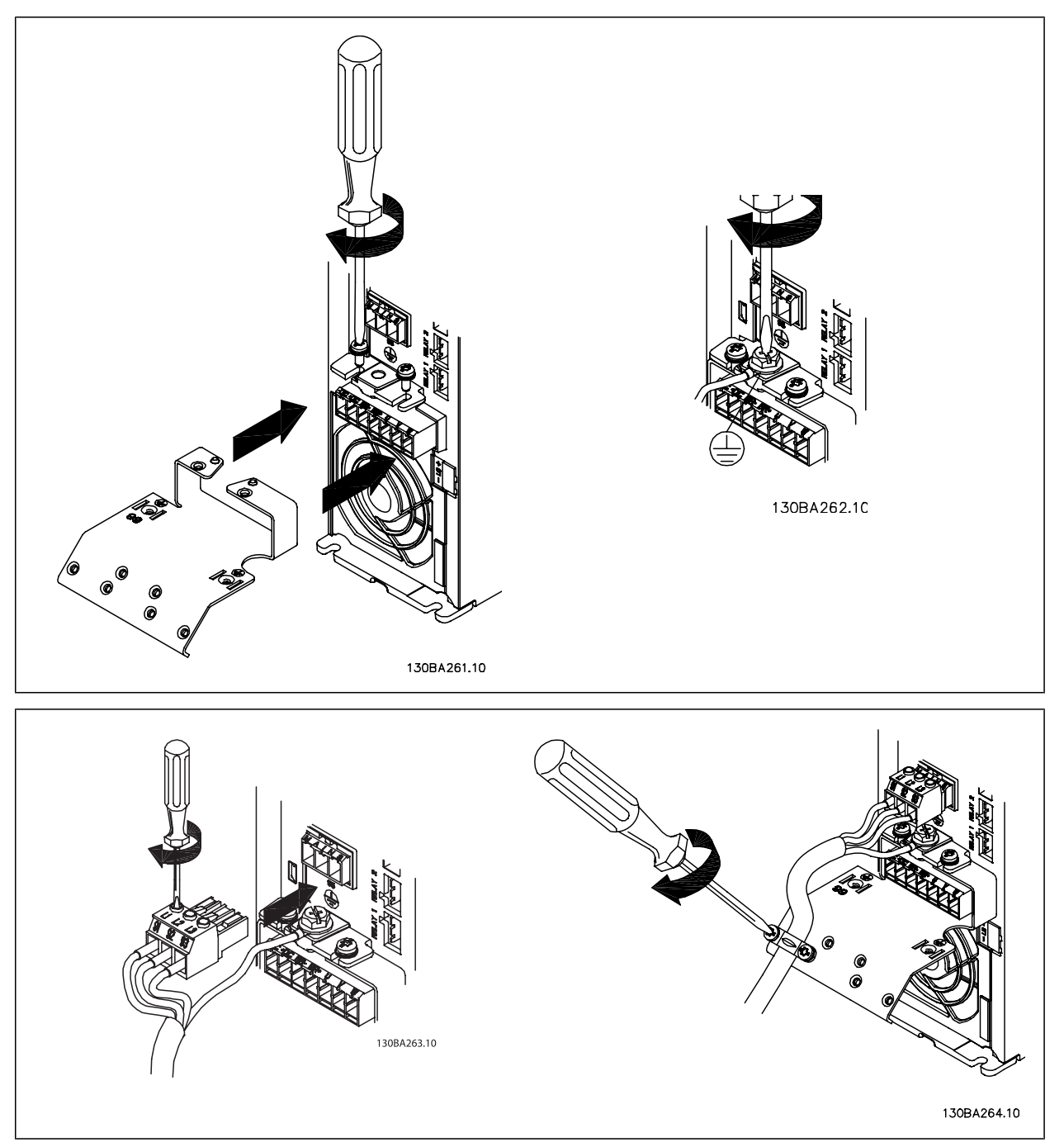

## **Konektor hantaran listrik ukuran bingkai A5 (IP 55/66)**

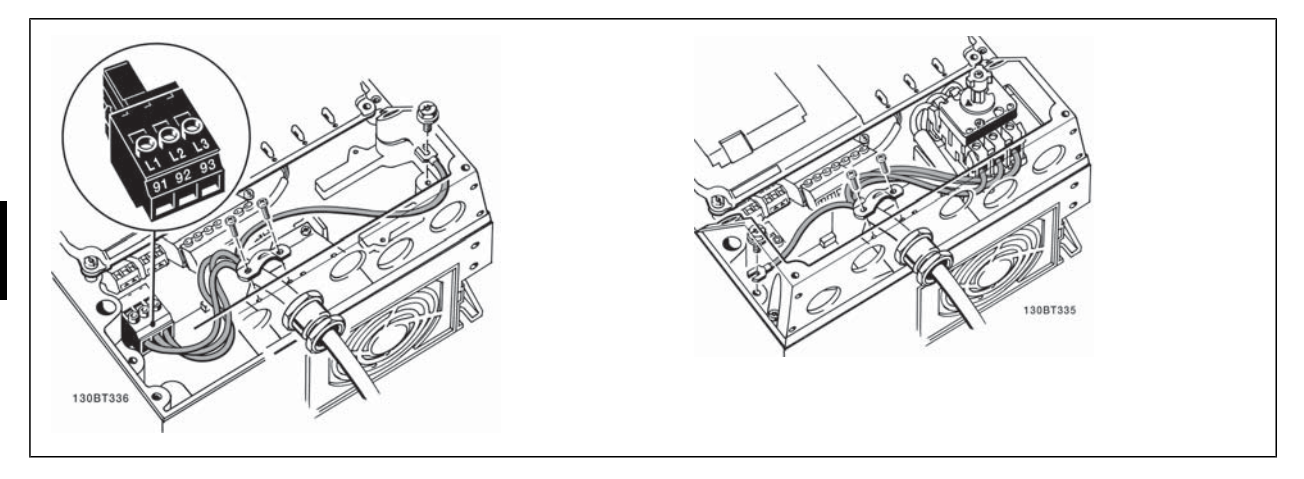

Apabila diskonektor digunakan (ukuran bingkai A5), maka PE harus dipasang pada sisi kiri drive.

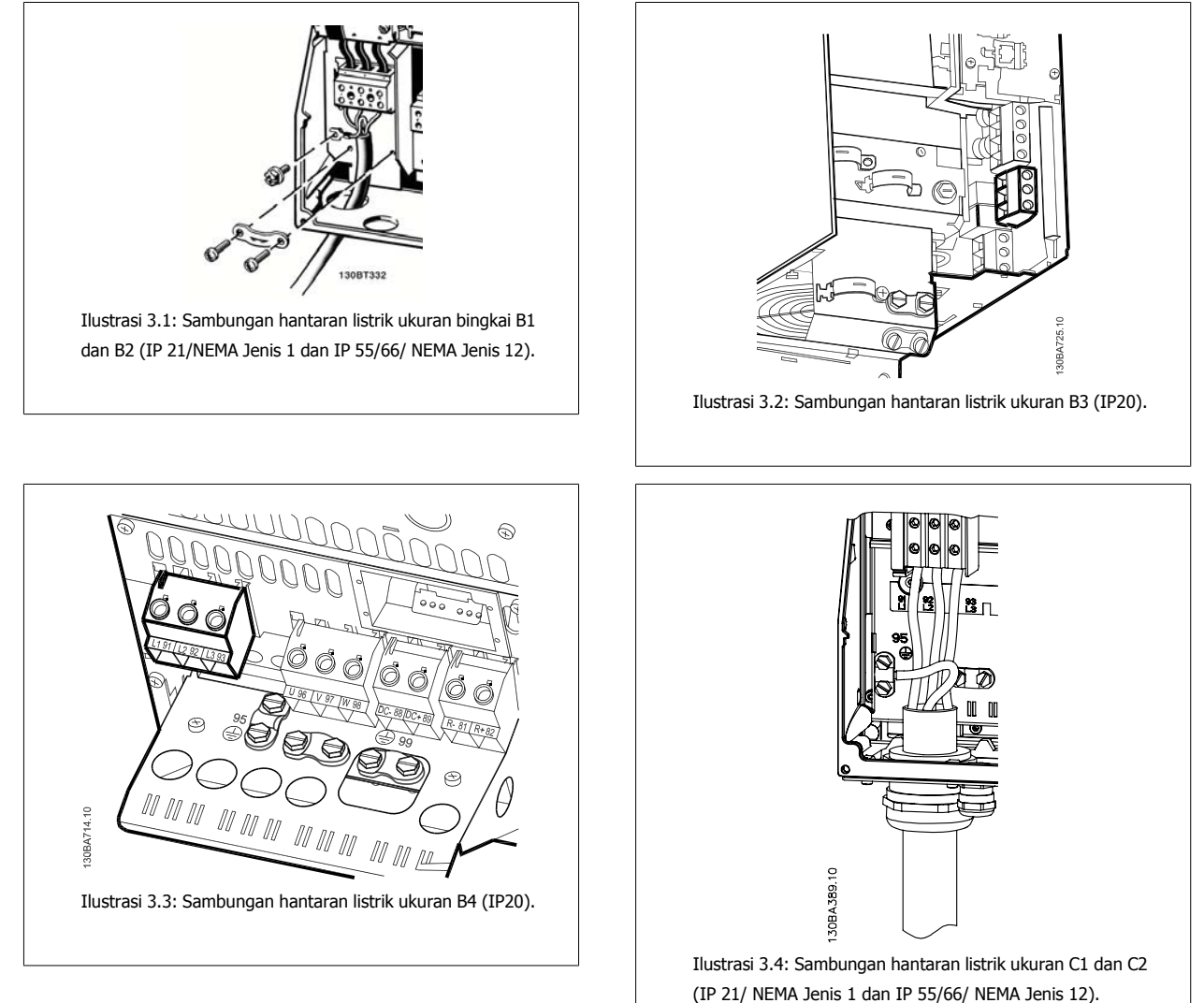

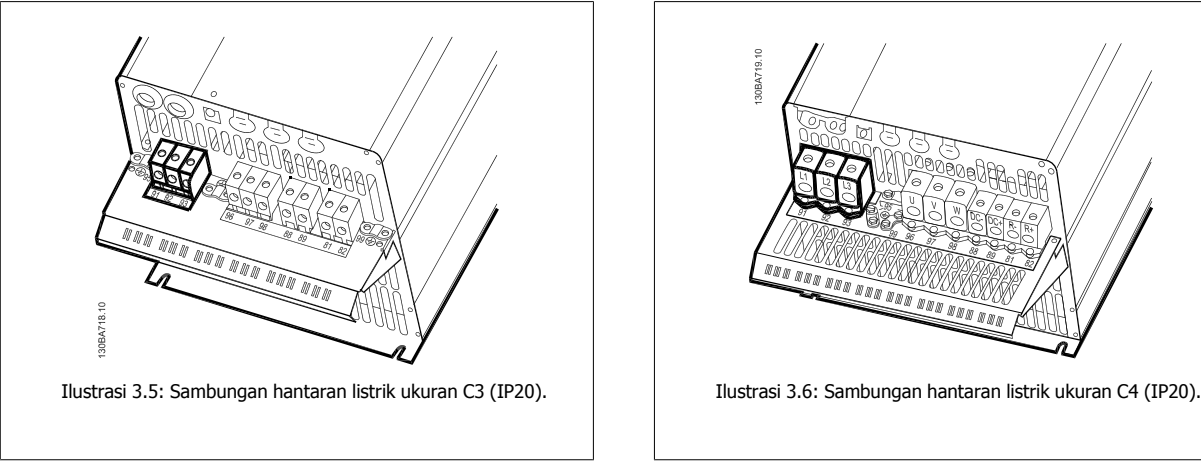

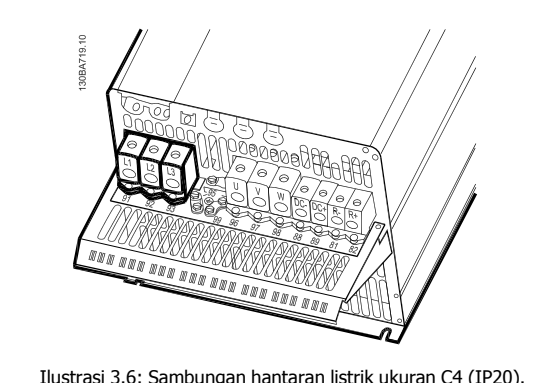

Biasanya kabel untuk hantaran listrik adalah kabel yang tidak berpelindung.

## **3.3.3 Hubungan Motor**

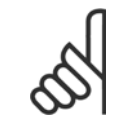

### **Catatan!**

Kabel motor harus disekat/dilapis. Jika menggunakan kabel yang tidak disekat/dilapis, beberapa persyaratan EMC tidak dipatuhi. Gunakan kabel motor yang disekat/dilapis untuk mematuhi spesifikasi emisi EMC. Untuk informasi selengkapnya, lihat Hasil Uji EMC.

Lihat bagian Spesifikasi Umum untuk mengetahui dimensi penampang dan panjang kabel motor yang benar.

Kabel screen: Hindari instalasi dengan ujung sekat yang terpuntir (kawat lebih). Ini akan merusak efek penyekatan frekuensi tinggi. Jika harus membelah sekat untuk memasang isolator motor atau relai motor, sekat harus dilanjutkan dengan impedansi HF yang serendah mungkin.

Hubungkan screen kabel motor ke kedua pelat pelepas gandengan konverter frekuensi dan ke rumah logam untuk motor. Buatlah sambungan sekat dengan bidang permukaan seluas mungkin (jepitan kabel). Ini dilakukan dengan menggunakan perangkat instalasi yang di-

sediakan dalam konverter frekuensi.

Jika harus membelah sekat untuk memasang isolator motor atau relai motor, sekat harus dilanjutkan dengan impedansi HF yang serendah mungkin.

**Panjang kabel dan penampang:** Konverter frekuensi telah diuji dengan panjang kabel dan penampang yang diberikan dari kabel tertentu. ika penampang dibesarkan, kapasitansi kabel – dan dengan demikian arus kebocorannya – akan meningkat, dan oleh sebab itu panjang kabel harus dikurangi. Kabel motor harus sependek mungkin untuk mengurangi tingkat desis dan arus bocor.

Menghidupkan frekuensi: Apabila konverter frekuensi digunakan bersamaan dengan penyaring gelombang Sinus, maka dapat mengurangi desis akustik dari motor, penghidupan frekuensi harus dapat diatur menurut petunjuk penyaringan gelombang Sinus pada par. 14-01 Frekuensi switching.

- 1. Kencangkan pelat pelepasan gandengan ke bagian bawah konverter frekuensi dengan sekrup dan cincin logam dari kantong aksesori.
- 2. Pasang kabel motor ke terminal 96 (U), 97 (V), 98 (W).
- 3. Hubungkan dengan hubungan pembumian (terminal 99) pada pelat pelepasan gandengan dengan sekrup yang tersedia dalam kantong aksesori.
- 4. Masukkan konektor colokan 96 (U), 97 (V), 98 (W) (hingga 7,5 kW) dan kabel motor ke terminal yang berlabel MOTOR.
- 5. Kencangkan kabel yang disekat ke pelat pelepas gandengan dengan sekrup dan cincin logam yang tersedia di dalam kantong aksesori.

Semua tipe motor standar asinkron tiga-fasa dapat dihubungkan ke konverter frekuensi. Biasanya, motor kecil disambungkan dengan sistem terkoneksibintang (230/400 V, Y). Motor besar biasanya disambungkan dengan sistem terkoneksi-delta (400/690 V, Δ). Rujuk ke pelat nama motor untuk mengetahui modus hubungan dan tegangan yang benar.

d

**AORA** 

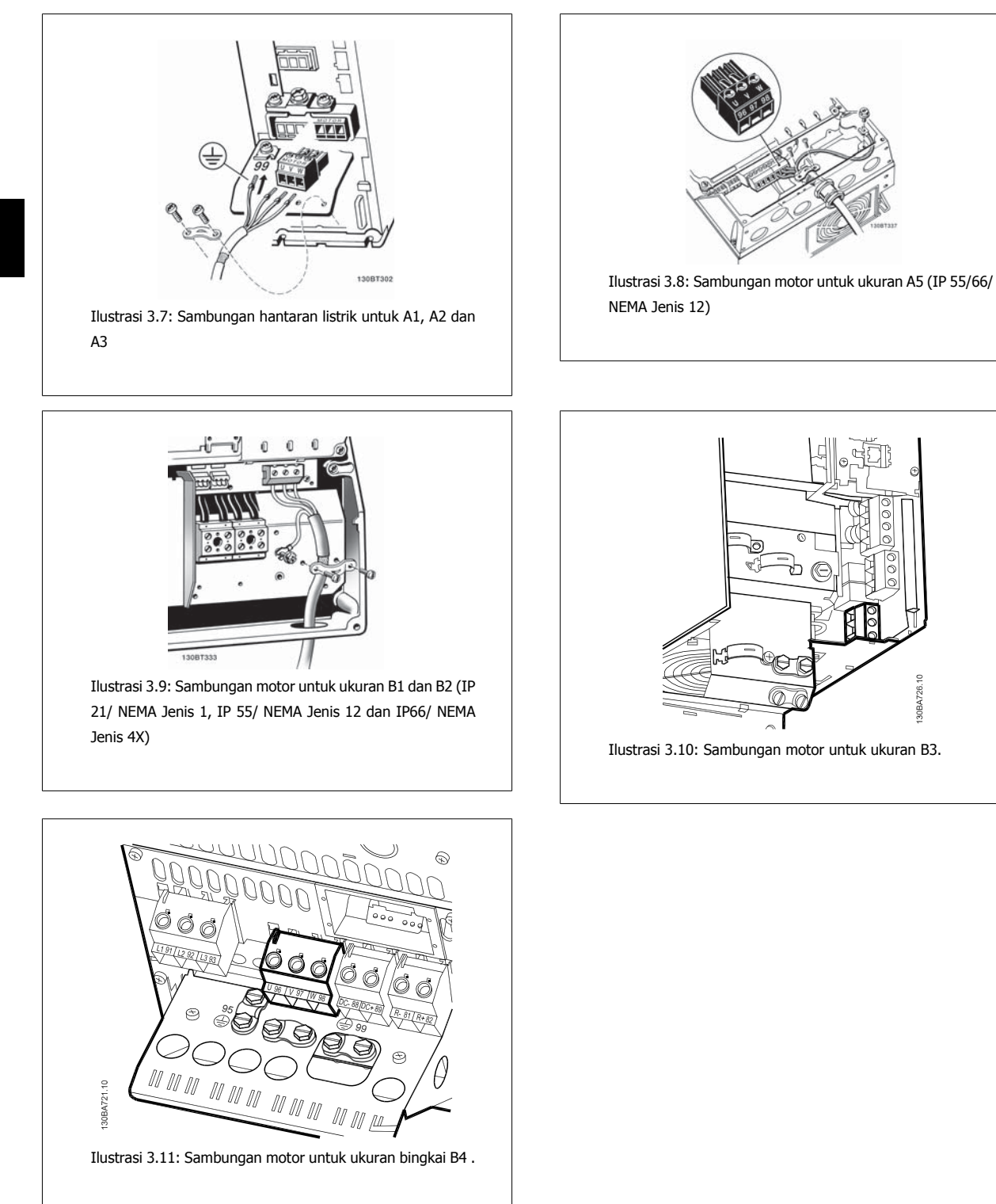

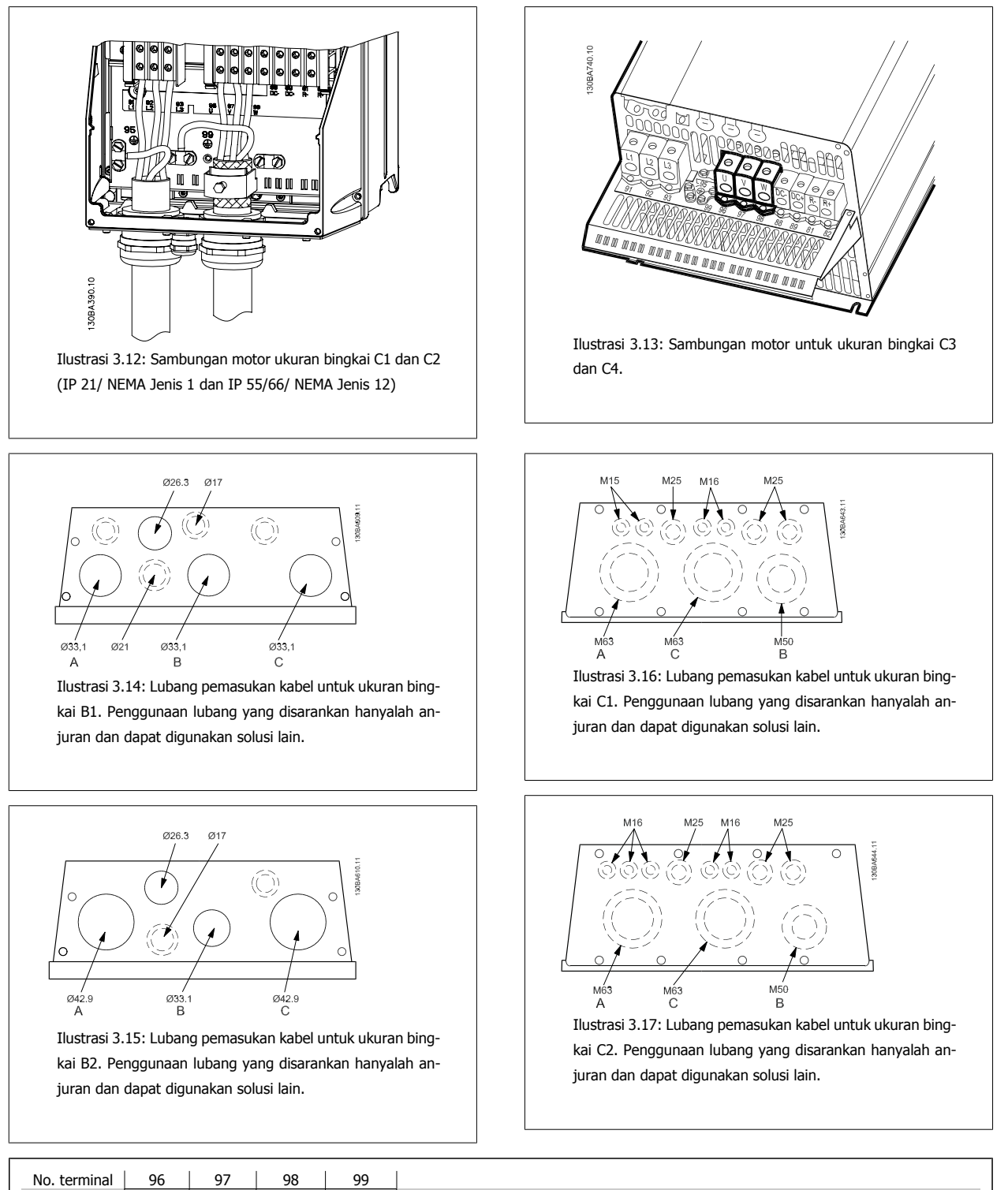

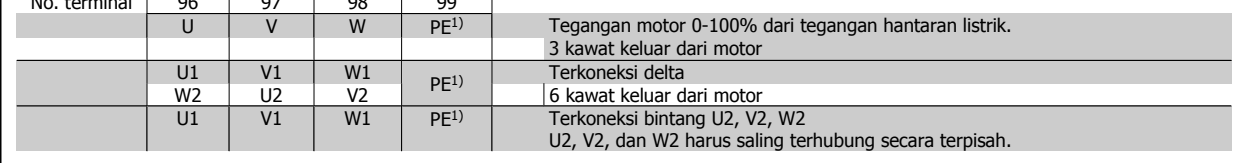

1)Koneksi Pembumian Terlindung

Petunjuk Pengoperasian VLT®AutomationDrive FC 300

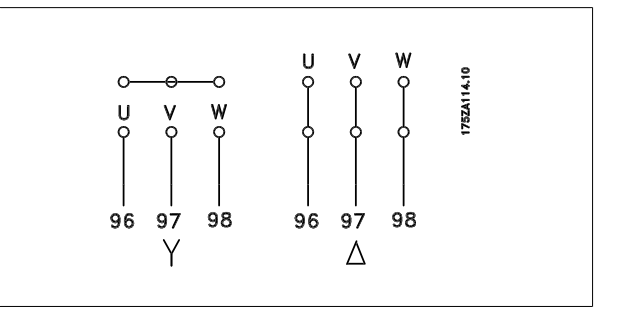

## **Catatan!**

Pada motor tanpa kertas insulasi fasa atau penguatan insulasi lainnya yang sesuai untuk pengoperasian dengan pasokan tegangan (seperti konverter frekuensi), pasang filter gelombang-Sinus pada keluaran konverter frekuensi.

**3** 

# **3.3.4 Sekering**

## **Perlindungan sirkuit bercabang:**

Untuk melindungi instalasi dari gangguan listrik dan kebakaran, semua sirkuit bercabang pada instalasi, saklar gigi, mesin, dll. harus dilindungi dari hubung singkat dan kelebihan arus menurut peraturan negara setempat/internasional.

#### **Proteksihubung singkat:**

Konverter frekuensi harus dilindungi dari hubung singkat untuk mencegah gangguan listrik atau kebakaran. Danfoss menyarankan penggunaan sekering sebagaimana dijelaskan di bawah ini untuk melindungi petugas servis atau peralatan lain jika terjadi gangguan internal pada konverter frekuensi. Konverter frekuensi menyediakan perlindungan hubung singkat sepenuhnya jika terjadi hubung singkat pada keluaran motor.

#### **Perlindungan arus berlebih:**

Menyediakan proteksi kelebihan beban untuk mencegah terjadinya kebakaran akibat terlalu panasnya kabel pada instalasi. Konverter frekuensi dilengkapi dengan perlindungan arus lebih internal yang dapat digunakan untuk melindungi kelebihan beban ke arah hulu (sumber arus) (di luar aplikasi UL). Lihat par. 4-18 Batas Arus. Lagi pula, sekering atau pemotong sirkuit dapat digunakan sebagai pelindung terhadap kelebihan arus pada instalasi. Perlindungan arus lebih harus selalu dijalankan menurut peraturan negara setempat.

Sekering harus dirancang untuk perlindungan pada sirkuit yang mampu memasok maks. 100,000 Arms (symmetrikal), maks. 500 V.

### **Mematuhi Non-UL**

Jika UL/cUL tidak dapat dipenuhi, kami menyarankan penggunaan sekering-sekering berikut ini, yang pasti memenuhi EN50178: Jika ada kesalahan fungsi, apabila tidak mengikuti saran berikut ini, bisa berakibat terjadinya masalah yang tidak perlu pada konverter frekuensi.

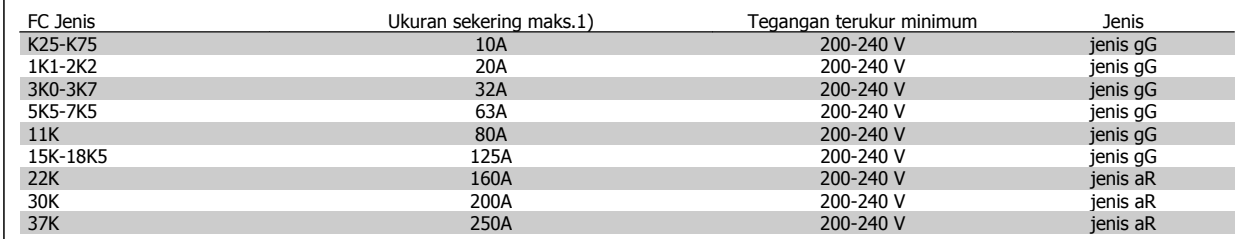

1) Sekering maks. – lihat peraturan negara setempat/internasional untuk memilih ukuran sekering yang dapat dipakai.

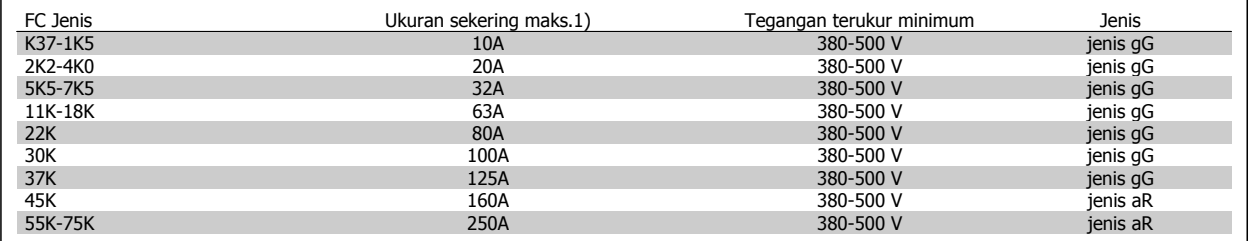

## **Mematuhi UL**

**200-240 V**

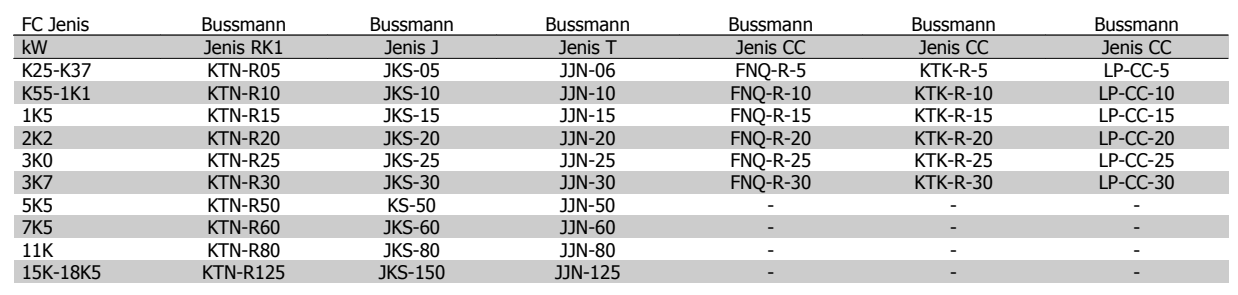

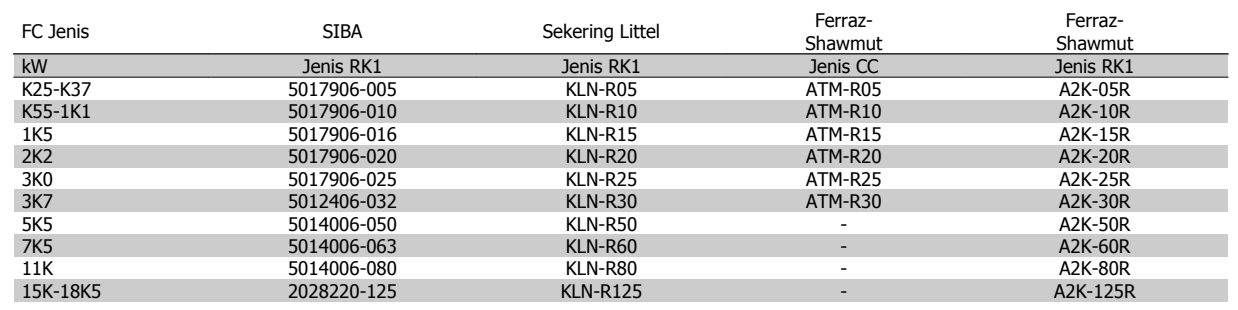

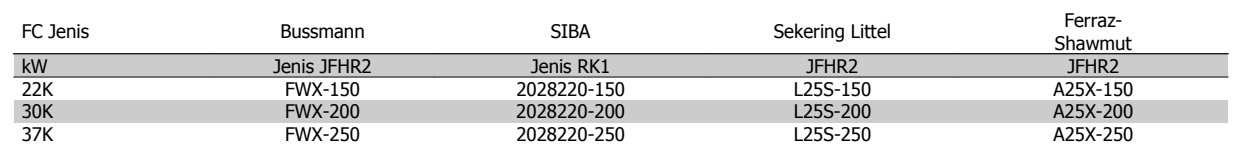

Sekering KTS dari Bussmann bisa menggantikan KTN untuk konverter frekuensi 240 V.

Sekering FWH dari Bussmann bisa menggantikan FWX untuk konverter frekuensi 240 V.

Sekering KLSR dari LITTEL FUSE bisa menggantikan sekering KLNR untuk konverter frekuensi 240 V.

Sekering L50S dari LITTEL FUSE bisa menggantikan sekering L50S untuk konverter frekuensi 240 V.

Sekering A6KR dari FERRAZ SHAWMUT bisa menggantikan sekering A2KR untuk konverter frekuensi 240 V.

Sekering A50X dari FERRAZ SHAWMUT bisa menggantikan sekering A25X untuk konverter frekuensi 240 V.

#### **380-500 V**

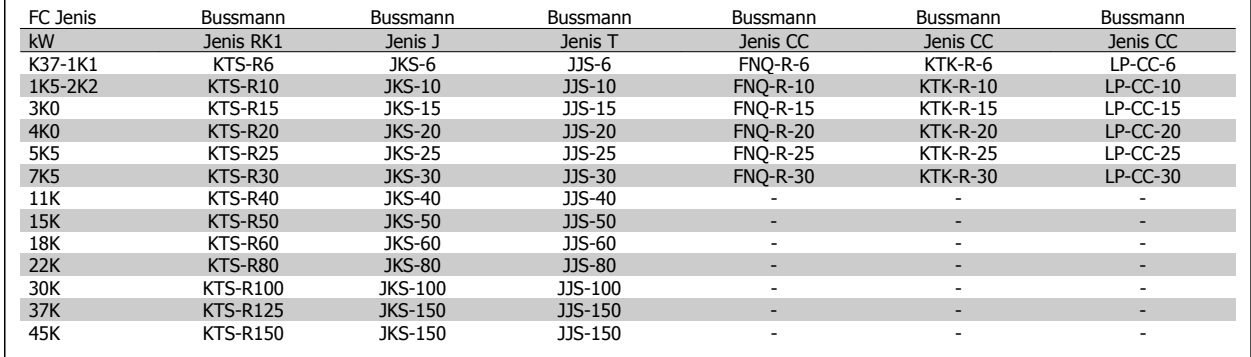

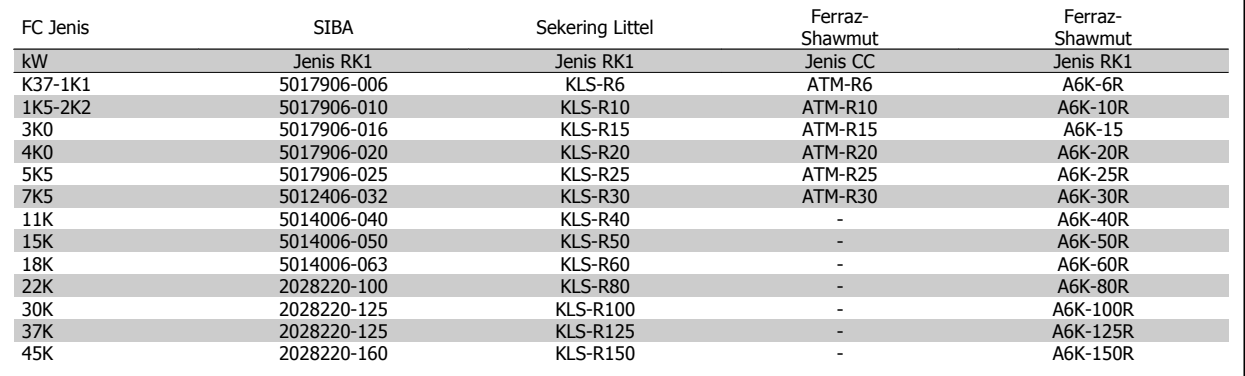

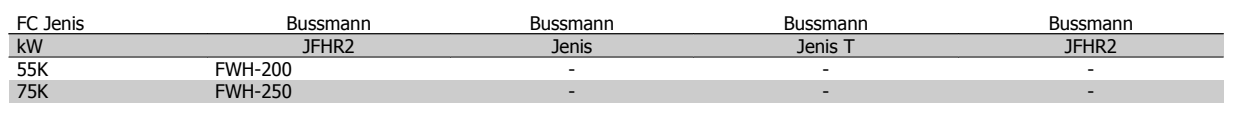

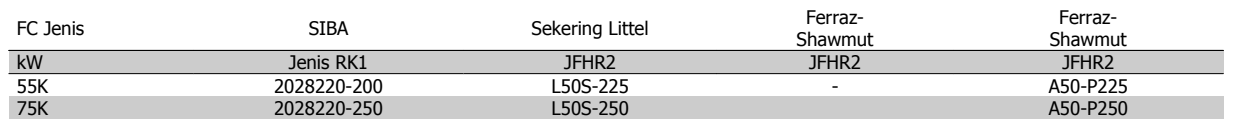

Sekering A50QS dari Ferraz-Shawmut bisa menggantikan sekering A50P.

sekering 170M dari Bussmann seperti ditunjukkan menggunakan indikator visual -/80, sekering indikator –TN/80 Type T, -/110 atau TN/110 Type T dengan ukuran dan kekuatan arus listrik yang sama dapat digantikan.

### **550 - 600V**

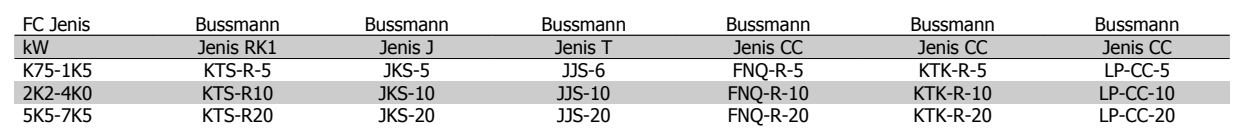

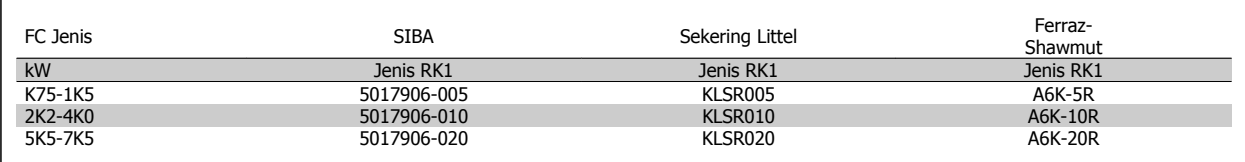

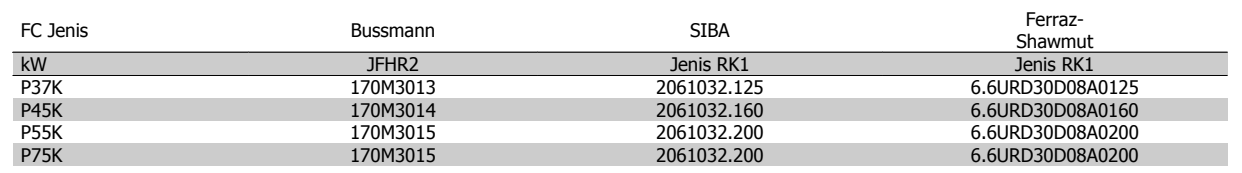

sekering 170M dari Bussmann seperti ditunjukkan menggunakan indikator visual -/80, sekering indikator –TN/80 Type T, -/110 atau TN/110 Type T dengan ukuran dan kekuatan arus listrik yang sama dapat digantikan.

Sekering 170M dari Bussmann bila diberikan pada drive 525-600/690 V drive FC-302 P37K-P75K, FC-102 P75K atau FC-202 P45K-P90K berupa 170M3015.

Sekering 170M dari Bussmann bila diberikan pada drive 525-600/690V FC-302 P90K-P132, FC-102 P90K-P132 atau FC-202 P110-P160 adalah berupa 170M3018.

Sekering 170M dari Bussmann bila diberikan pada drive 525-600/690V FC-302 P160-P315, FC-102 P160-P315 atau FC-202 P200-P400 adalah berupa 170M5011.

# **3.3.5 Mengakses Terminal Kontrol**

Semua terminal pada kabel kontrol berada di bawah penutup terminal pada bagian depan dari konverter frekuensi. Lepas penutup terminal dengan obeng.

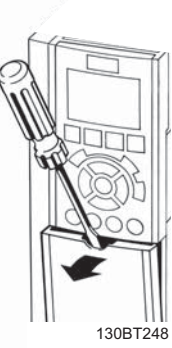

Ilustrasi 3.18: Jalan masuk penutup A2, A3, B3, B4, C3 dan C4 ke terminal kontrol

Lepas tutup depan untuk mengakses terminal kontrol. Saat mengganti tutup depan, pastikan sudah dikencangkan dengan menerapkan torsi 2 Nm.

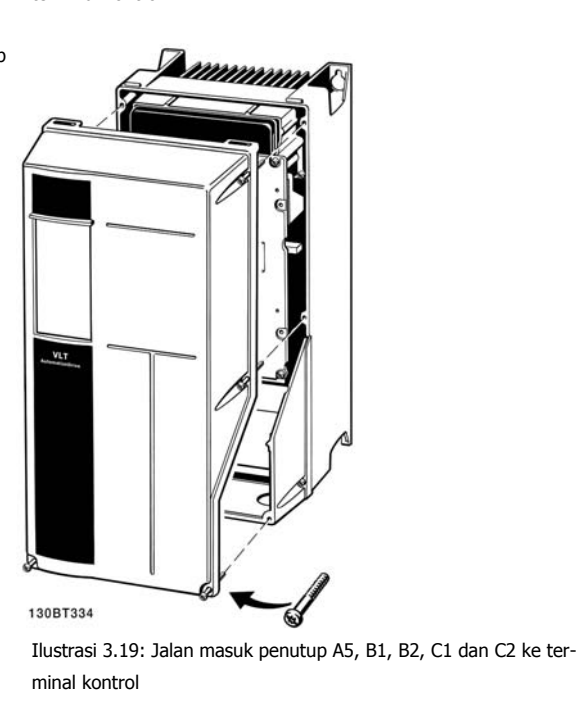

# **3.3.6 Pemasangan Listrik, Terminal Kontrol**

### **Memasang kabel ke terminal:**

- 1. Lepaskan insulasi sepanjang 9-10 mm
- 2. Masukkan obeng<sup>1)</sup> ke dalam lubang segi empat.
- 3. Masukkan kabel ke dalam lingkaran lubang di sampingnya.
- 4. Cabutlah obengnya. Kabel pun sekarang sudah terpasang ke terminal.

### **Melepaskan kabel dari terminal:**

- 1. Masukkan obeng<sup>1)</sup> ke dalam lubang segi empat.
- 2. Tariklah kabel keluar.
- 1) Maks. 0,4 x 2,5 mm

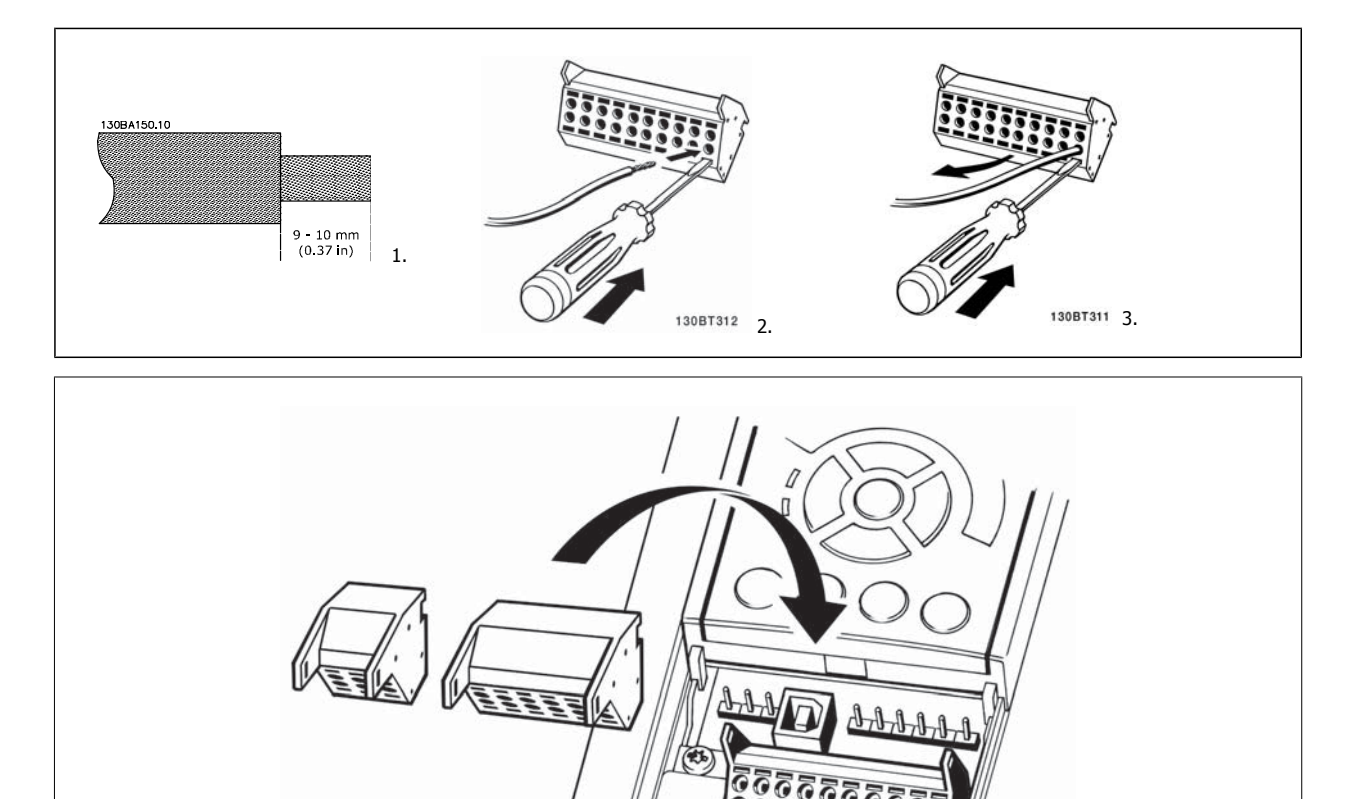

۵ G

130BT306

Petunjuk Pengoperasian VLT®AutomationDrive FC 300 **Danfoss Cara Memasang** 3 Cara Memasang

 **3**

# **3.4 Contoh Koneksi**

# **3.4.1 Mulai/Berhenti**

Terminal 18 = par. 5-10 Terminal 18 Input Digital [8] Mulai Terminal 27 = par. 5-12 Terminal 27 Input Digital [0] Tidak ada operasi (Coast terbalik default ) Terminal 37 = Berhenti aman (jika tersedia!)

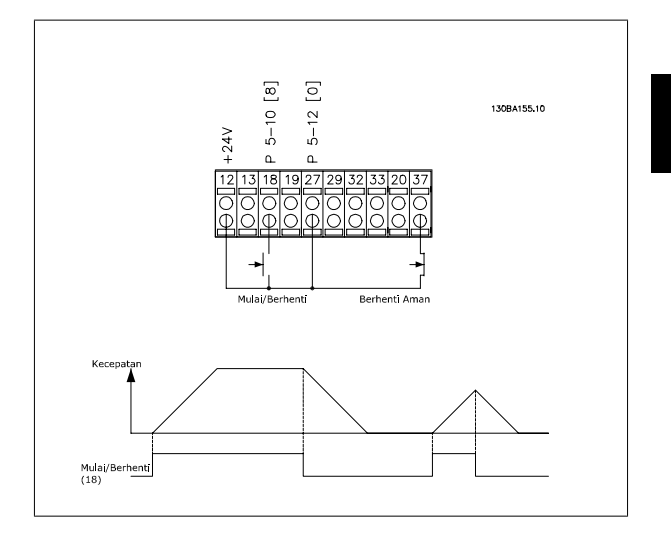

## **3.4.2 Pulsa Mulai/Berhenti**

Terminal 18 = par. 5-10 Terminal 18 Input Digitaßtart terkunci, [9] Terminal 27= par. 5-12 Terminal 27 Input DigitaKeterbalikan stop, [6] Terminal 37 = Berhenti aman (jika tersedia!)

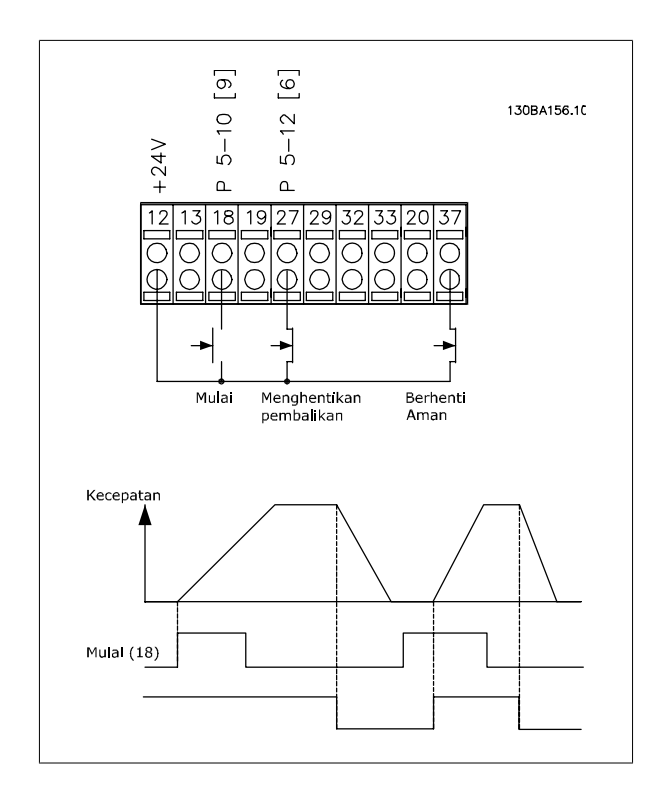

## **3.4.3 Menaikkan/Menurunkan Kecepatan**

#### **Terminal 29/32 = Menaikkan/menurunkan kecepatan:**

Terminal 18 = par. 5-10 Terminal 18 Input Digital Mulai [9] (default)

Terminal 27 = par. 5-12 Terminal 27 Input Digital Tahan referensi [19]

Terminal 29 = par. 5-13 Terminal 29 Input Digital Menaikkan kecepatan [21]

Terminal 32 = par. 5-14 Terminal 32 Input Digital Menurunkan kecepatan [22]

CATATAN: Terminal 29 saja di FC x02 (x=jenis seri).

## **3.4.4 Referensi Potensiometer**

## **Referensi tegangan melalui potentiometer:**

Sumber Referensi  $1 = [1]$  Masukan analog 53 (default)

Terminal 53, Tegangan Rendah = 0 Volt

Terminal 53, Tegangan Tinggi = 10 Volt

Terminal 53, Ref. Rendah/Umpan Balik = 0 RPM

Terminal 53, Ref. Tinggi/Umpan Balik = 1500 RPM

Sakelar S201 = OFF $(U)$ 

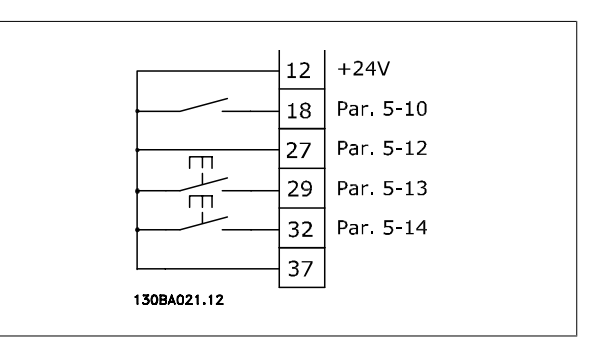

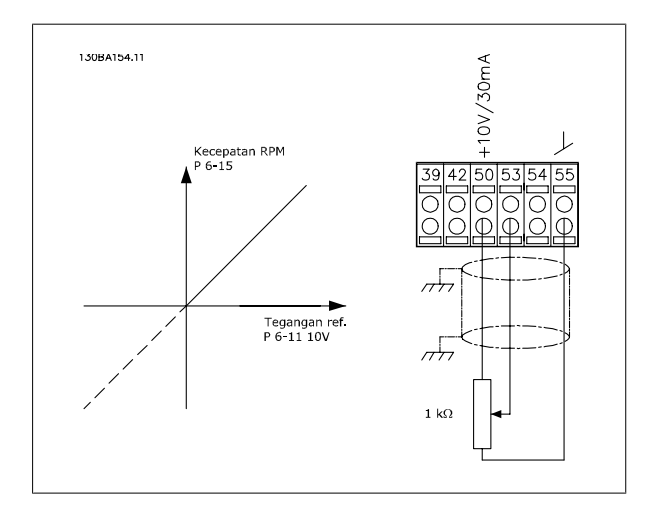

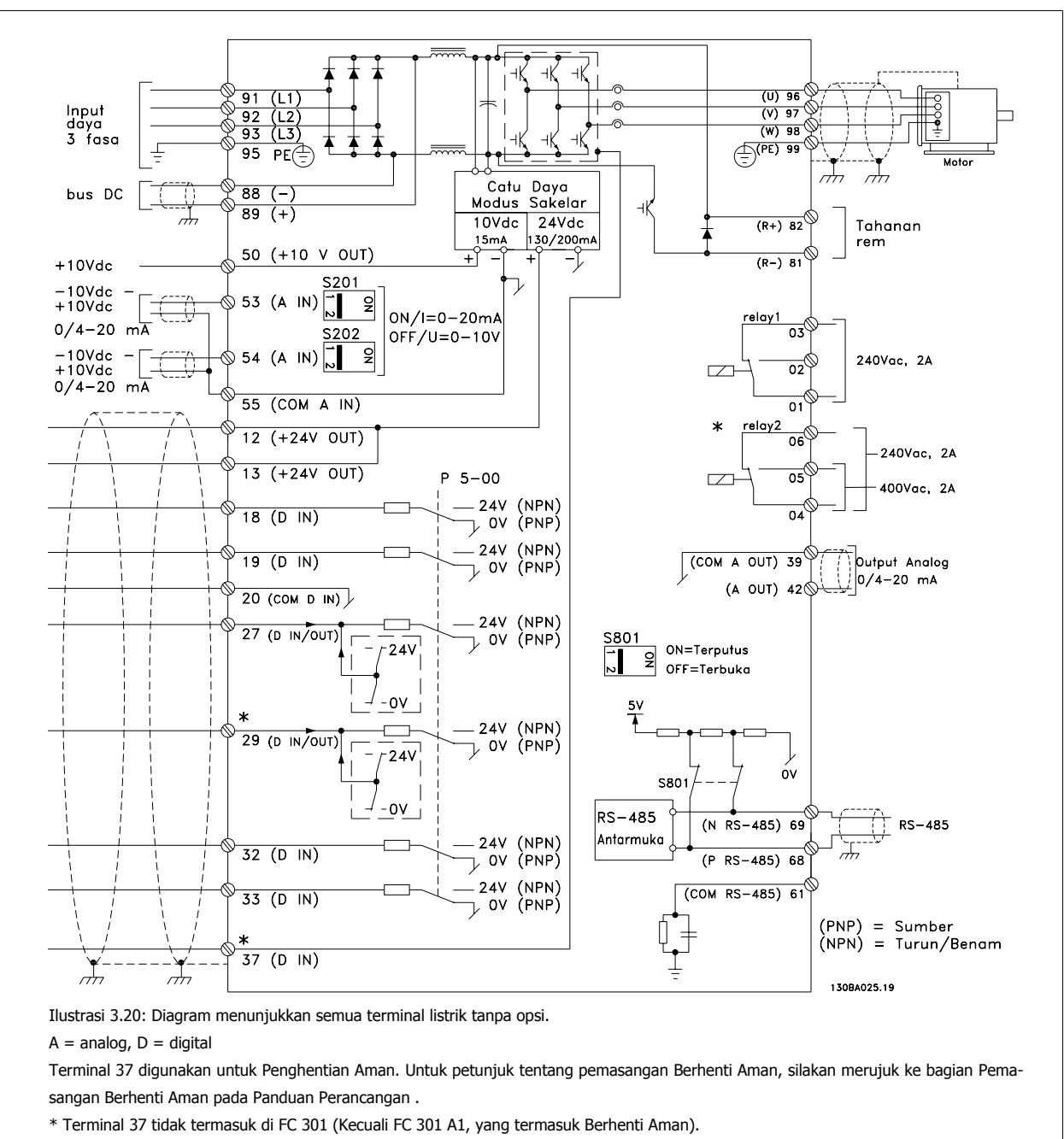

## **3.5.1 Pemasangan Listrik, Kabel Kontrol**

Relai 2 dan Terminal 29, tidak mempunyai fungsi pada FC 301.

Walaupun jarang terjadi dan tergantung pada instalasinya, kabel kontrol yang sangat panjang dan sinyal analog dapat menghasilkan loop pembumian 50/60 Hz akibat desis dari masukan hantaran listrik pada kabel.

Jika ini terjadi, mungkin sekat perlu dibelah atau kapasitor 100 nF dimasukkan di antara sekat dan sasis.

Masukan dan keluaran digital dan analog harus dihubungkan secara terpisah ke masukan bersama (terminal 20, 55, 39) dari konverter frekuensi untuk menghindari arus arde dari kedua grup agar tidak mempengaruhi grup lainnya. Contohnya, switching input digital dapat mengganggu sinyal input analog.

## **Polaritas masukan dari terminal kontrol**

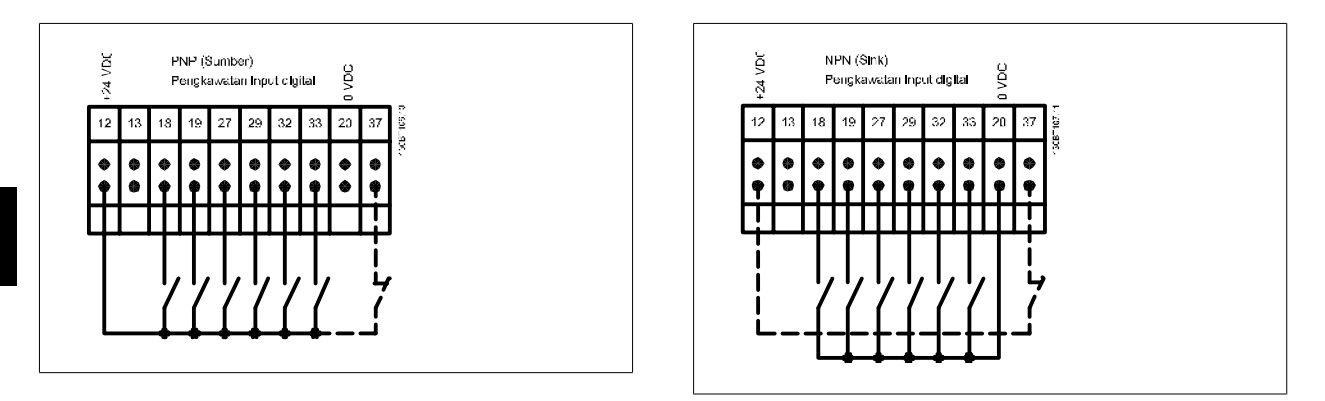

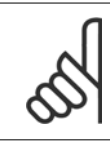

## **Catatan!** Kabel kontrol harus disekat/dilapis baja.

Lihat bagian berjudul Pembumian Kabel Kontrol yang Disekat/dilapis ba $ja$  untuk terminasi kabel kontrol.

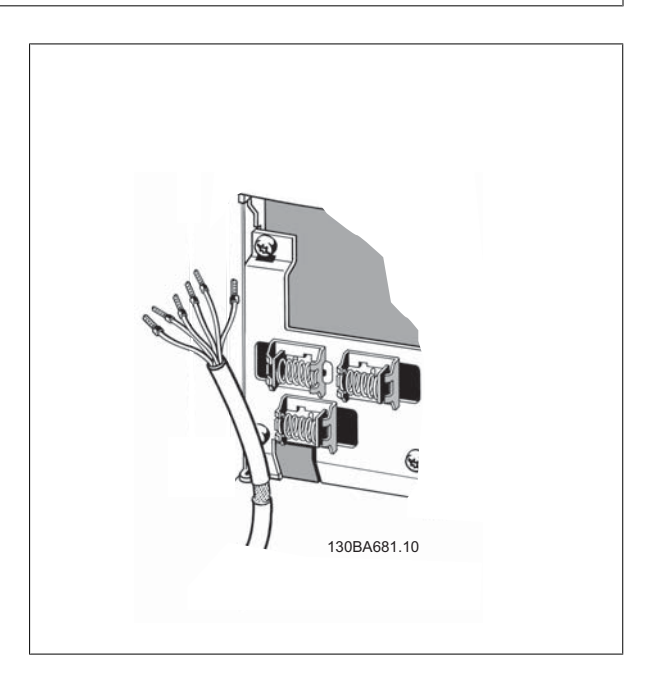
## **3.5.2 Sakelar S201, S202, dan S801**

Sakelar S201 (A53) dan S202 (A54) digunakan untuk memilih konfigurasi arus (0-20 mA) atau tegangan (-10 ke 10 V) dari masing-masing terminal input analog 53 dan 54.

Sakelar S801 (BUS TER.) dapat digunakan untuk mengaktifkan pemutusan pada port RS-485 (terminal 68 dan 69).

Lihat gambar Diagram yang menunjukkan semua terminal listrik di bagian Instalasi Listrik.

## **Pengaturan standar:**

S201 (A53) = OFF (masukan tegangan)

S202 (A54) = OFF (masukan tegangan)

S801 (Terminasi bus) = OFF

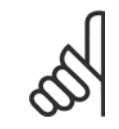

### **Catatan!**

Saat menukar fungsi S201, S202 atau S801, berhati-hatilah untuk tidak memaksa saat mengubah sakelar. Disarankan untuk melepas LCP perlengkapan LCP (ayunan) di saat mengoperasikan sakelar. Sakelar tidak boleh dioperasikan ketika konverter frekuensi hidup.

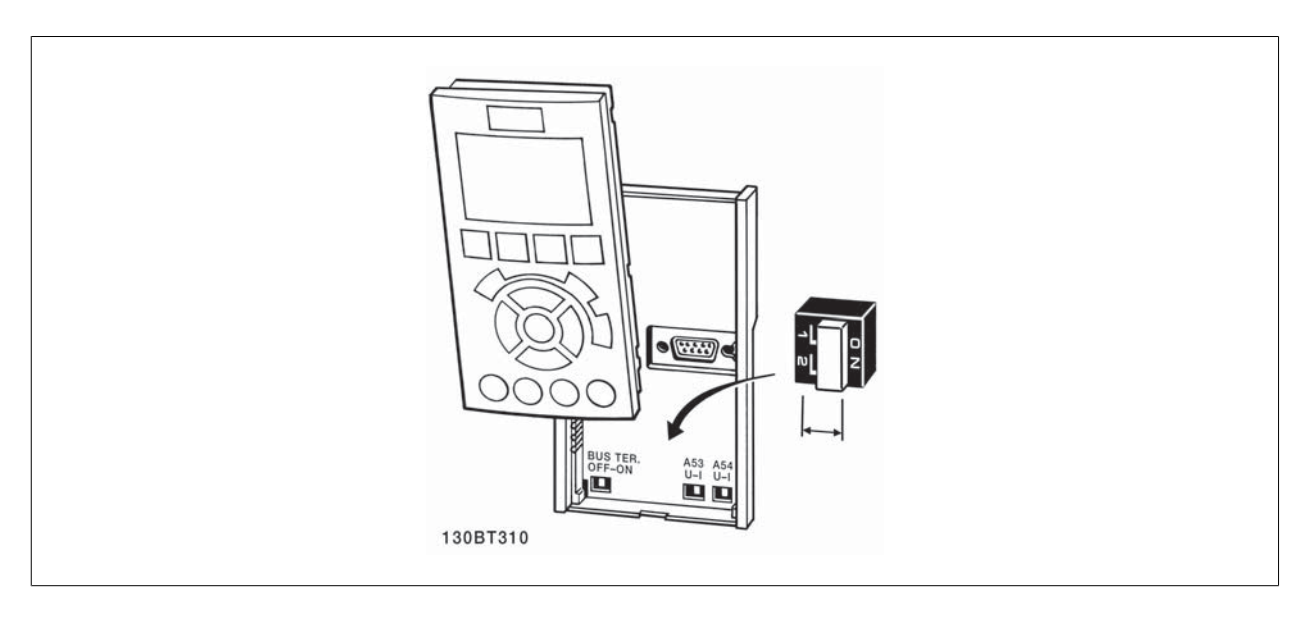

Untuk menguji hasil pemasangan dan memastikan bahwa konverter frekuensi dapat berjalan baik, ikuti langkah-langkah berikut.

### **Langkah 1. Tentukan pelat nama motor.**

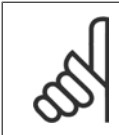

**Catatan!**

Motor terhubung dengan salah satu star- (Y) atau delta- (Δ). Informasi ini berada pada data pelat nama pada motor.

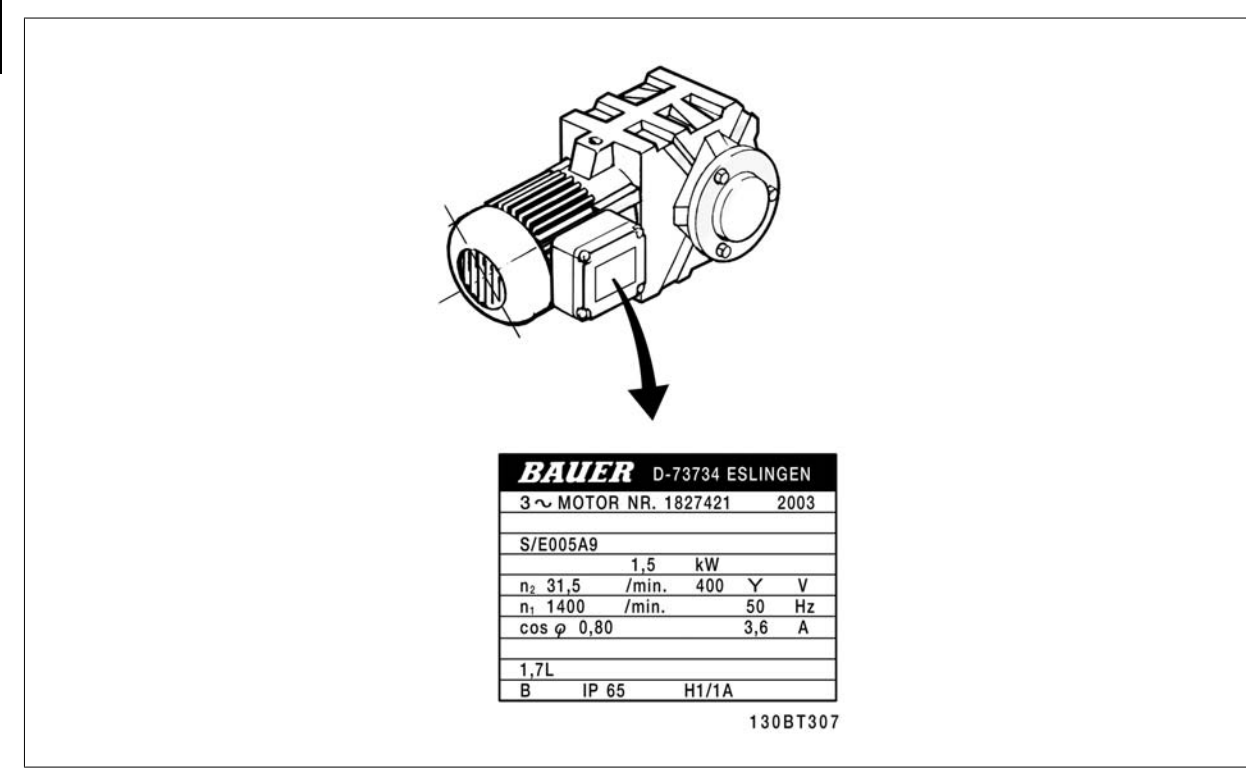

## **Langkah 2. Masukkandata pelat nama motor ke dalam daftar parameter ini.**

Untuk mengakses daftar ini, tekan dahulu tombol [QUICK MENU] dan kemudian "Q2 Pengaturan Cepat".

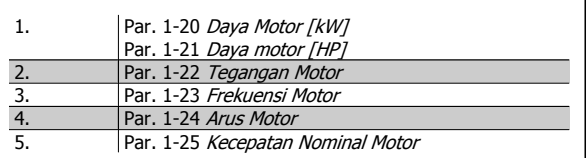

### **Langkah 3. Aktifkan Penyesuaian Motor Otomatis (AMA)**

## **Jalankan AMA akan menjamin kinerja yang optimum. AMA mengukur nilai dari diagram ekuivalen model motor.**

- 1. Hubungkan terminal 37 ke terminal 12 (jika terminal 37 tersedia).
- 2. Sambung terminal 27 ke terminal 12 atau atur par. 5-12 Terminal 27 Input Digital ke 'Tidak ada fungsi'.
- 3. Aktifkan AMA par. 1-29 Penyesuaian Motor Otomatis (AMA).
- 4. Pilih antara lengkap atau dikurangi AMA. Jika filter gelombang Sinus dipasang, jalankan hanya AMA yang singkat, atau hapus filter gelombang Sinus selama prosedur AMA.
- 5. Tekan tombol [OK]. Layar menampilkan "Tekan [Hand on] untuk mulai".
- 6. Tekan tombol [Hand on]. Batang proses menunjukkan bahwa AMA sedang berlangsung.

## **Menghentikan AMA sewaktu berjalan**

1. Tekan tombol [OFF] - konverter frekuensi akan memasuki modus alarm dan layar menampilkan AMA dihentikan oleh pengguna.

## **Berhasil AMA**

- 1. Layar menampilkan "Tekan [OK] untuk menyelesaikan AMA".
- 2. Tekan tombol [OK] untuk keluar AMA dari keadaan.

### **Tidak berhasil AMA**

- 1. Konverter frekuensi akan memasuki modus alarm. Penjelasan tentang alarm dapat dijumpai pada bab Peringatan dan Alarm.
- 2. "Report Value" ("Nilai Laporan") di dalam [Alarm Log] menunjukkan urutan pengukuran terakhir yang dilakukan oleh AMA, sebelum konverter frekuensi memasuki modus alarm. Nomor ini memberikan penjelasan alarm yang akan membimbing Anda dalam memecahkan masalah. Jika Anda menghubungiDanfoss untuk meminta pelayanan, jangan lupa menyebutkan nomor dan deskripsi alarm.

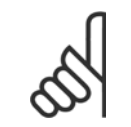

Ketidakberhasilan AMA sering disebabkan diregister oleh data pelat nama atau terlalu besar perbedaannya antara ukuran daya motor dan ukuran daya konverter frekuensi.

### **Langkah 4. Menetapkan batas kecepatan waktu tanjakan**

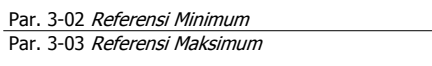

**Catatan!**

Tabel 3.4: Menetapkan batas yang dikehendaki untuk kecepatan dan waktu ramp.

- Par. 4-11 Batasan Rendah Kecepatan Motor [RPM] atau par. 4-12 *Batasan Rendah Kecepatan Motor [Hz]* Par. 4-13 *Batasan Tinggi Kecepatan Motor [RPM]* atau
- par. 4-14 Batasan Tinggi Kecepatan Motor [Hz]

Par. 3-41 [Waktu tanjakan Ramp 1](#page-47-0) Par. 3-42 [Waktu Turunan Ramp 1](#page-48-0)

# **3.7 Koneksi Tambahan**

## **3.7.1 Kontrol Rem Mekanis**

**Dalam aplikasi pengangkatan/penurunan, diperlukan pengontrolan rem elektro-mekanis:**

- Kendalikan rem dengan menggunakan keluaran relai atau keluaran digital (terminal 27 dan 29).
- Jaga agar keluaran tetap tertutup (bebas-tegangan) selama konverter frekuensi tidak dapat 'mendukung' motor, karena beban yang terlalu berat, misalnya.
- Pilih kontrol rem Mekanis [32] dalam par. 5-4\* untuk aplikasi dengan rem elektro-mekanis..
- Rem dilepas apabila arus motor lebih besar daripada besarnya setelan dalam par. 2-20 [Arus pelepas Brake](#page-55-0).
- Rem bekerja bila frekuensi keluaran lebih kecil daripada frekuensi yang disetel pada par. 2-21 [Aktifkan Kecepatan Brake/Rem \[RPM\]](#page-55-0)atau par. 2-22 [Mengaktifkan Kecepatan Brake \[Hz\]](#page-55-0), dan hanya jika konverter frekuensi sedang melaksanakan perintah stop.

Jika konverter frekuensi berada dalam modus alarm atau dalam situasi kelebihan tegangan, rem mekanis langsung menyela.

## **3.7.2 Koneksi Paralel Motor**

Konverter frekuensi dapat mengontrol beberapa motor yang terkoneksi paralel. Konsumsi arus total dari motor-motor itu tidak boleh melebihi arus keluaran terukur  $I_{M,N}$  untuk konverter frekuensi.

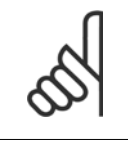

## **Catatan!**

Instalasi dengan kabel terkoneksi pada sambungan umum seperti pada ilustrasi di bawah ini, hanya disarankan untuk kabel yang pendek.

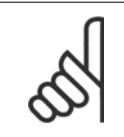

## **Catatan!**

Apabila motor tersambung secara paralel, par. 1-29 Penyesuaian Motor Otomatis (AMA) tidak dapat digunakan.

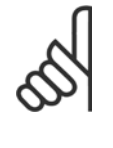

### **Catatan!**

Relai termal elektronik (ETR) dari konverter frekuensi tidak dapat digunakan sebagai perlindungan motor untuk masing-masing motor dalam sistem dengan motor yang terhubung dalam paralel. Menyediakan perlindungan motor lebih lanjut, yakni, termistor pada setiap motor atau relai termal (pemotong sirkuit tidak cocok sebagai perlindungan).

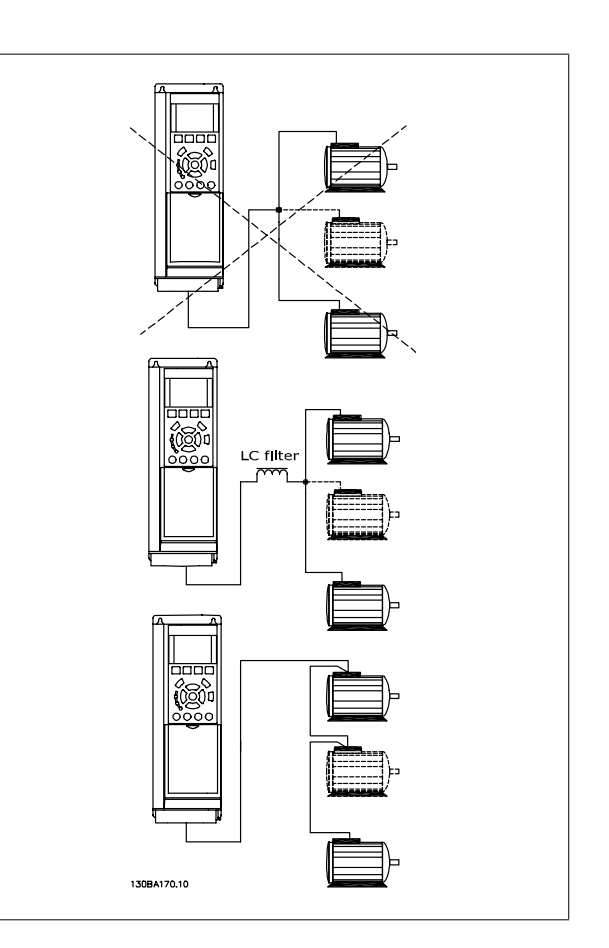

Masalah dapat muncul pada saat start dan pada nilai RPM rendah jika ukuran motor sangat berbeda karena secara relatif, tahanan ohm yang tinggi pada motor kecil dalam stator memerlukan tegangan yang lebih tinggi pada saat start dan pada nilai RPM rendah.

## **3.7.3 Proteksi pd Termal Motor**

Relai termal elektronik pada konverter frekuensi telah menerima persetujuan UL untuk proteksi motor tunggal, saat par. 1-90 [Proteksi pd termal mo](#page-50-0)[tor](#page-50-0)ditetapkan untuk ETR Trip dan par. 1-24 Arus Motor ditetapkan ke arus motor terukur (lihat pelat nama motor).

Untuk proteksi termal motor, dimungkinkan juga penggunaan opsi Kartu Thermistor MCB 112 PTC. Kartu ini menyediakan sertifikat ATEX untuk melindungi motor di daerah bahaya ledakan, Zona 1/21 dan Zona 2/22. Bacalah Petunjuk Rancangan untuk informasi selengkapnya.

Petunjuk Pengoperasian VLT®AutomationDrive FC 300 23 Cara Memasang

## **3.7.4 Cara Menghubungkan PC ke Konverter Frekuensi**

Untuk mengontrol konverter frekuensi dari PC, install MCT 10 Perangkat Lunak Pengaturan.

PC dihubungkan melalui kabel USB (host/perangkat), atau melalui antarmuka RS 485 seperti yang ditunjukkan dalam Koneksi Bus pada Petunjuk Memprogram.

## **Catatan!**

Koneksi USB diisolasi secara galvanis dari tegangan pasokan (PELV) dan terminal tegangan tinggi lainnya. Sambungan USB tersambung ke pembumian proteksi pada konverter frekuensi. Gunakan hanya laptop terisolasi sebagi koneksi PC ke konektor USB pada konvertor frekuensi.<br>
Vertor frekuensi.<br>
Ilustrasi 3.21: Koneksi USB.

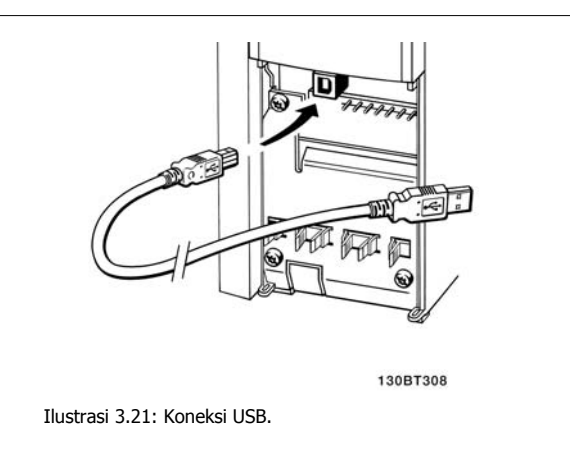

## **3.7.5 Perangkat Lunak FC 300 PC**

## **Penyimpanan data di PC melalui MCT Perangkat Lunak Pengaturan 10:**

- 1. Hubungkan PC ke unit melalui port komunikasi USB
- 2. Membuka MCT 10 Perangkat Lunak Pengaturan
- 3. Pilih di bagian port USB "jaringan"
- 4. Pilih "Copy"
- 5. Pilih bagian "project"
- 6. Pilih "Paste"
- 7. Pilih "Save as"

Semua parameter sekarang tersimpan.

## **Transfer data dari PC ke drive melalui MCT 10 Perangkat Lunak Pengaturan:**

- 1. Hubungkan PC ke unit melalui port komunikasi USB
- 2. Membuka MCT 10 Perangkat Luank Pengaturan
- 3. Pilih "Open" file yang tersimpan akan diperlihatkan
- 4. Gunakan file yang sesuai
- 5. Pilih "Penulisan ke drive"

Semua parameter sekarang ditransfer ke drive.

Manual terpisah untuk MCT 10 Perangkat Lunak Pengaturan tersedia.

4 Cara Memprogram

# **4 Cara Memprogram**

# **4.1 Grafis dan Numerik LCP**

Pemrograman termudah untuk konverter frekuensi dilakukan oleh Grafis LCP ( 102). Amat perlu membaca Panduan Perancangan konverter frekuensi ketika menggunakan Panel Kontrol Lokal Numerik (LCP 101).

## **4.1.1 Cara Memprogram pada Grafis LCP**

Petunjuk berikut ini adalah benar untuk grafis LCP (LCP 102):

### **kontrol panel terbagi menjadi empat grup fungsional:**

- 1. Tampilan grafis dengan Status baris.
- 2. Tombol menu dan lampu indikator untuk fungsi-fungsi mengubah parameter dan switching antara fungsi tampilan.
- 3. Tombol navigasi dan lampu indikator (LEDs).
- 4. Tombol operasi dan cahaya indikator (LED).

Semua data ditampilkan pada grafis LCP tampilan, yang dapat menunjukkan hingga lima item data pengoperasian sewaktu penayangan [Status].

### **Baris tampilan:**

- a. **Baris status:** Pesan status menampilkan ikon dan grafik.
- b. **Baris 1-2:** Baris data operator menampilkan data yang ditentukan atau dipilih oleh pengguna. Dengan menekan tombol [Status], pengguna dapat menambahkan lagi satu baris ekstra.
- c. **Baris status:** Pesan Status yang menampilkan teks.

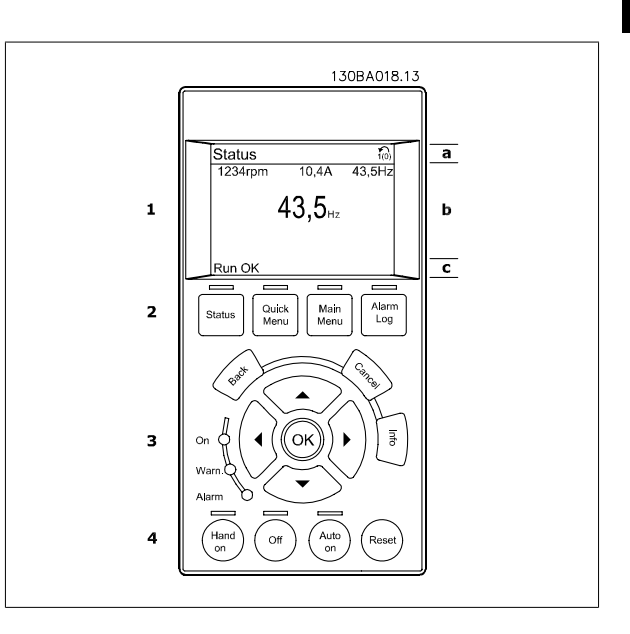

## **4.1.2 Cara Memprogram pada Panel Kontrol LokalNumerik**

Petunjuk berikut ini adalah benar untuk numerikLCP (LCP 101):

### **Panel kontrol terbagi menjadi empat grup fungsional:**

- 1. Tampilan numerik.
- 2. Tombol menu dan lampu indikator untuk fungsi-fungsi mengubah parameter dan switching antara fungsi tampilan.
- 3. Tombol navigasi dan lampu indikator (LEDs).
- 4. Tombol operasi dan cahaya indikator (LED).

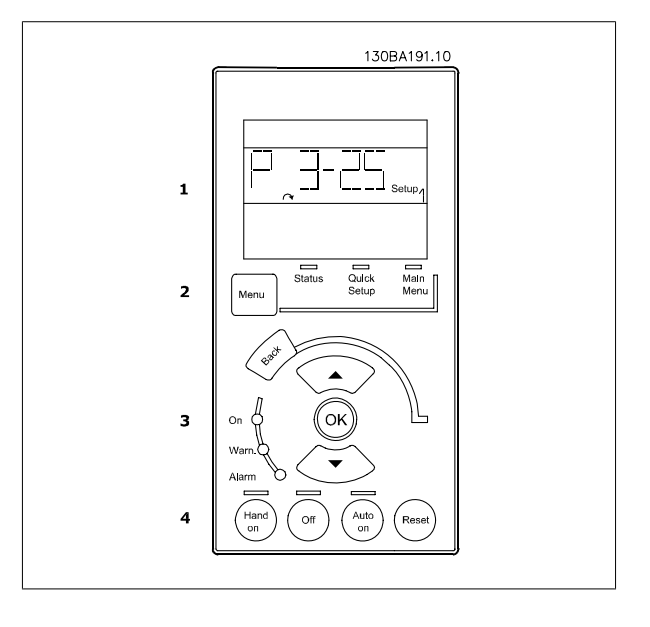

## **4.1.3 Penugasan Awal**

Cara termudah untuk melakukan penugasan awal adalah dengan menggunakan tombol Quick Menu dan mengikuti prosedur pengaturan cepat menggunakan LCP 102 (baca tabel dari kiri ke kanan). Contoh yang diterapkan pada aplikasi loop terbuka:

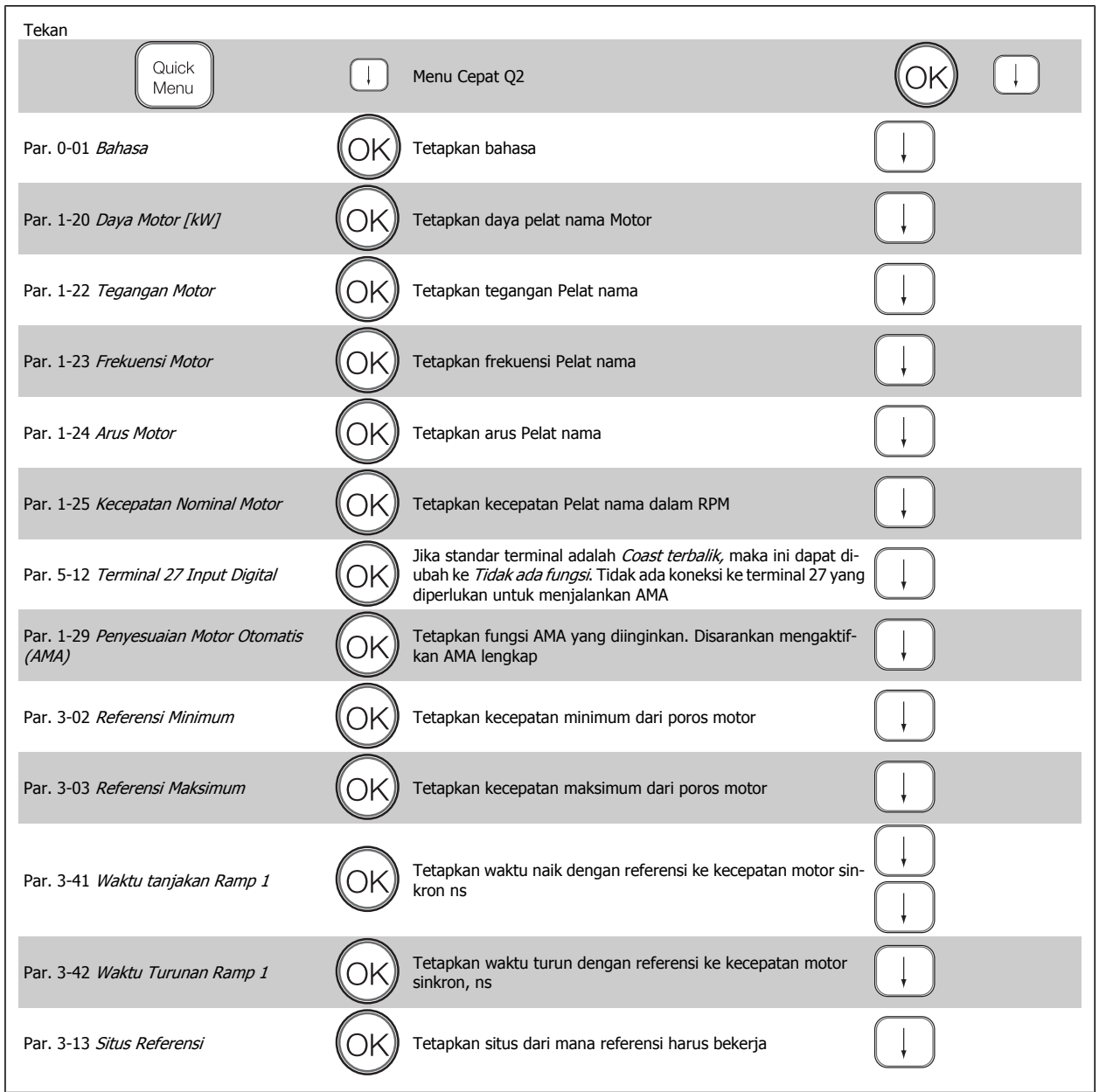

<span id="page-44-0"></span>Petunjuk Pengoperasian VLT®AutomationDrive FC 300  $\overline{\mathcal{L}^{\mathcal{U}\mathcal{U}\mathcal{V}}}$  4 Cara Memprogram

# **4.2 Pengaturan Cepat**

**0-01 Bahasa**

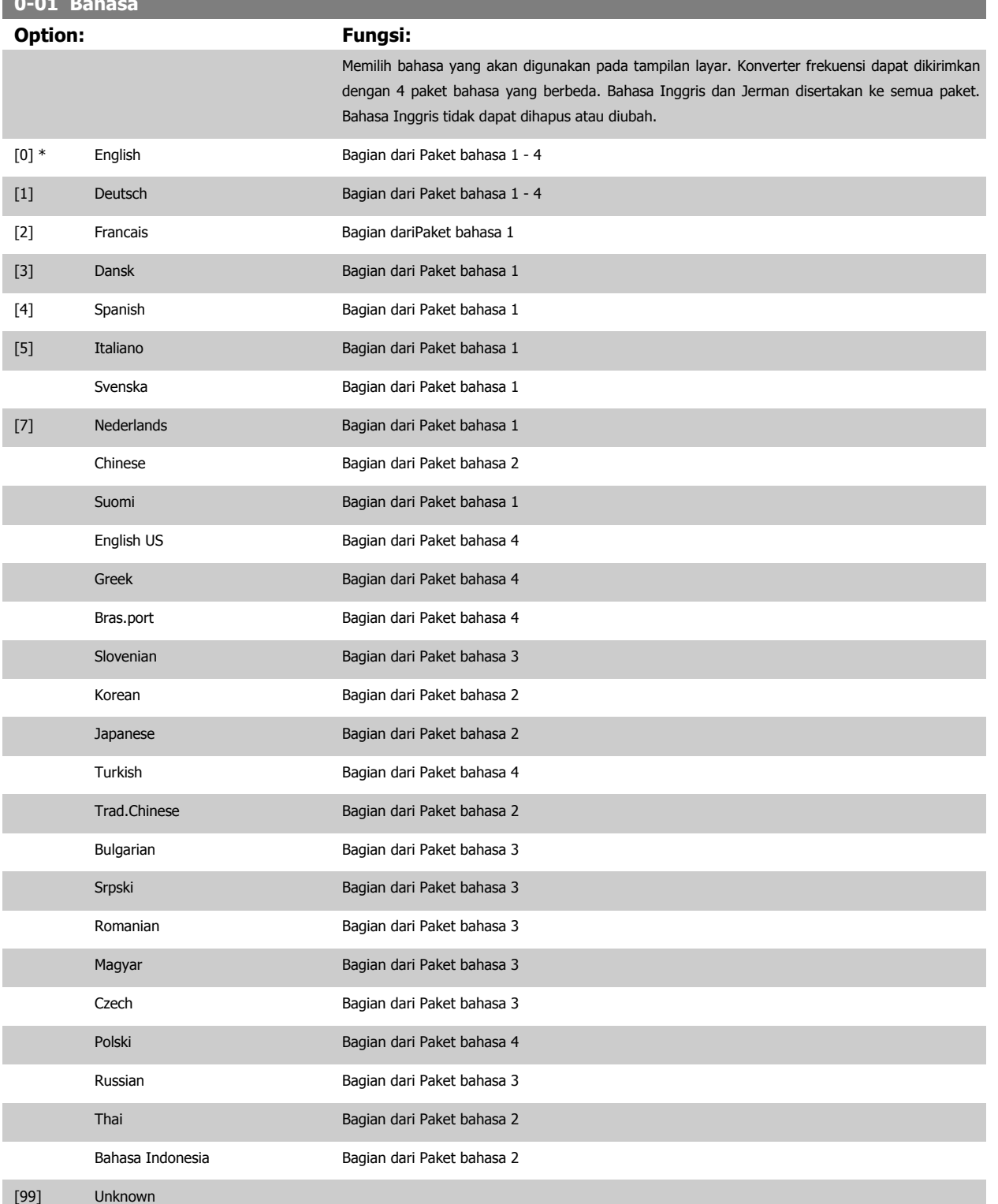

## <span id="page-45-0"></span>**1-20 Daya Motor [kW] Range: Fungsi:** Application [Application dependant] dependent\* **1-22 Tegangan Motor Range: Fungsi:** Application [Application dependant] dependent\* **1-23 Frekuensi Motor Range: Fungsi:** Application [20 - 1000 Hz] dependent\* Frekuensi motor Min – Maks: 20 - 1000 Hz. Pilih nilai frekuensi motor dari data pelat nama motor. Jika dipilih nilai yang berbeda dari 50 Hz atau 60, penting untuk menyesuaikan pengaturan independen beban pada par. 1-50 Magnetisasi motor pada Kecepatan Nol ke par. 1-53 Frekuensi Geser Model. Untuk operasi 87 Hz dengan motor 230/400 V, atur data pelat nama untuk 230 V/50 Hz. Sesuaikan par. 4-13 Batasan Tinggi Kecepatan Motor [RPM] dan par. 3-03 [Referensi Maksimum](#page-47-0) untuk aplikasi 87 Hz. **1-24 Arus Motor Range: Fungsi:** Application dependent\* [Application dependant] **Catatan!** Parameter ini tidak dapat disetel saat motor berjalan.

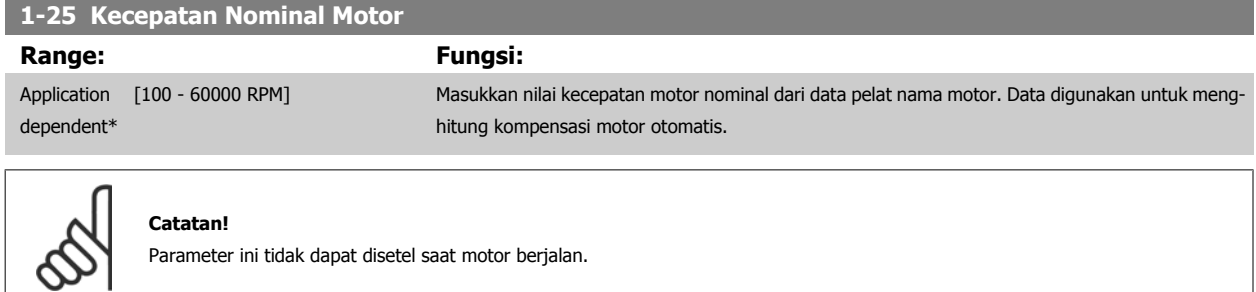

46 MG.33.AE.9B - VLT® merek dagang terdaftar Danfoss

## **5-12 Masukan Digital Terminal 27**

## **Option: Fungsi:**

Pilih fungsi dari kisaran masukan digital yang tersedia.

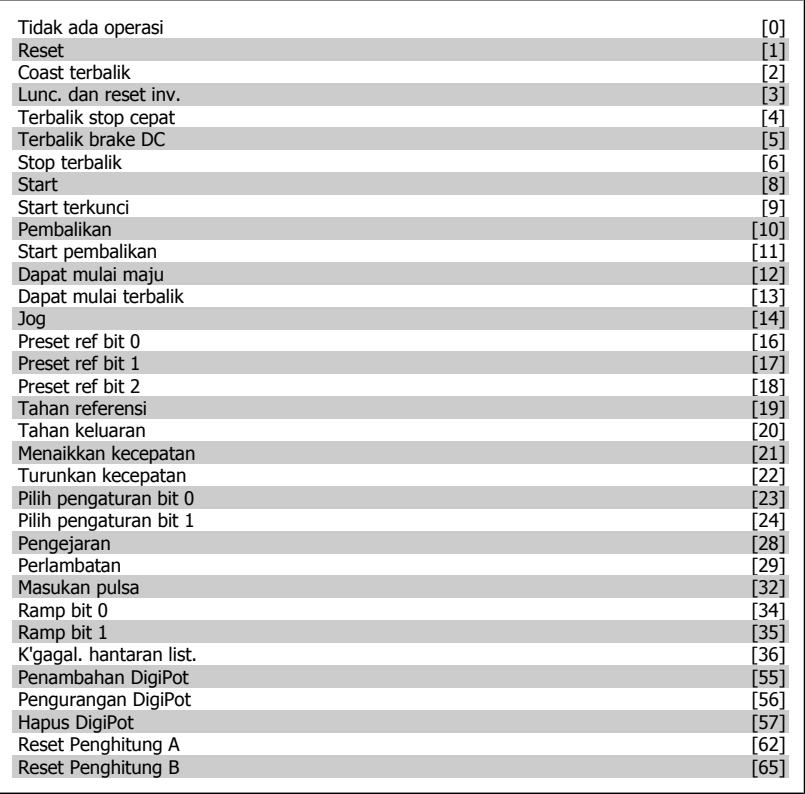

<span id="page-47-0"></span>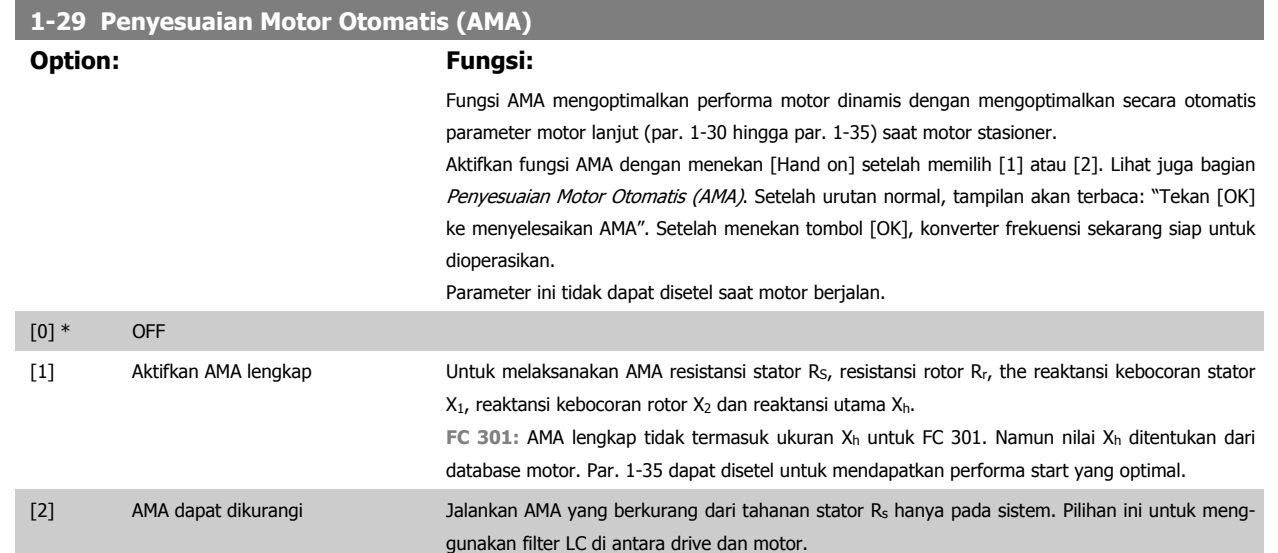

### **Catatan:**

**4** 

- Untuk adaptasi terbaik konverter frekuensi, jalankan AMA pada motor dingin.
- AMA tidak dapat dijalankan sewaktu motor berjalan.
- AMA tidak dapat dijalankan pada motor magnet tetap.

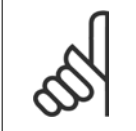

### **Catatan!**

Yang penting adalah mengisi motor par. 1-2\* dengan benar, karena ini membentuk bagian dari algoritma AMA. AMA harus dijalankan untuk mencapai performa motor dinamis optimal. Ini bisa berlangsung hingga 10 mnt, tergantung pada besar daya motornya.

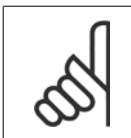

### **Catatan!**

Hindari pembentukan torsi eksternal selama AMA.

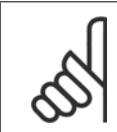

### **Catatan!**

Jika salah satu pengaturan di dalam par. 1-2\* diubah, par. 1-30 hingga par. 1-39, yaitu parameter motor lanjut, akan kembali ke pengaturan standar.

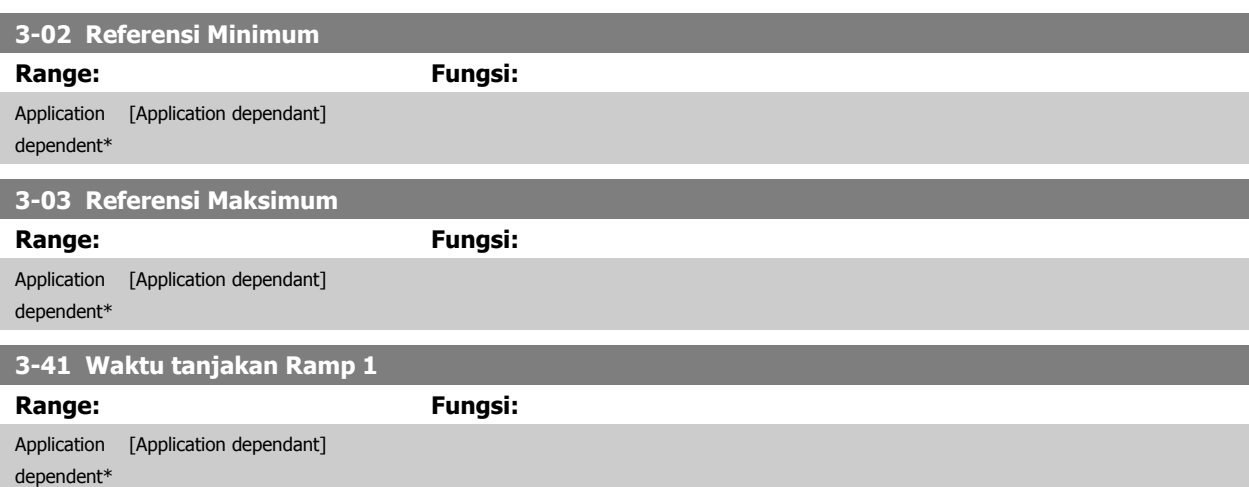

<span id="page-48-0"></span>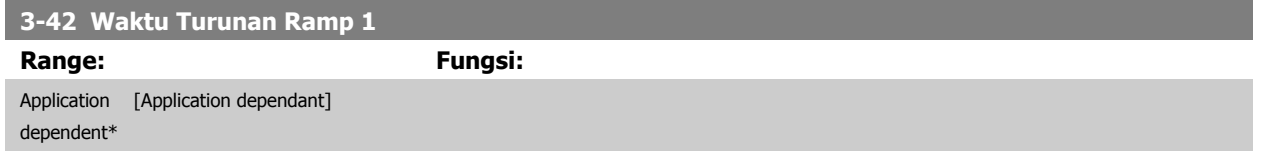

# **4.3 Parameter pengaturan dasar**

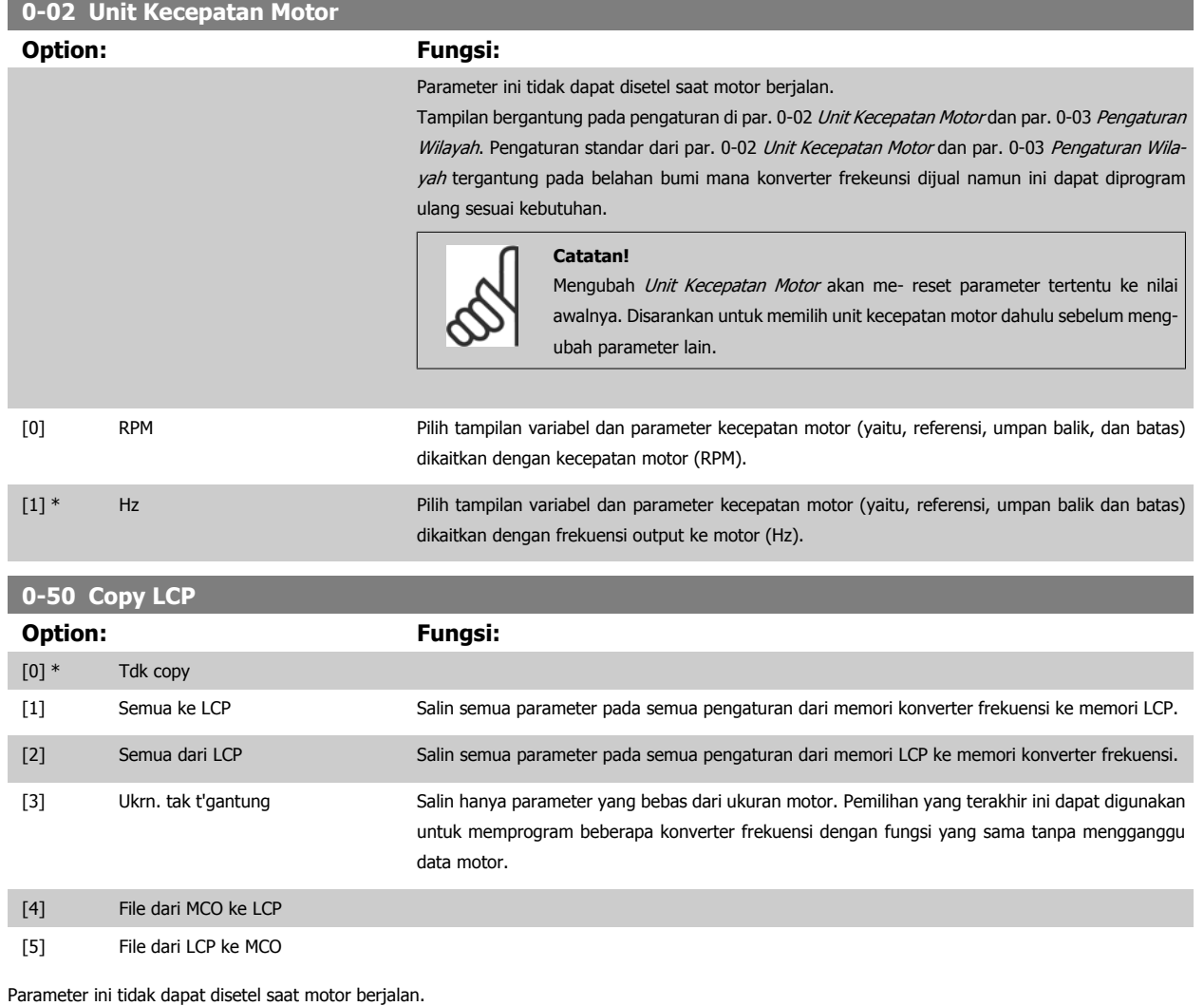

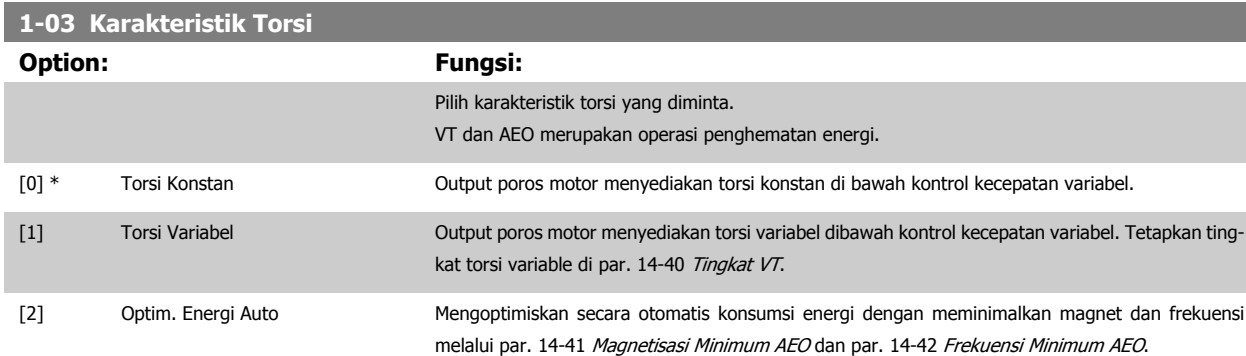

Parameter ini tidak dapat disetel saat motor berjalan.

 **4**

<span id="page-50-0"></span>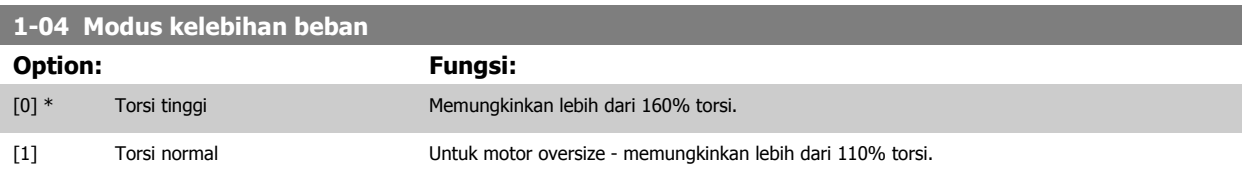

Parameter ini tidak dapat disetel saat motor berjalan.

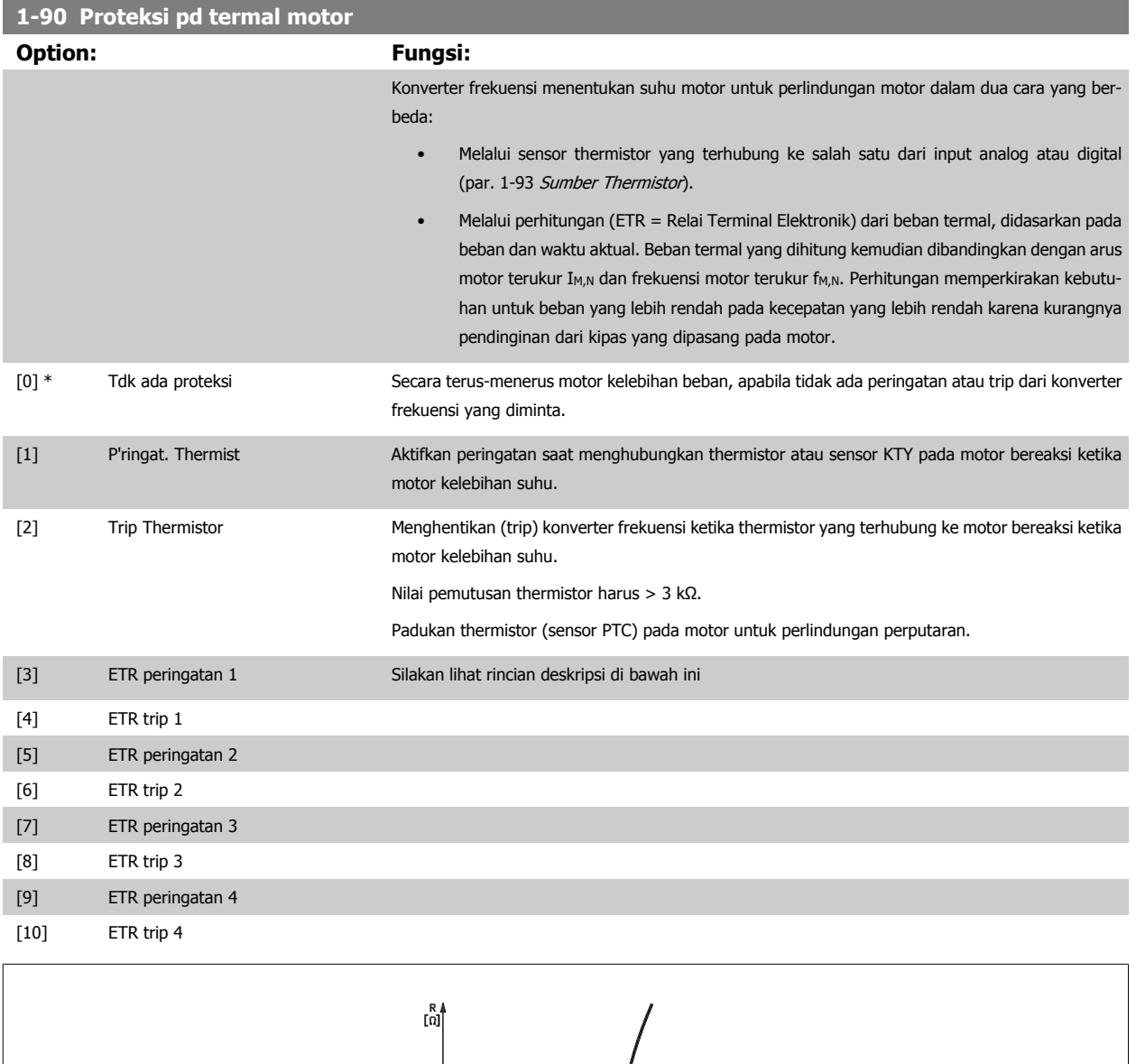

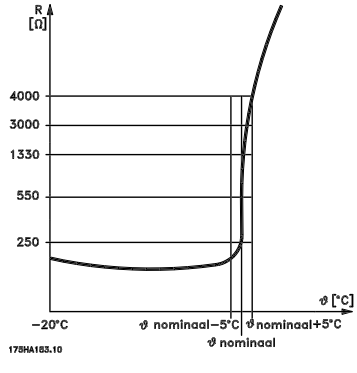

Proteksi motor dapat diimplementasikan dengan menggunakan berbagai macam tehnik: Sensor PTC atau KTY (lihat juga bagian Koneksi Sensor KTY) pada perputaran motor; switch termal mekanis (tipe Klixon); atau Relai Termal Elektronik (ETR). (ETR).

Menggunakan input digital dan 24 V sebagai catu daya:

Contohnya: Konverter frekuensi akan trip ketika suhu motor terlalu tinggi Pengaturan parameter:

Tetapkan par. 1-90 [Proteksi pd termal motor](#page-50-0) ke Trip Thermistor [2] Tetapkan par. 1-93 [Sumber Thermistor](#page-52-0) ke Input Digital [6]

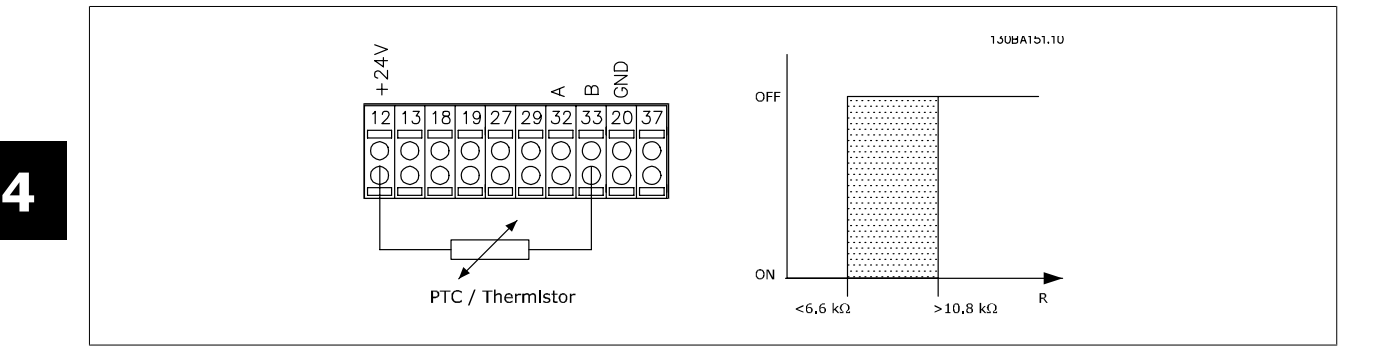

Menggunakan input digital dan 10 V sebagai catu daya:

Contohnya: Konverter frekuensi akan trip ketika suhu motor terlalu tinggi. Pengaturan parameter:

Tetapkan par. 1-90 [Proteksi pd termal motor](#page-50-0) ke Trip Thermistor [2] Tetapkan par. 1-93 [Sumber Thermistor](#page-52-0) ke Input Digital [6]

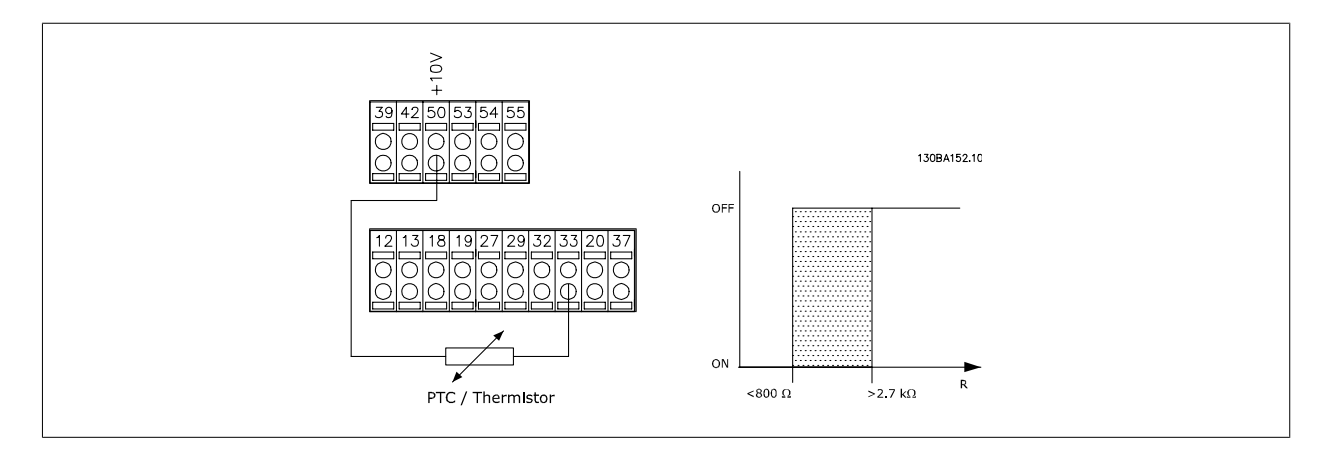

Menggunakan input analog dan 10 V sebagai catu daya:

Contohnya: Konverter frekuensi akan trip ketika suhu motor terlalu tinggi. Pengaturan parameter:

Tetapkan par. 1-90 [Proteksi pd termal motor](#page-50-0) ke Trip Thermistor [2]

Atur par. 1-93 [Sumber Thermistor](#page-52-0) ke Input Analog 54[2]

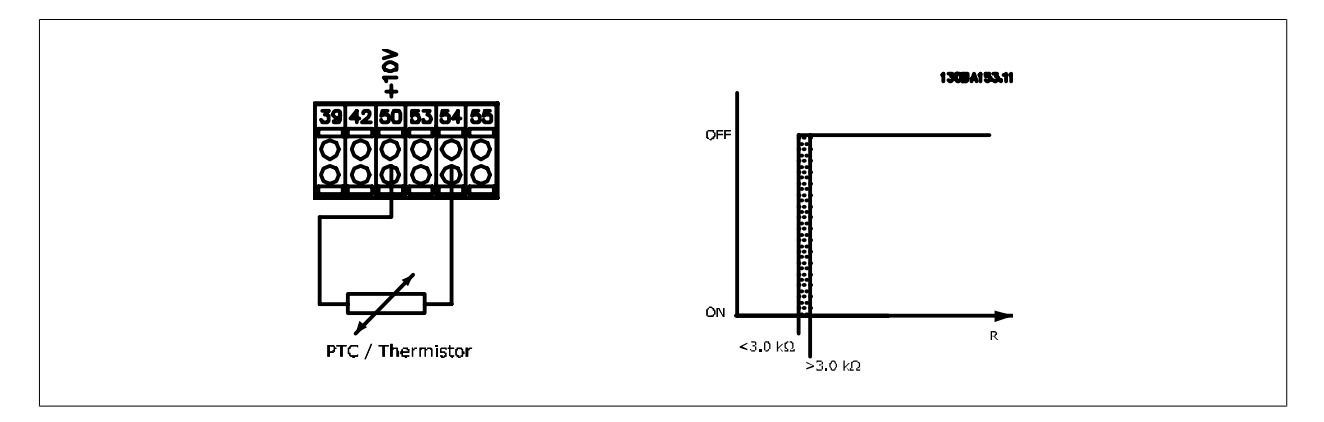

<span id="page-52-0"></span>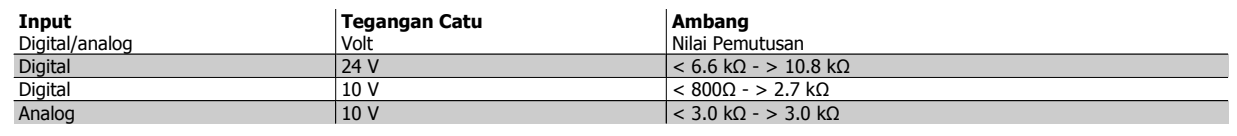

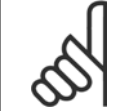

### **Catatan!**

Periksa apakah tegangan catu yang dipilih sesuai dengan spesifikasi dari elemen thermistor yang dipakai.

Pilih Peringatan ETR 1-4, untuk mengaktifkan peringatan pada tampilan ketika motor kelebihan beban.

Pilih Trip ETR 1-4 ke trip konverter frekuensi ketika motor kelebihan beban.

Program Sinyal peringatan melalui salah satu dari keluaran digital. Sinyal terlihat pada peristiwa peringatan dan ketika konverter frekuensi trip (peringatan termal).

ETR (Relai Terminal Elektronik) fungsi 1-4 akan memperhitungkan beban ketika pengaturan yang terpilih adalah aktif. Contohnya ETR memulai perhitungan ketika pengaturan 3 terpilih. Untuk pasar Amerika Utara: ETR fungsi tersebut menyediakan perlindungan kelebihan beban kelas 20 sesuai dengan NEC.

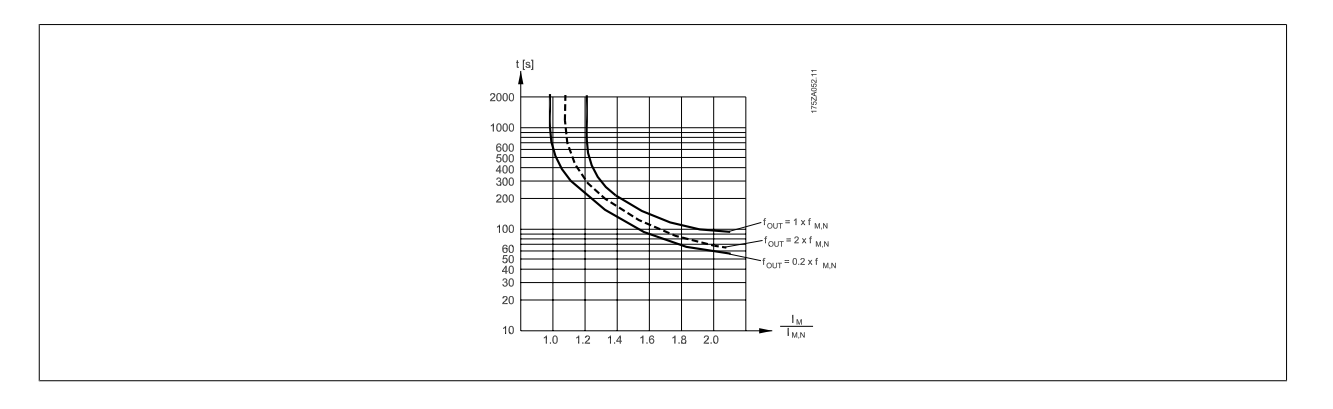

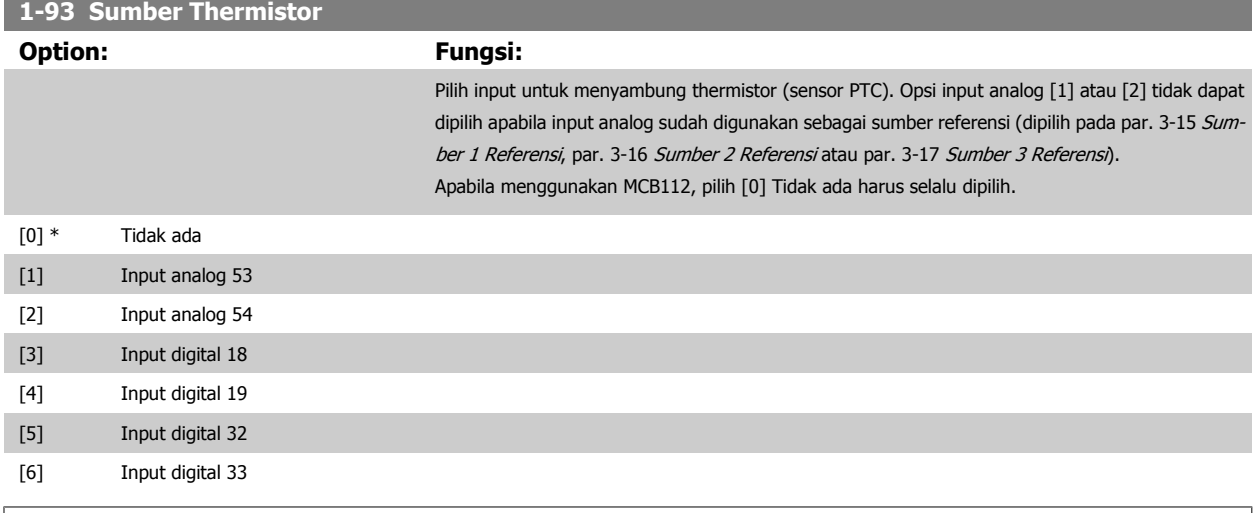

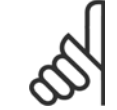

## **Catatan!**

Parameter ini tidak dapat disetel saat motor berjalan.

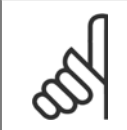

### **Catatan!**

Input digital harus ditetapkan ke [0] PNP - Aktifkan di 24V pada par. 5-00.

**2-11 Tahanan Brake**

**4** 

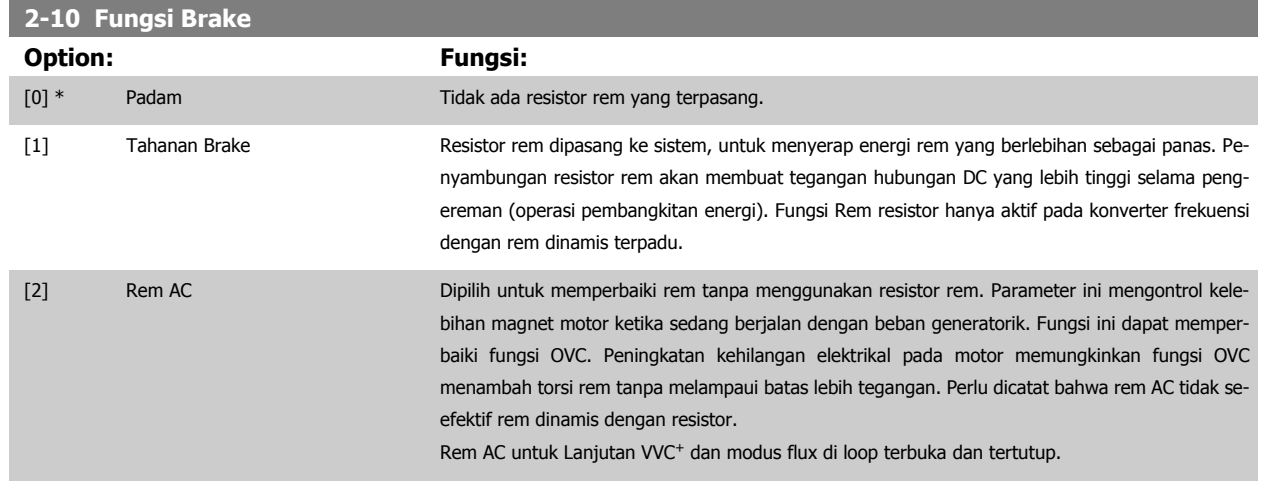

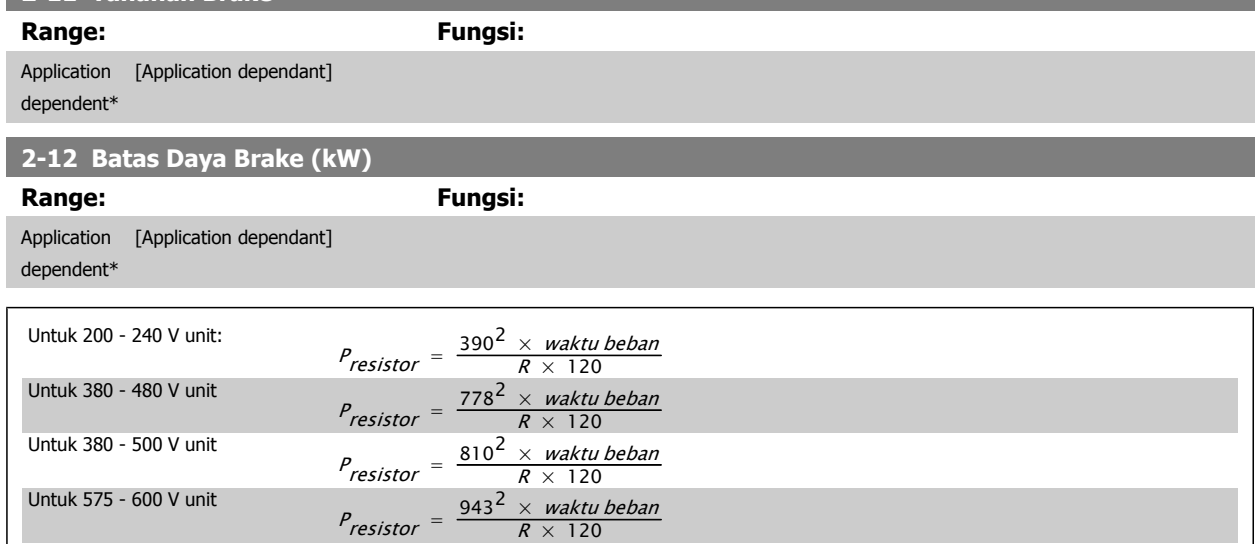

 $R \times 120$ 

Parameter ini hanya akan menjadi aktif pada konverter frekuensi dengan rem dinamis terpadu.

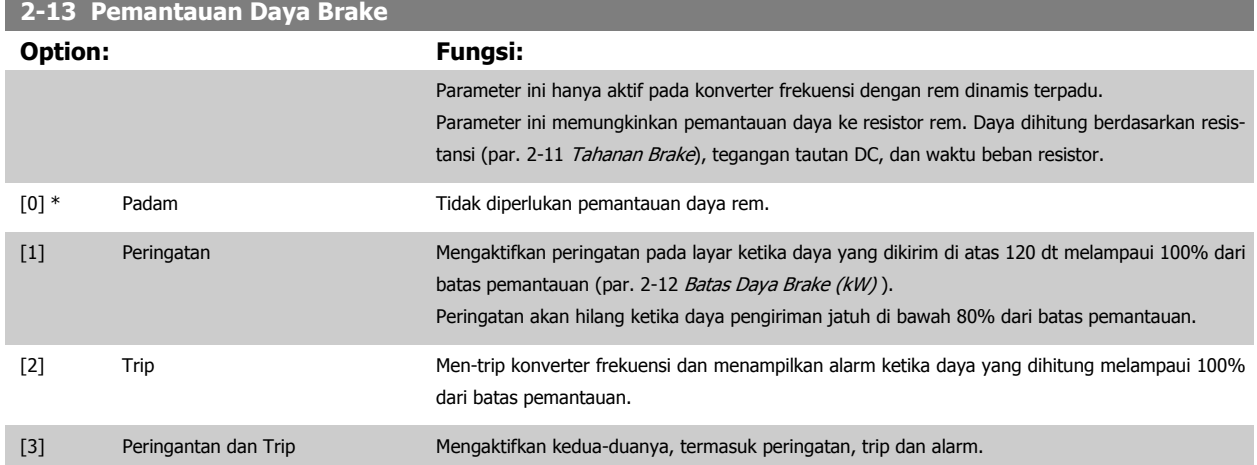

Apabila pemantauan daya ditetapkan ke Off [0] atau Peringatan [1], maka fungsi rem akan tetap aktif, sekalipun batas pemantauan terlampaui. Ini mungkin dapat mengakibatkan kelebihan beban termal pada resistor. Ini mungkin juga dapat menimbulkan peringatan lewat output relai/digital. Akurasi pengukuran dari pemantauan daya tergantung kepada akurasi resistansi dari resistor (lebih baik daripada ± 20%).

Petunjuk Pengoperasian VLT®AutomationDrive FC 300  $\overline{\mathcal{L}^{\mathcal{U}\mathcal{U}\mathcal{V}}}$  4 Cara Memprogram

 **4**

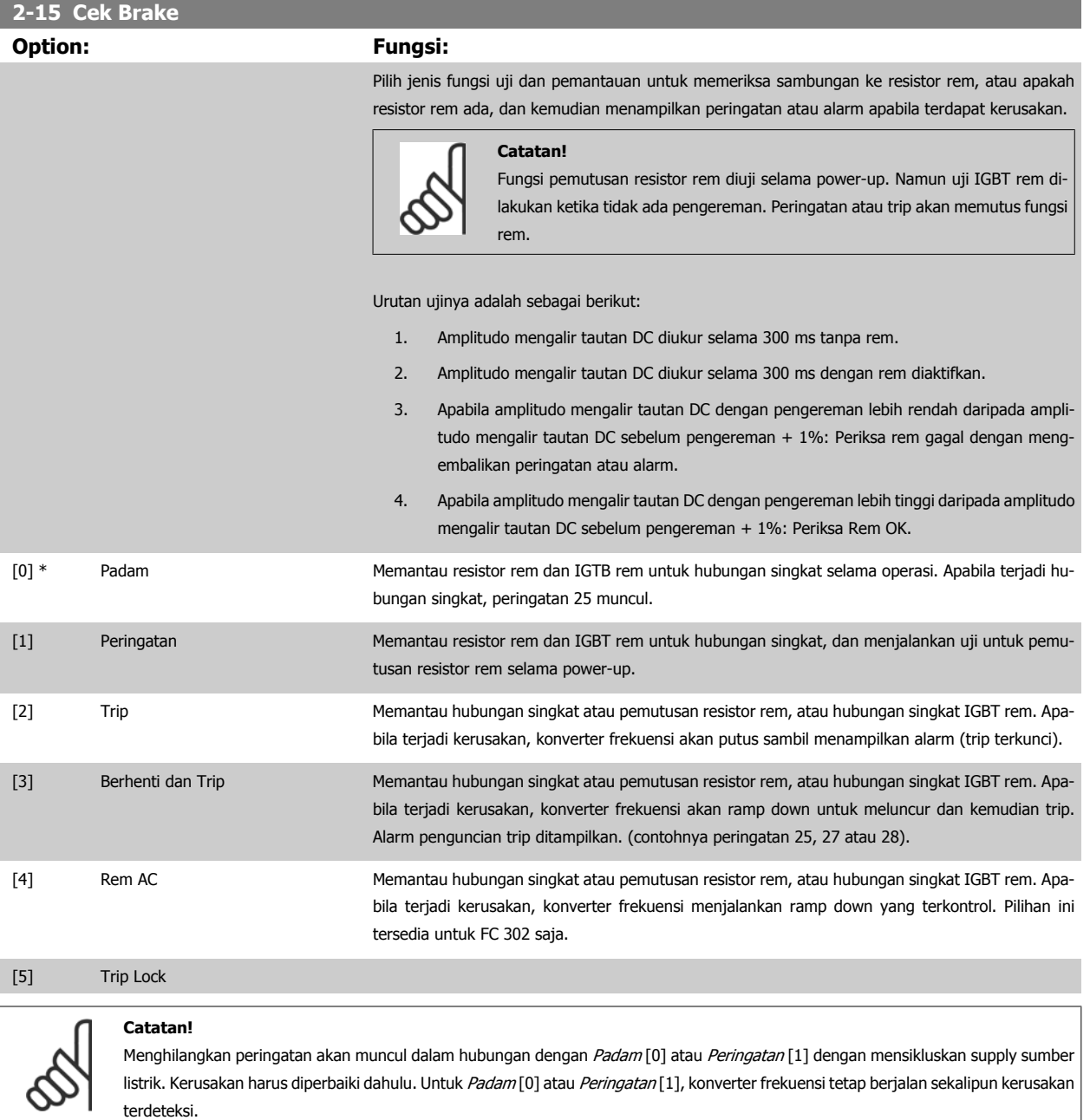

Parameter ini hanya aktif pada konverter frekuensi dengan rem dinamis terpadu.

## <span id="page-55-0"></span>**4.3.1 2-2\* Rem Mekanis**

Parameter untuk mengontrol operasi rem elektro magnetik (mekanis), secara khusus meminta aplikasi pengungkitan.

Untuk mengontrol rem mekanis, dibutuhkan keluaran relai (relai 01 atau relai 02) atau keluaran relai yang sudah diprogram (terminal 27 atau 29). Biasanya, keluaran ini harus dalam keadaan terkunci selama konverter frekuensi tidak dapat 'menjalankan' motor, misalnya karena beban yang berlebihan. Pilih kontrol rem mekanis [32] untuk pemakaian bersama dengan rem elektro-magnetik pada par. 5-40 [Relai Fungsi](#page-67-0), par. 5-30 Terminal 27 digital output, atau par. 5-31 Terminal 29 Digital output. Ketika memilih kontrol rem mekanis [32], maka relai rem mekanis tetap mengunci dari start sampai arus keluaran berada di atas tingkat yang dipilih pada par. 2-20 Arus pelepas Brake. Selama berhenti, rem mekanis menjadi aktif apabila putaran berada di bawah tingkat yang dipilih pada par. 2-21 Aktifkan Kecepatan Brake/Rem [RPM]. Jika konverter frekuensi memasuki keadaan alarm atau arus atau tegangan yang besar, maka rem mekanis langsung bekerja. Hal ini bermanfaat untuk berhenti dengan aman.

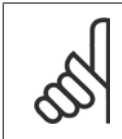

**4** 

## **Catatan!**

Fitur modus proteksi dan penundaan trip (par. 14-25 Penundaan Trip pada Batasan Torsi dan par. 14-26 Pnunda.Trip pd Krusak Pmblk.) menunda pengaktifan dari rem mekanis pada kondisi alarm. Fitur ini harus dinonaktifkan pada aplikasi pengungkitan.

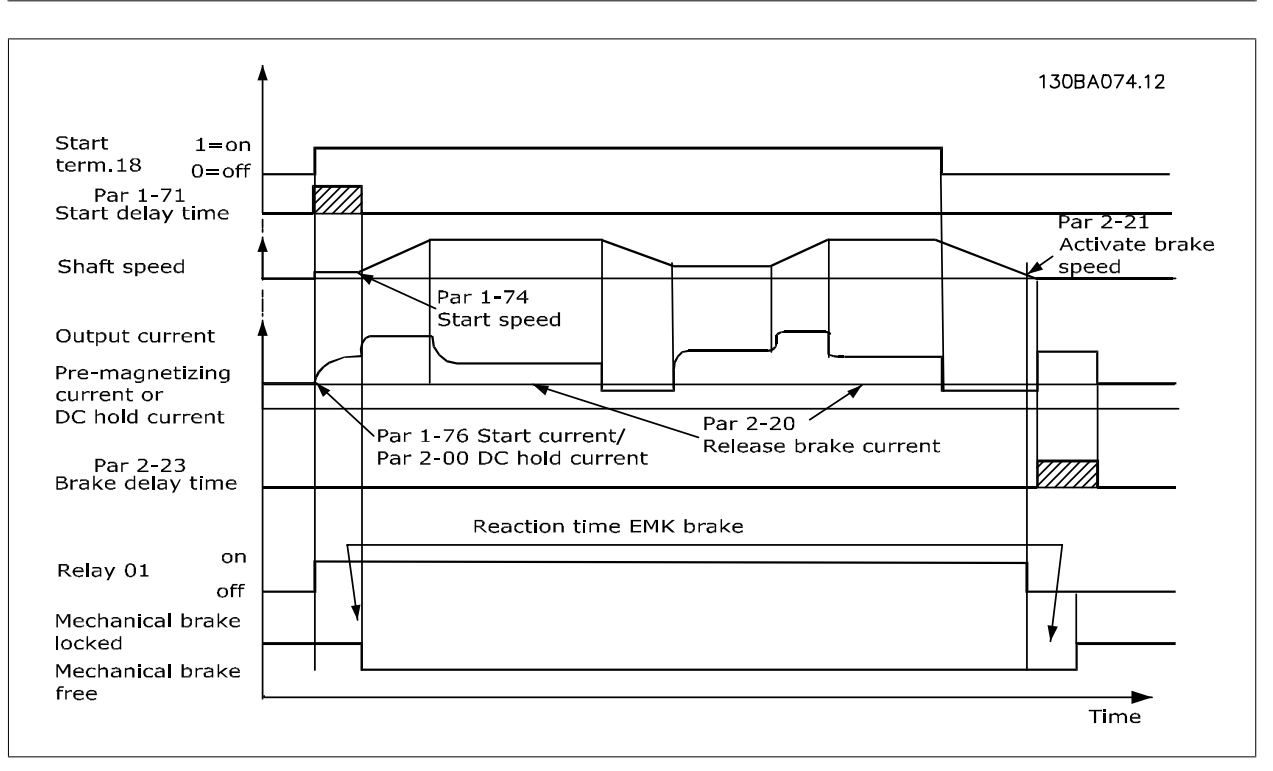

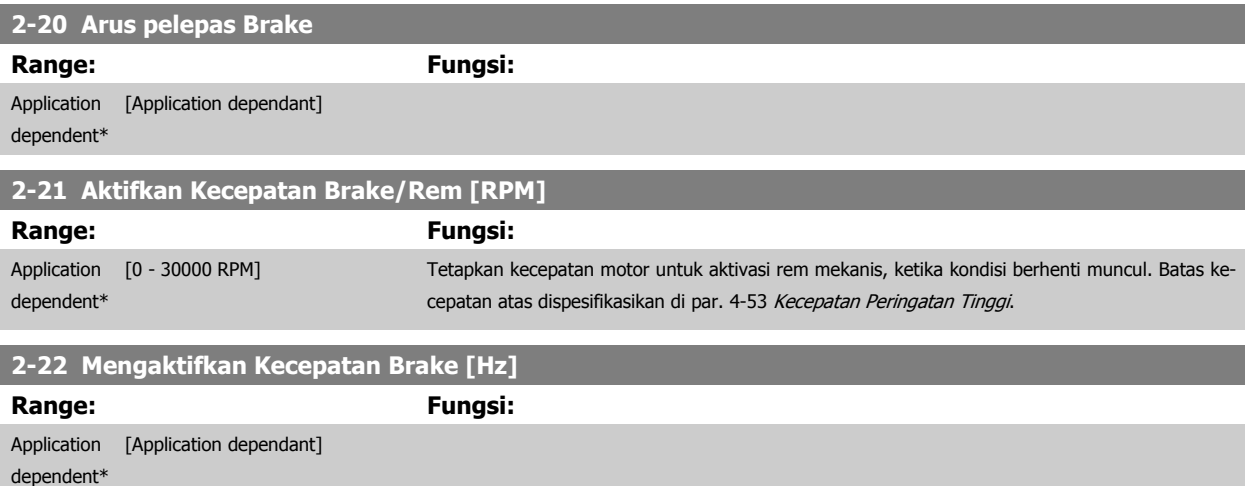

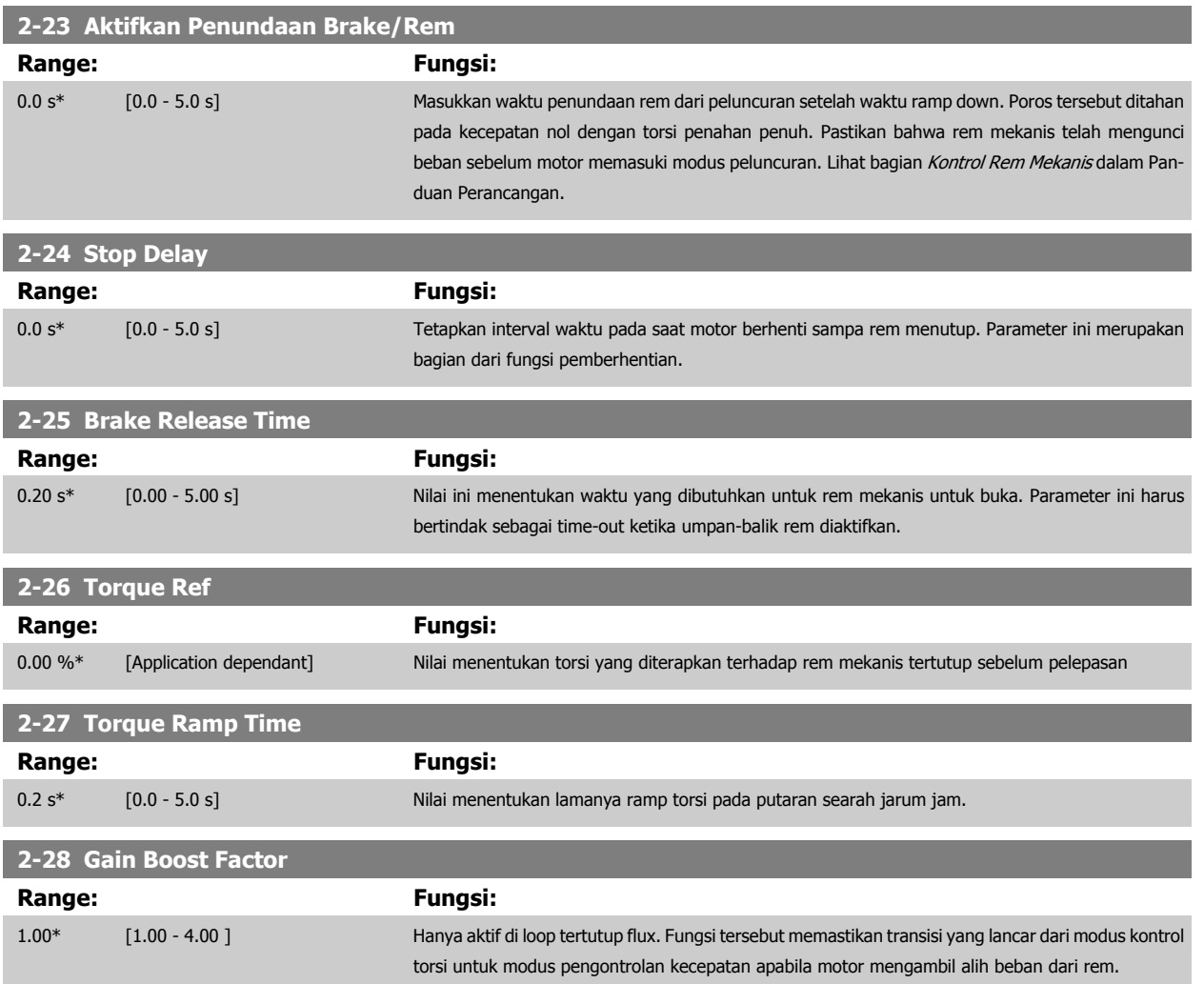

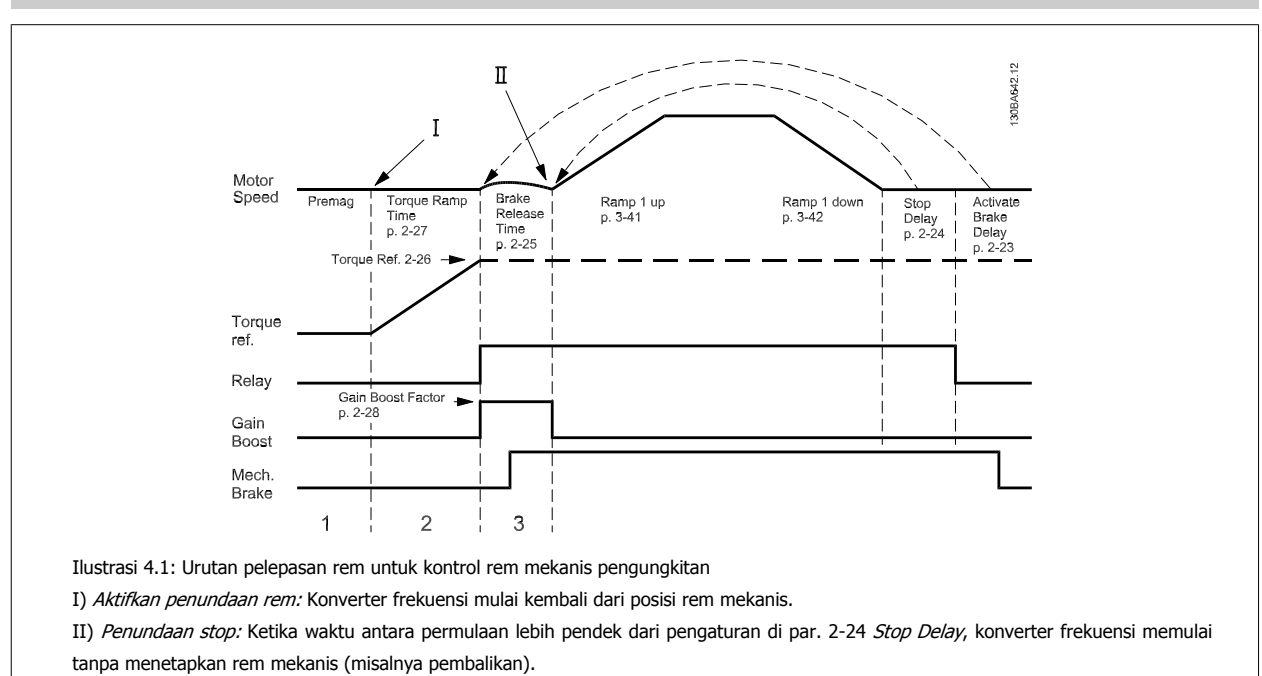

## <span id="page-57-0"></span>**3-10 Referensi preset**

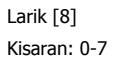

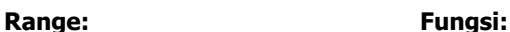

0.00 %\* [-100.00 - 100.00 %] Masukkan hingga 8 referensi preset yang berbeda (0-7) di parameter ini, menggunakan pemrograman larik. Referensi preset dinyatakan sebagai persentase dari nilai Ref<sub>MAX</sub> ([par. 3-03](#page-47-0) Referensi [Maksimum](#page-47-0)) Apabila RefMIN yang berbeda dari 0 (par. 3-02 [Referensi Minimum](#page-47-0)) diprogram, referensi preset dihitung sebagai persentase dari jangkauan referensi penuh, yaitu berdasarkan perbedaan antara Ref<sub>MAX</sub> dan Ref<sub>MIN</sub>. Setelah itu, nilai ditambahkan ke Ref<sub>MIN</sub>. Saat menggunakan referensi preset, pilihlah bit ref. Preset 0 / 1 / 2 [16], [17] atau [18] untuk input digital yang sesuai pada grup parameter 5-1\*.

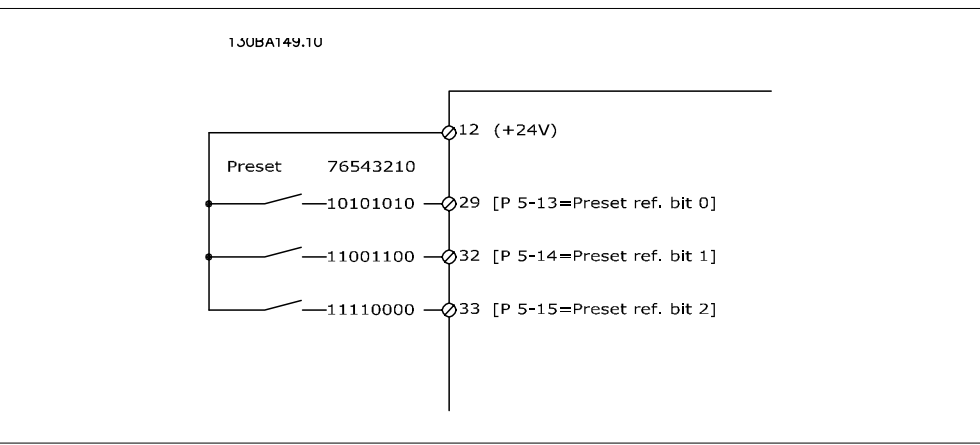

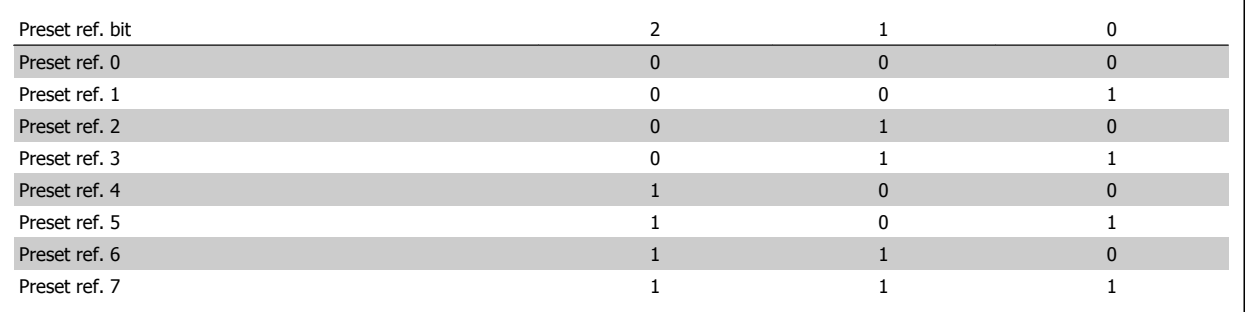

## **3-11 Kecepatan Jog [Hz]**

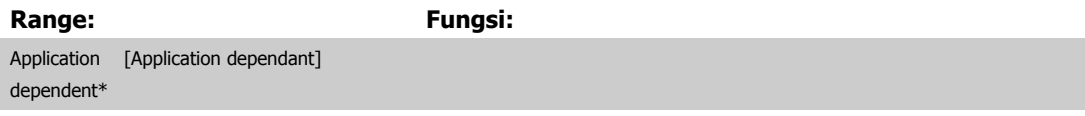

<span id="page-58-0"></span>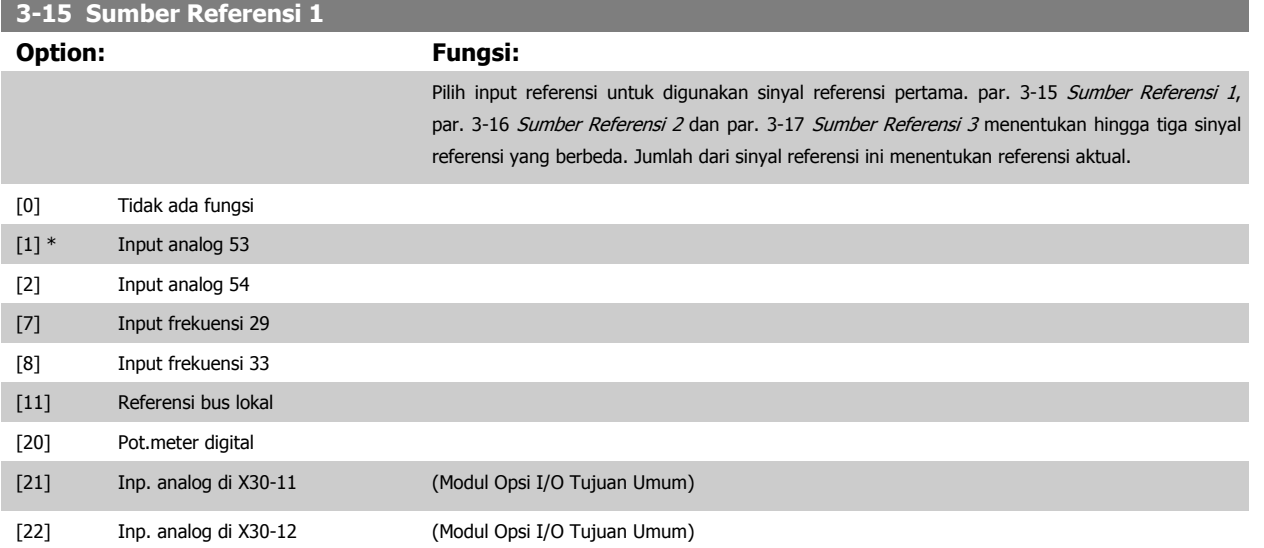

<span id="page-59-0"></span>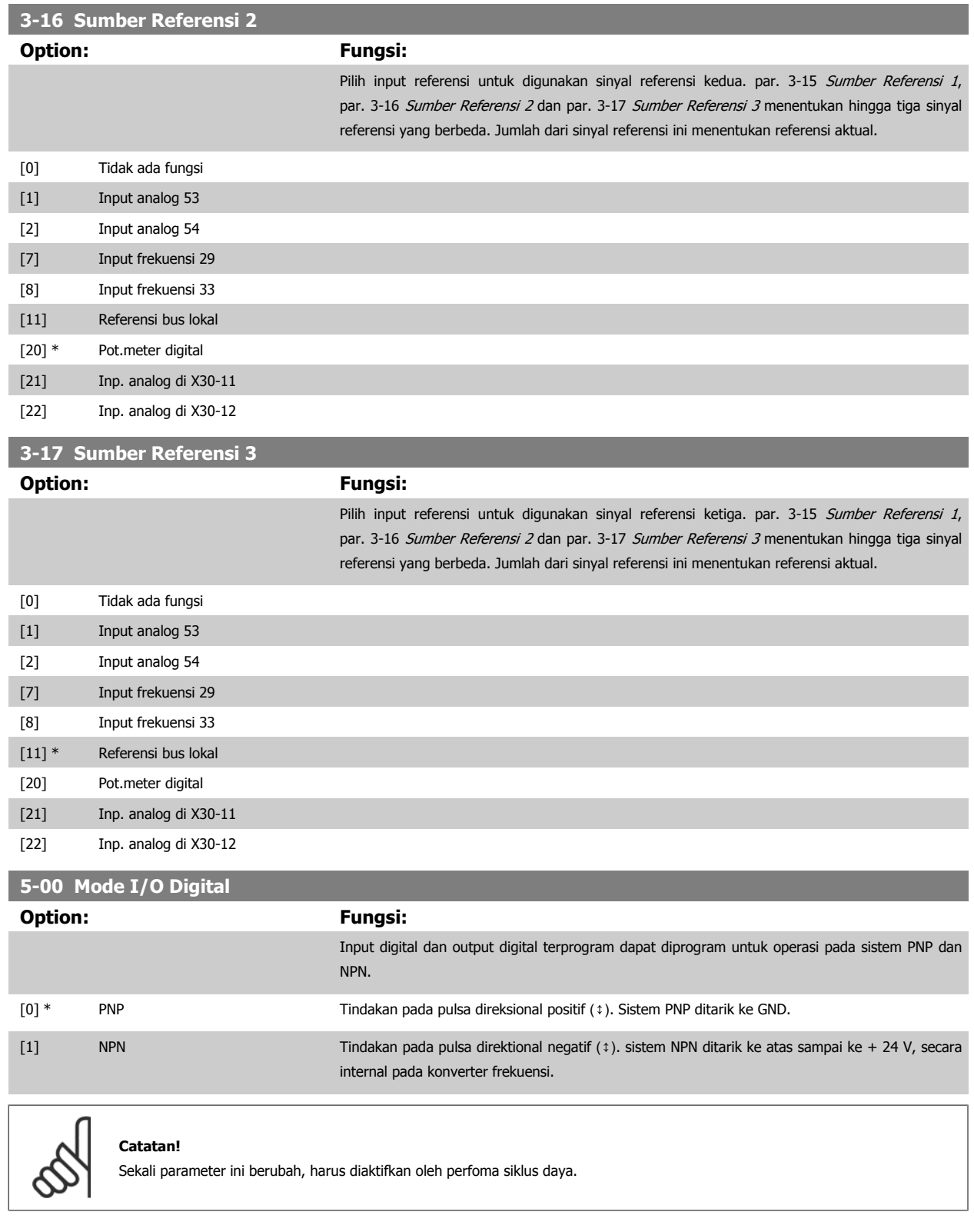

## Parameter ini tidak dapat disetel saat motor berjalan.

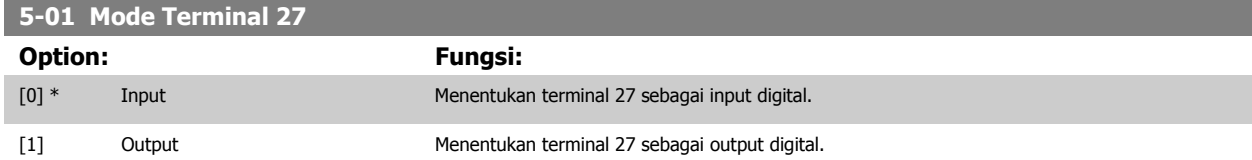

Perhatikan bahwa parameter ini tidak dapat disesuaikan saat motor berjalan.

<span id="page-60-0"></span>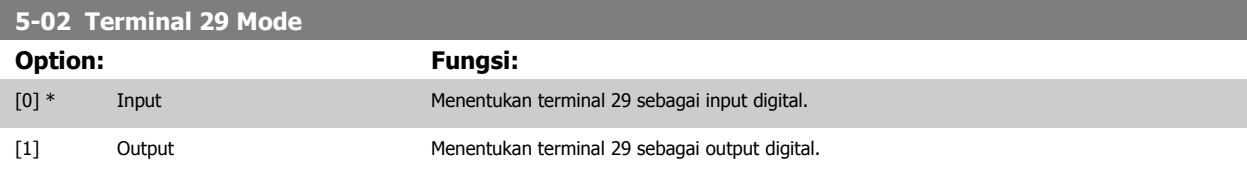

Parameter ini tersedia untuk FC 302 saja.

Parameter ini tidak dapat disetel saat motor berjalan.

## **4.3.2 5-1\* Input digital**

Parameter untuk mengkonfigurasi fungsi input untuk terminal input. Input digital digunakan untuk memilih berbagai fungsi pada konverter frekuensi. Semua input digital dapat diatur ke fungsi berikut ini:

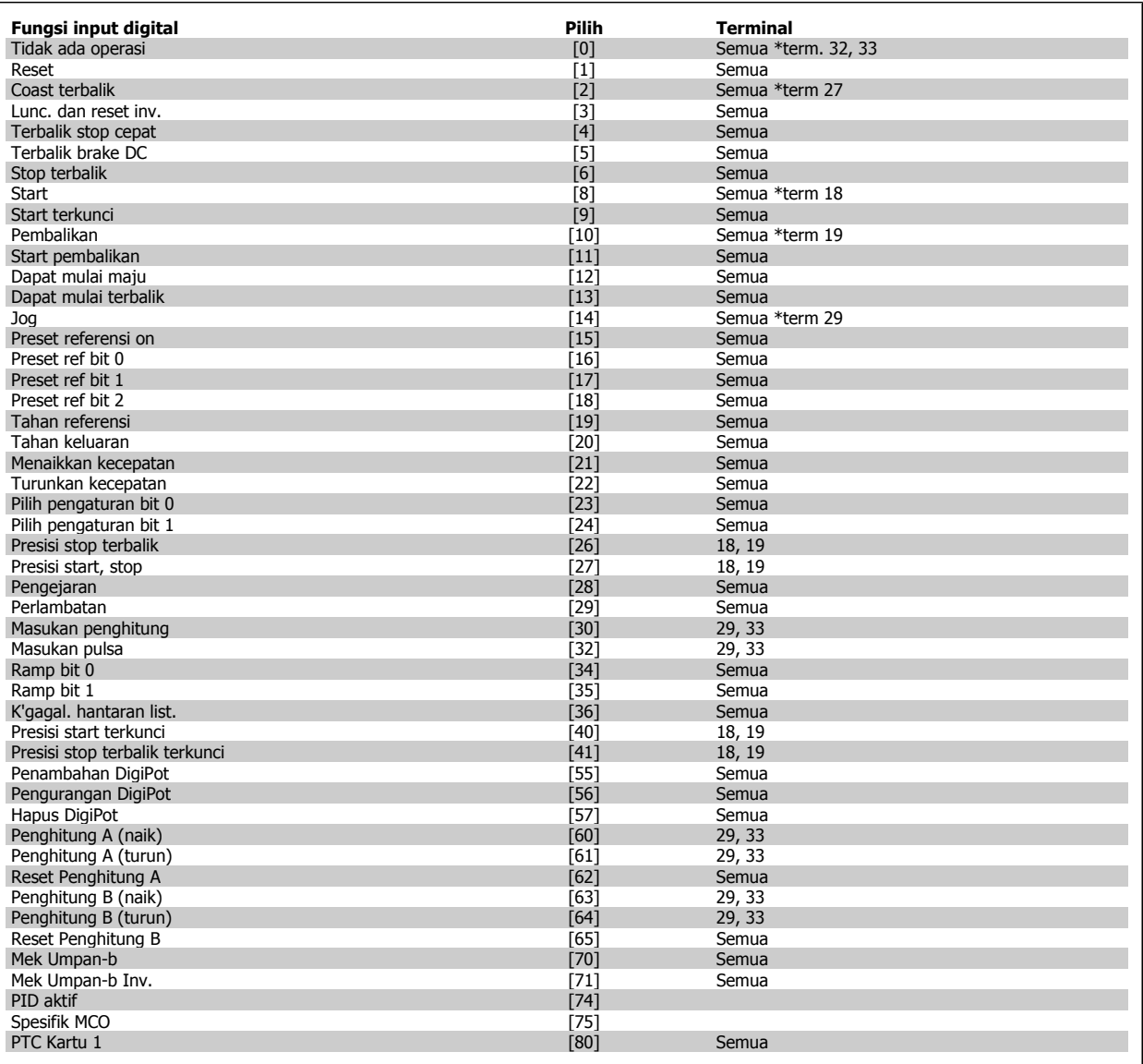

Untuk terminal standar FC 300 adalah 18, 19, 27, 29, 32 dan 33. Terminal MCB 101 adalah X30/2, X30/3 dan X30/4. Fungsi terminal 29 hanya sebagai keluaran di FC 302.

Fungsi yang khusus untuk hanya satu input digital ditetapkan pada parameter yang terkait.

Semua input digital dapat diprogram ke fungsi berikut ini:

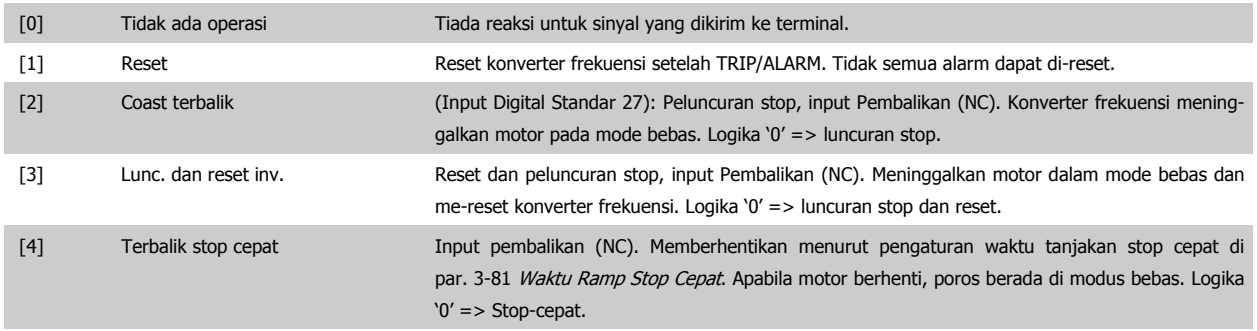

Petunjuk Pengoperasian VLT®AutomationDrive FC 300  $\overline{\mathcal{L}^{\mathcal{U}\mathcal{U}\mathcal{V}}}$  4 Cara Memprogram

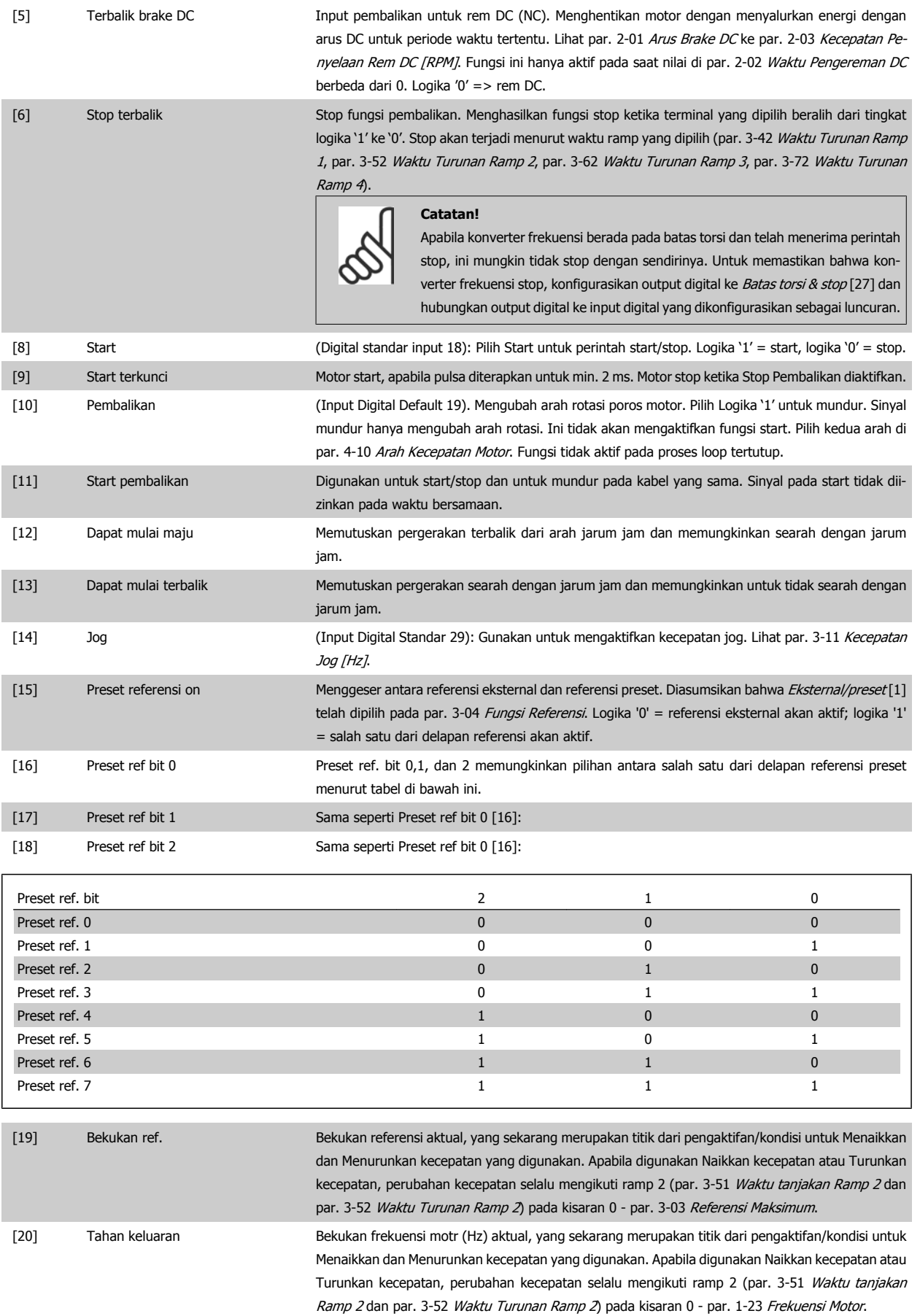

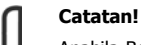

Apabila Bekukan output aktif, konverter frekuensi tidak dapat dihentikan lewat sinyal 'start [8]' rendah. Stop frekuensi lewat terminal yang diprogram untuk Pembalikan luncuran [2] atau Luncuran dan reset pembalikan.

[21] Menaikkan kecepatan Pilih Naikkan kecepatan dan Turunkan kecepatan apabila kontrol digital dari kecepatan naik/turun diinginkan (potentiometer motor). Aktifkan fungsi ini dengan memilih Bekukan referensi atau Bekukan output. Apabila Naikkan/ Turunkan kecepatan diaktifkan untuk kurang dari 400 ms, referensi yang dihasilkan akan dinaikkan/ diturunkan sebanyak 0.1%. Jika kecepatan naik/turun diaktifkan dari lebih dari 400 ms, referensi hasilnya akan mengikuti pengaturan pada parameter 3-x1/ 3-x2 ramp atas/ bawah.

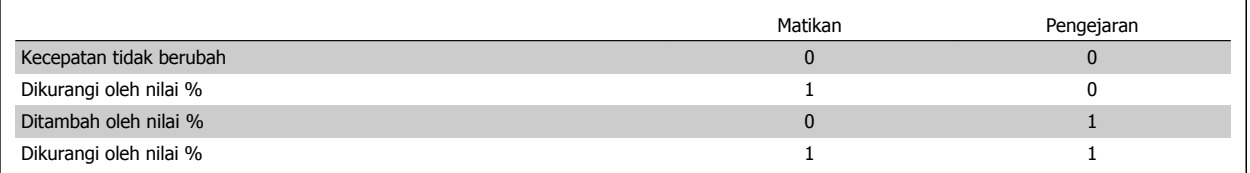

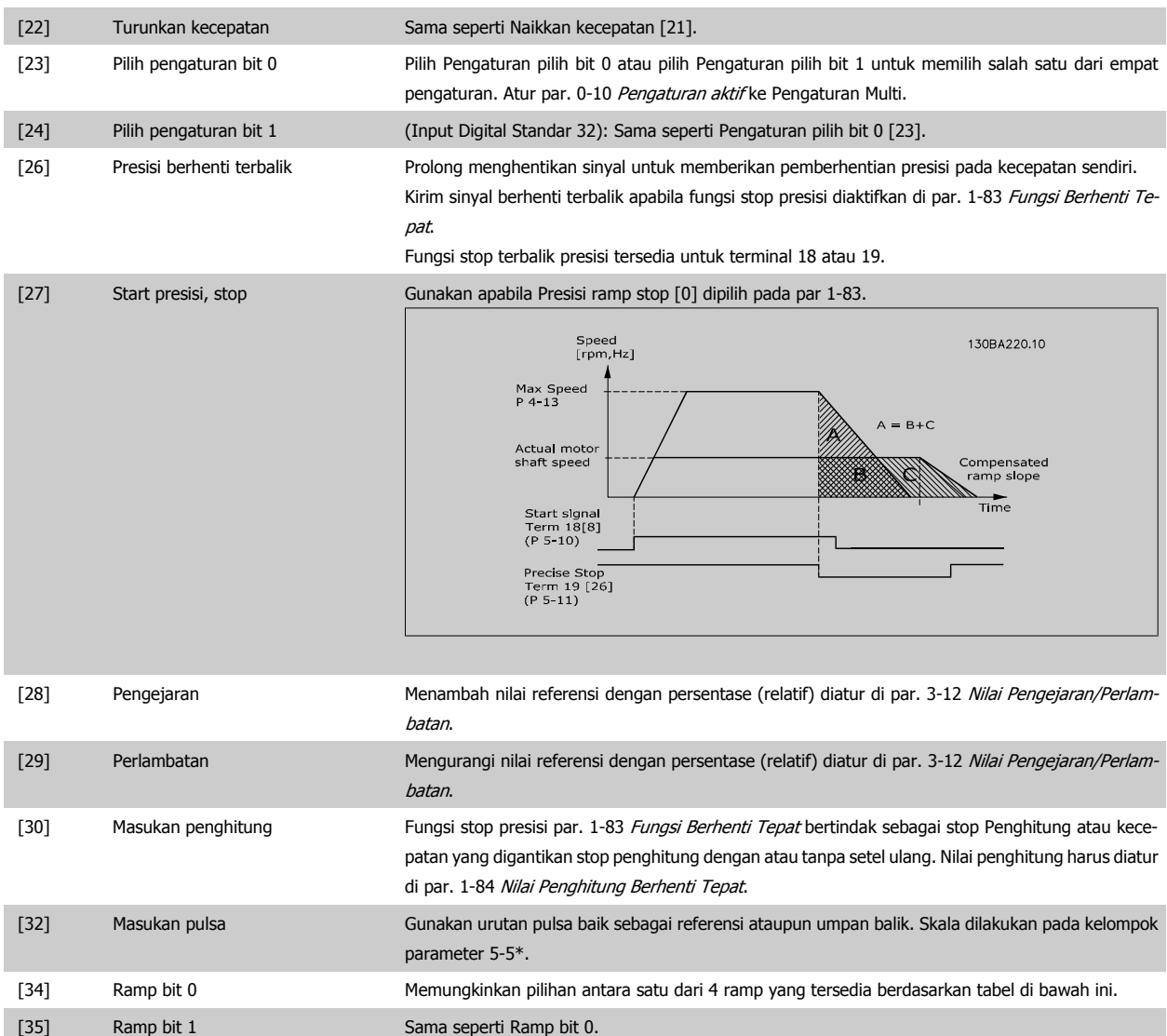

 **4**

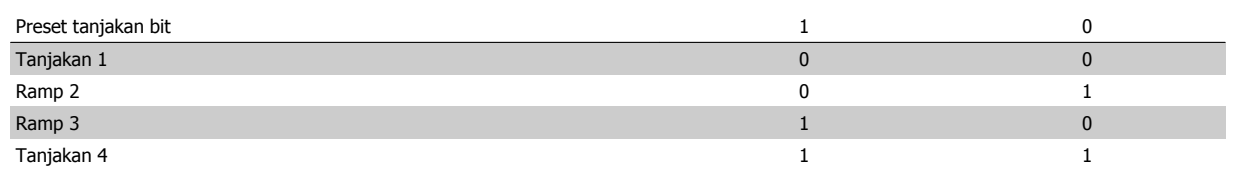

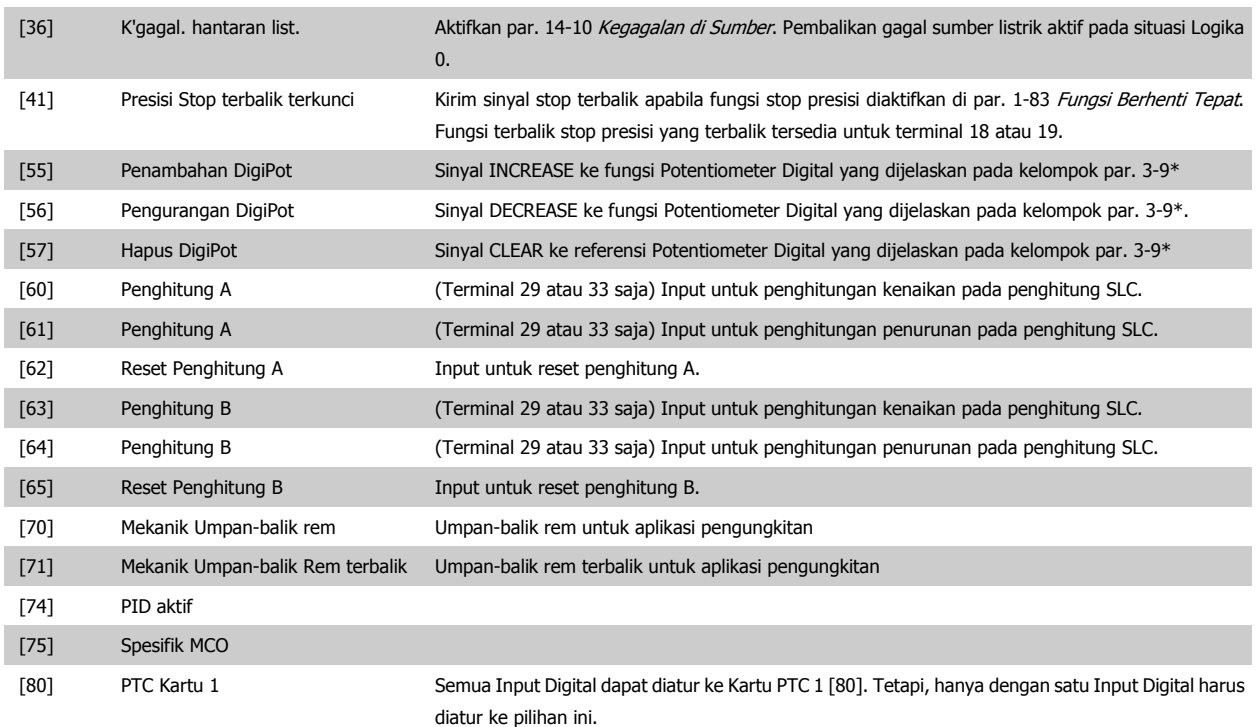

## **4.3.3 5-3\* Keluaran Digital**

Parameter untuk mengkonfigurasi fungsi output untuk terminal output. Output digital 2 solid-state merupakan hal umum untuk terminal 27 dan 29. Atur fungsi I/O untuk terminal 27 di par. 5-01 [Mode Terminal 27](#page-59-0), dan atur fungsi I/O untuk terminal 29 di par. 5-02 [Terminal 29 Mode](#page-60-0). Parameter ini tidak dapat disetel saat motor berjalan.

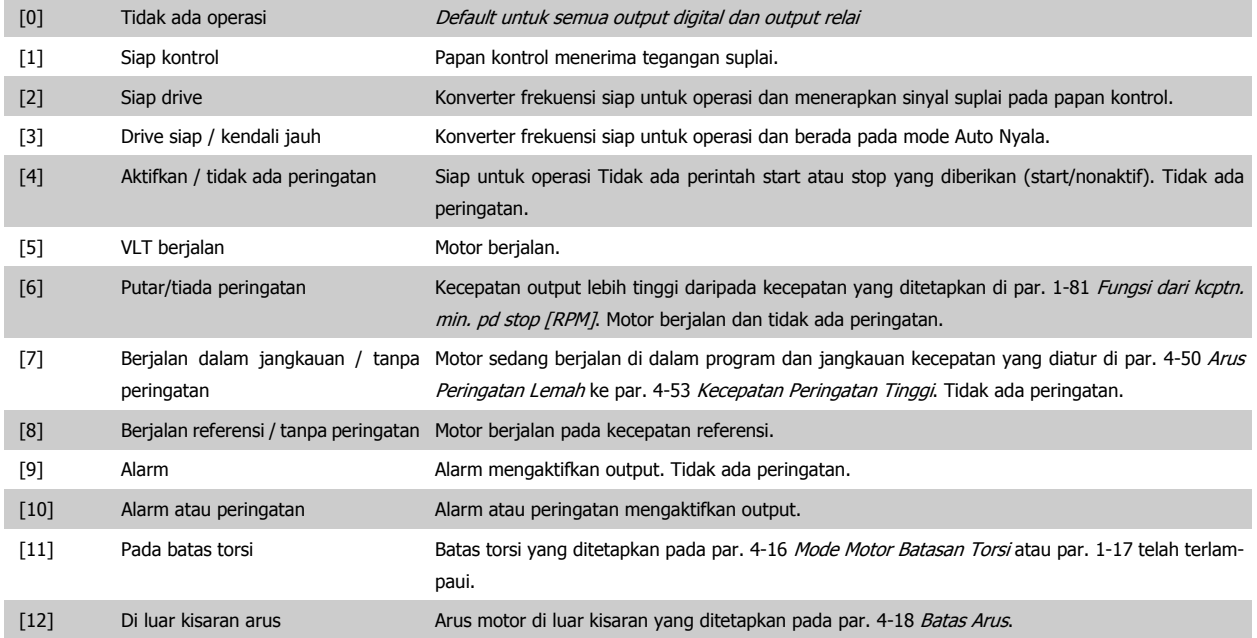

## 4 Cara Memprogram

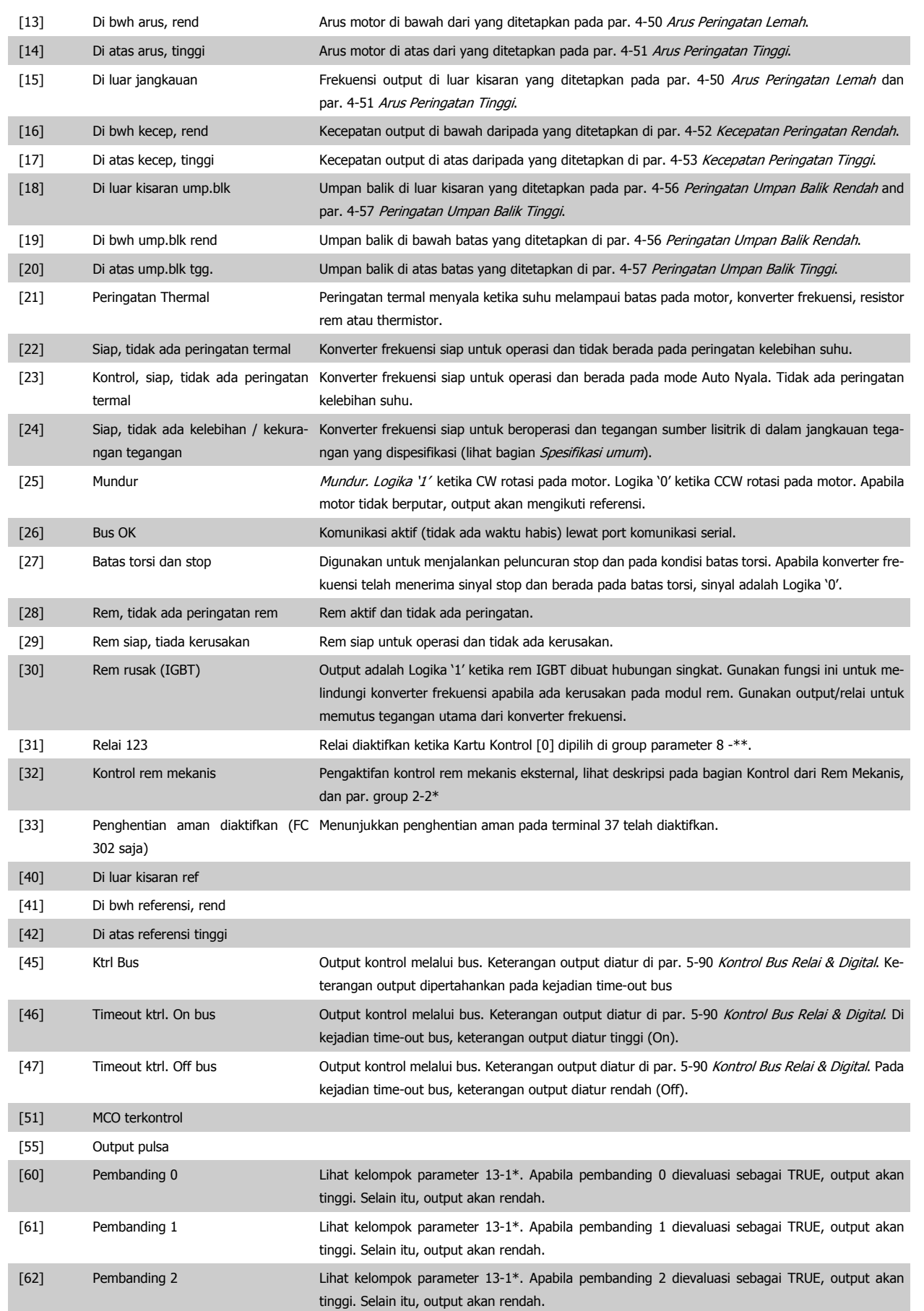

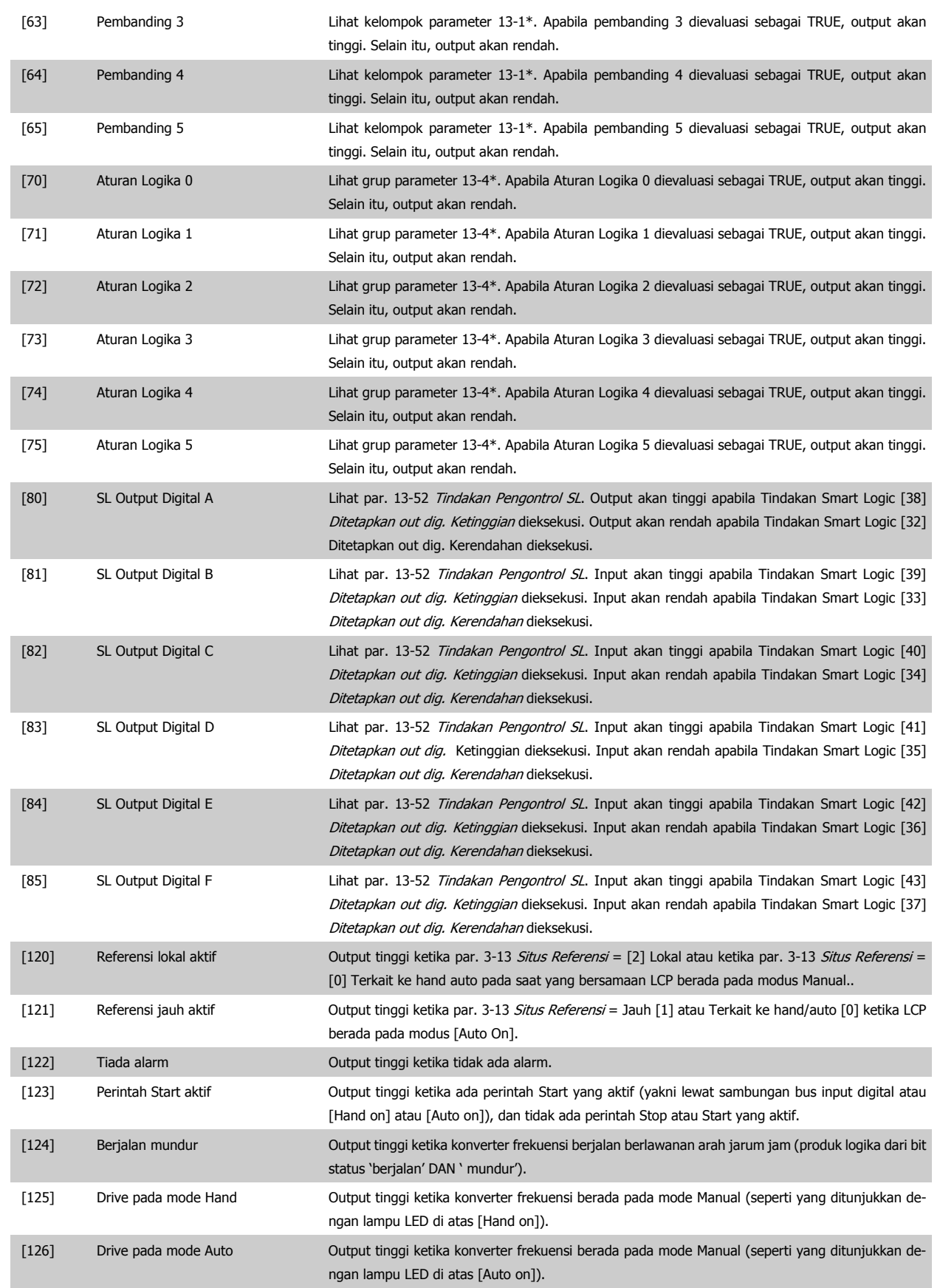

## <span id="page-67-0"></span>**5-40 Relai Fungsi**

Susunan [9]

(Relai 1 [0], Relai 2 [1], Relai 3 [2], Relai 4 [3], Relai 5 [4], Relai 6 [5], Relai 6 [5], Relai 7 [6], Relai 8 [7], Relai 9 [8])

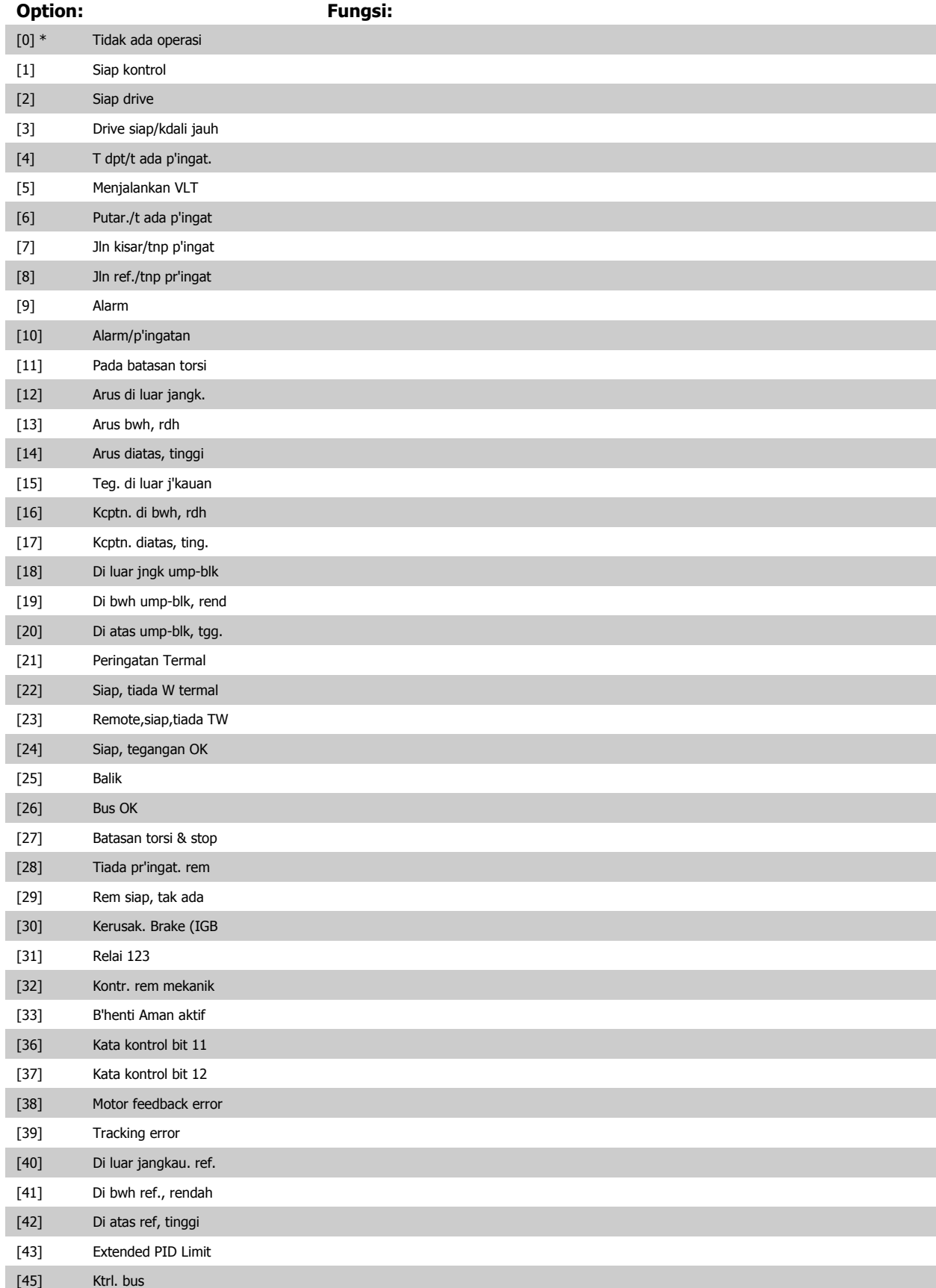

<span id="page-68-0"></span>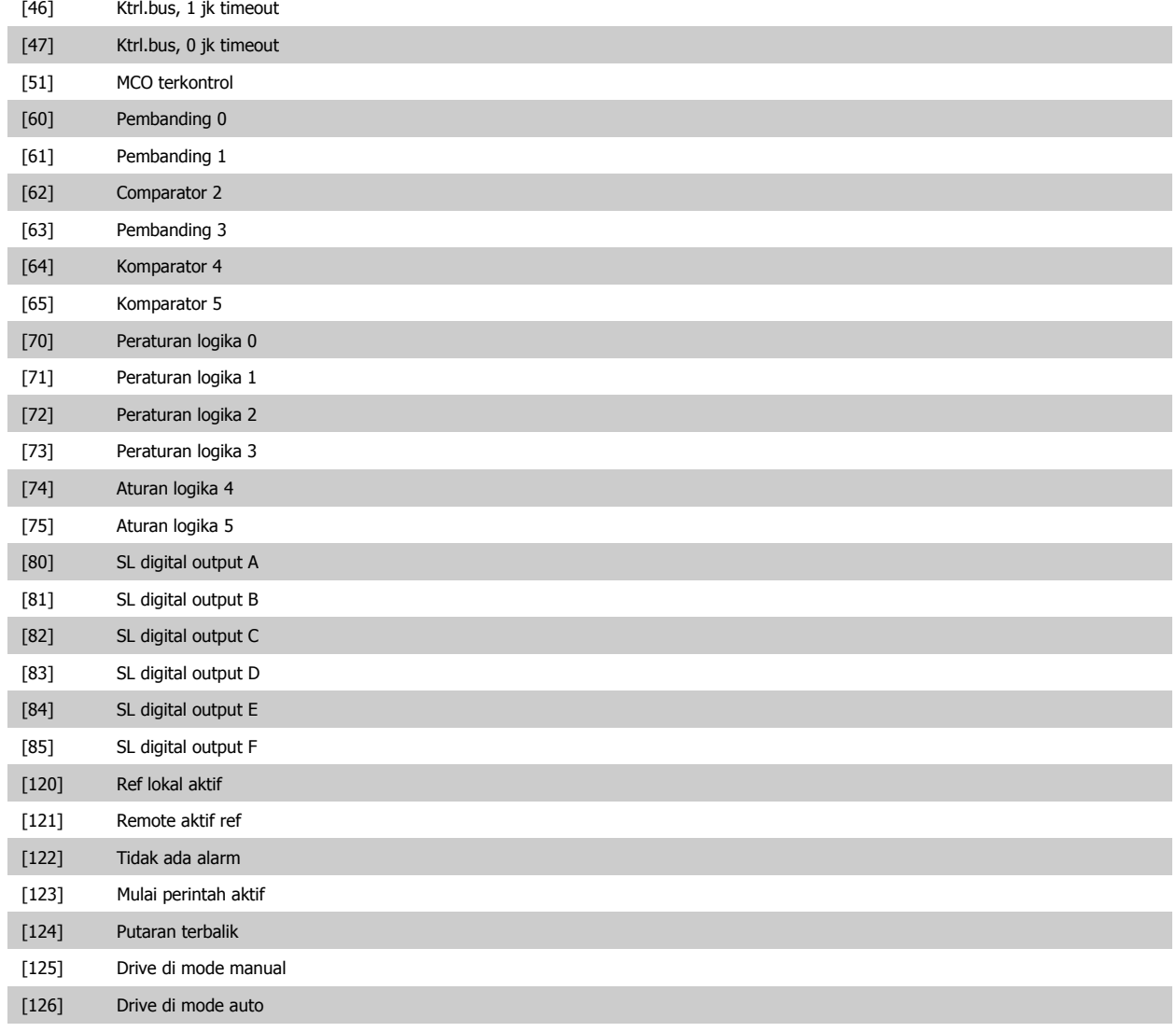

**14-22 Modus Operasi**

## **Option: Fungsi:**

Gunakan parameter ini untuk menentukan operasi normal; untuk melakukan uji; atau untuk menginisialisasi semua parameter kecuali par. 15-03 Penyalaan, par. 15-04 Keleb. Suhu dan par. 15-05 Keleb. Tegangan. Fungsi ini aktif hanya ketika daya disikluskan ke konverter frekuensi. Pilih Operasi normal [0] untuk operasi normal konverter frekuensi dengan motor pada aplikasi tertentu.

Pilih Uji Kartu Kontrol [1] untuk menguji input dan output analog dan digital serta tegangan kontrol +10 V. Uji menghendaki konektor uji dengan sambungan internal. Gunakan prosedur berikut ini untuk uji Kartu Kontrol.

- 1. Pilih Uji Kartu Kontrol [1].
- 2. Putus supply dari sumber listrik dan tunggu hingga lampu layar mati.
- 3. Tetapkan switch S201 (A53) dan S202 (A54) = 'ON' / I.
- 4. Sisipkan colokan uji (lihat di bawah).
- 5. Sambungkan supply sumber listrik.
- 6. Jalankan berbagai uji.
- 7. Hasilnya akan ditampilkan di LCP dan frekuensi bergerak ke loop tak terbatas.
- 8. Par. 14-22 Modus Operasi secara otomatis ditetapkan ke operasi Normal. Jalankan siklus daya untuk menjalankan operasi Normal setelah uji Kartu Kontrol.

[0] \* Operasi normal

## **Apabila tes OK:**

LCP pembacaan: Kartu Kontrol OK.

Putus supply sumber listrik dan lepaskan colokan uji. LED hijau pada Kartu Kontrol akan menyala.

### **Apabila tes gagal:**

LCP pembacaan: Kartu Kontrol I/O gagal.

Ganti konverter frekuensi atau Kartu Kontrol. LED merah pada Kartu Kontrol akan menyala. Colokan uji (sambung terminal berikut ini satu sama lain): 18 - 27 - 32; 19 - 29 - 33; 42 - 53 - 54

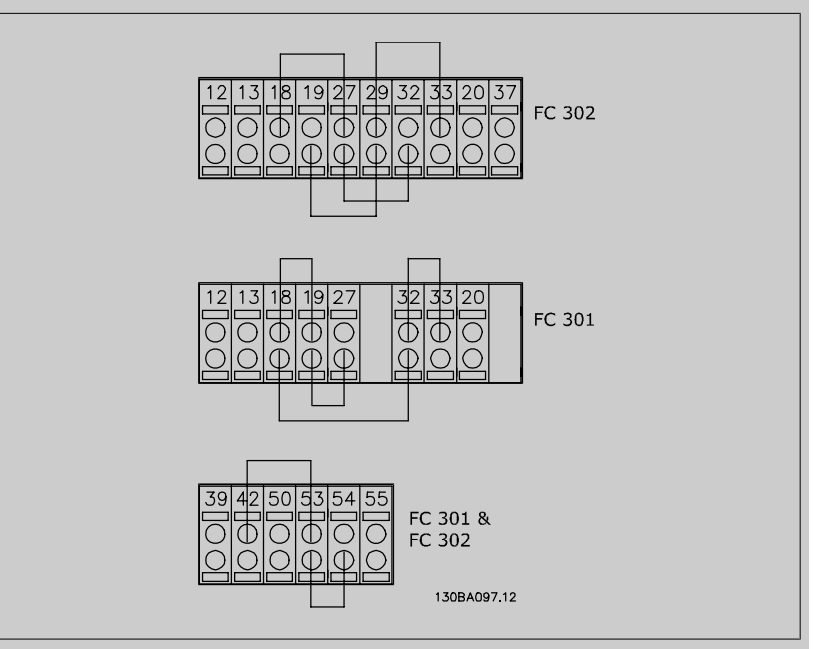

Pilih Inisialisasi [2] untuk me-reset semua nilai parameter ke pengaturan default, kecuali untuk par. 15-03 Penyalaan, par. 15-04 Keleb. Suhu, dan par. 15-05 Keleb. Tegangan. Konverter frekuensi akan setel ulang selama power up berikutnya.

Par. 14-22 [Modus Operasi](#page-68-0) juga akan mengembalikan ke pengaturan standar operasi Normal [0].

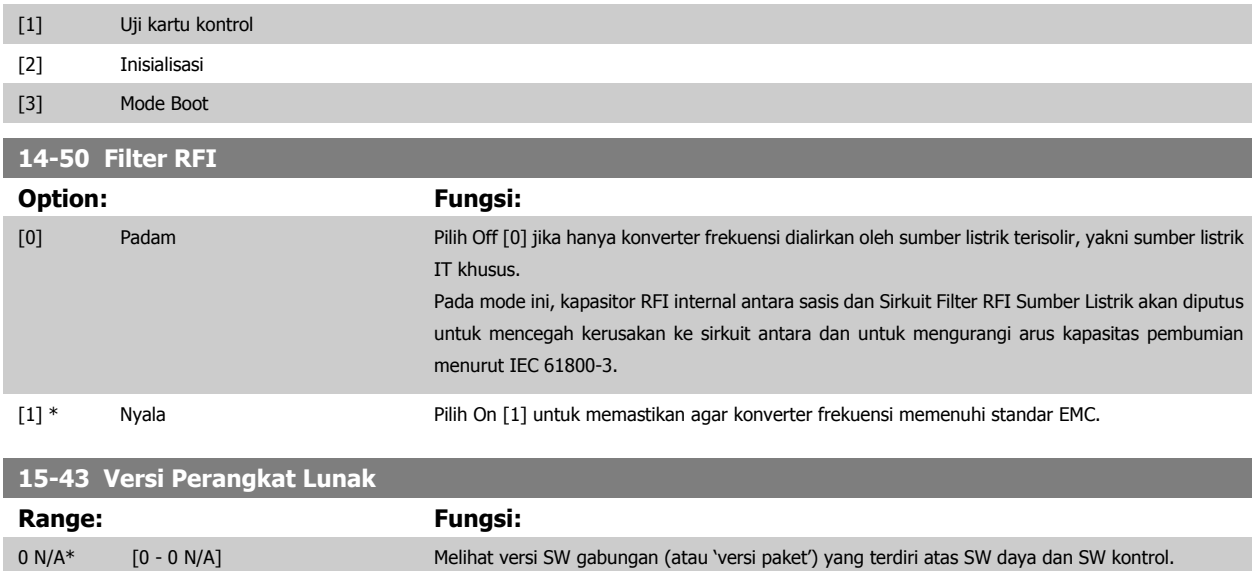

# **4.4 Daftar Parameter**

## Rubah selama operasi

"TRUE" ("BENAR") berarti bahwa parameter dapat diubah sewaktu konverter frekuensi sedang bekerja, dan "FALSE" ("SALAH") berarti bahwa konverter frekuensi harus dihentikan sebelum membuat perubahan parameter.

### 4 pengaturan

'Semua pengaturan': parameter dapat ditetapkan sendiri-sendiri di setiap dari empat pengaturan yang ada, sehingga setiap parameter tunggal dapat memiliki empat nilai data yang berbeda.

'1 pengaturan': nilai data akan menjadi sama pada semua pengaturan.

### Indeks konversi

Nomor ini mengacu ke angka konversi yang digunakan ketika mencatat atau membaca ke dan dari konverter frekuensi.

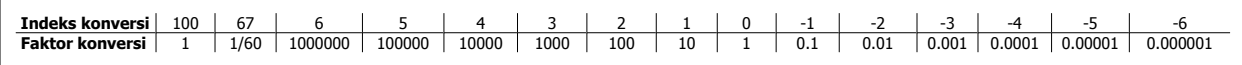

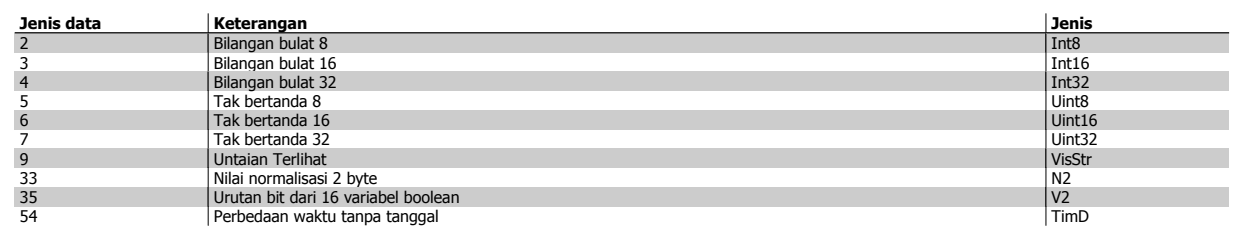

Lihat Panduan Perancangan konverter frekuensi untuk informasi selengkapnya mengenai jenis data 33, 35 dan 54.

## 4 Cara Memprogram

Parameter untuk konverter frekuensi dibagi ke dalam beberaoa kelompok parameter untuk memudahkan pemilihan parameter yang benar, demi mengoptimalkan operasional konverter frekuensi.

0-\*\* Parameter Operasi dan Tampilan untuk pengaturan dasar konverter frekuensi

1-\*\* Parameter Beban dan Motor, meliputi semua parameter yang terkait beban dan motor

- 2-\*\* Parameter Rem
- 3-\*\* Parameter referensi dan ramp, meliputi fungsi DigiPot
- 4-\*\* Peringatan Batas; pengaturan parameter batas dan peringatan
- 5-\*\* Input dan output digital, meliputi kontrol relai
- 6-\*\* Input dan output analog
- 7-\*\*Kontrol, parameter pengaturan untuk kontrol kecepatan dan proses
- 8-\*\* Parameter komunikasi dan opsi, pengaturan parameter FC RS485 dan FC port USB.
- 9-\*\* Parameter Profibus
- 10-\*\* Parameter DeviceNet dan CAN Fieldbus
- 13-\*\* Parameter Kontrol Logik yang Cerdas
- 14-\*\* Parameter fungsi khusus
- 15-\*\* Parameter informasi drive
- 16-\*\* Parameter pembacaan
- 17-\*\* Parameter Opsi Encoder
- 32-\*\* Parameter Dasar MCO 305
- 33-\*\* Parameter Lanjut MCO 305
- 34-\*\* Parameter Pembacaan Data MCO
## **4.4.1 0-\*\* Operasi/Tampilan**

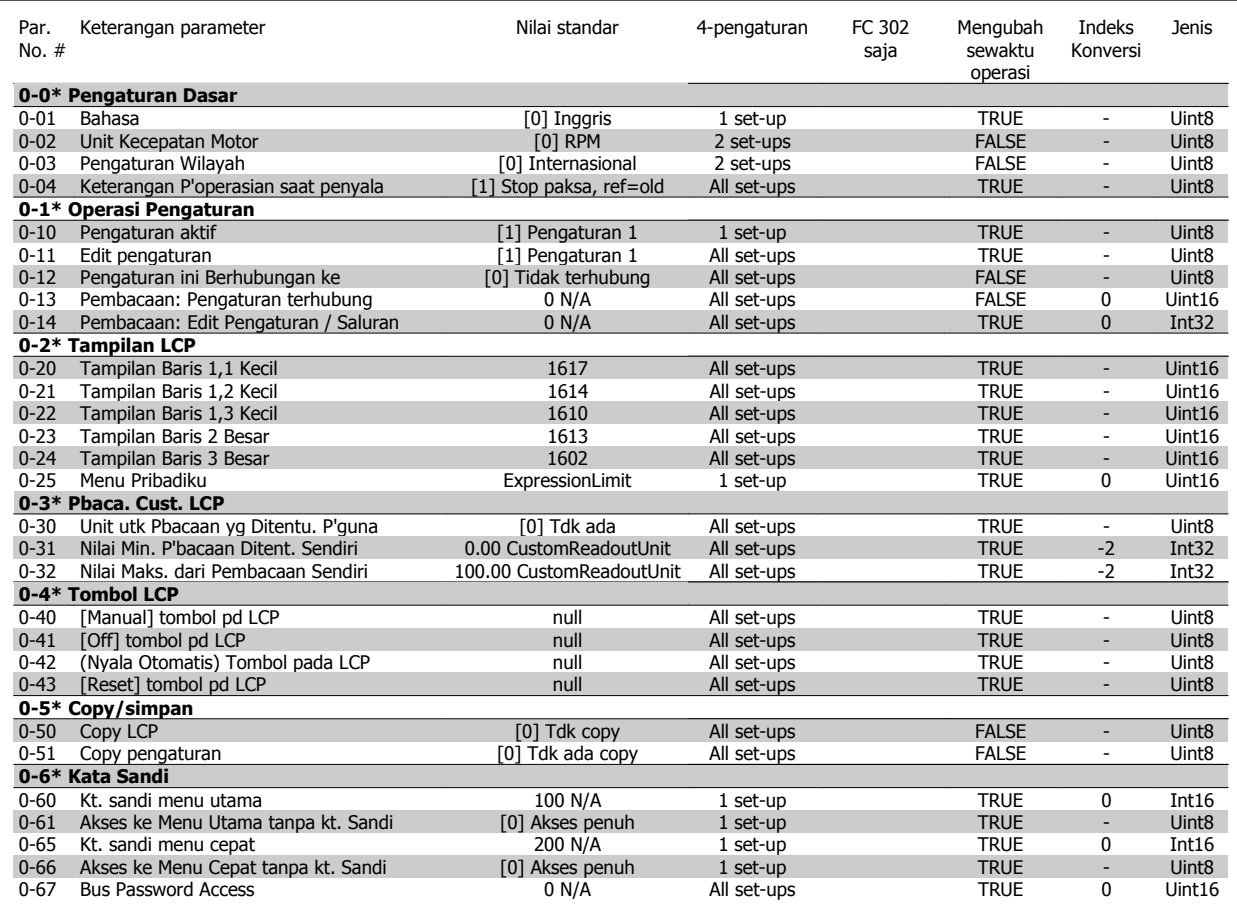

### **4.4.2 1-\*\* Beban/Motor**

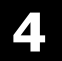

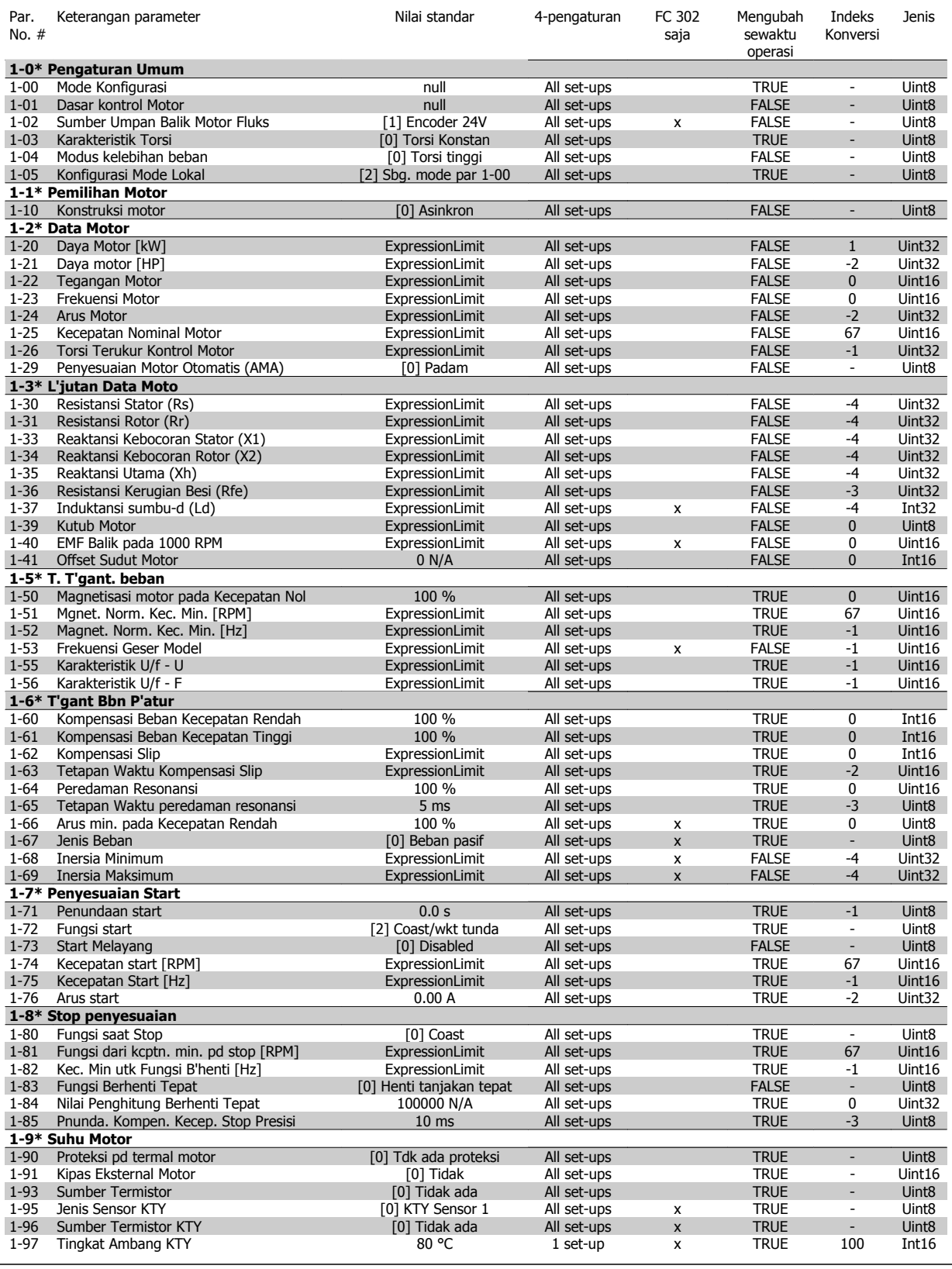

### **4.4.3 2-\*\* Rem**

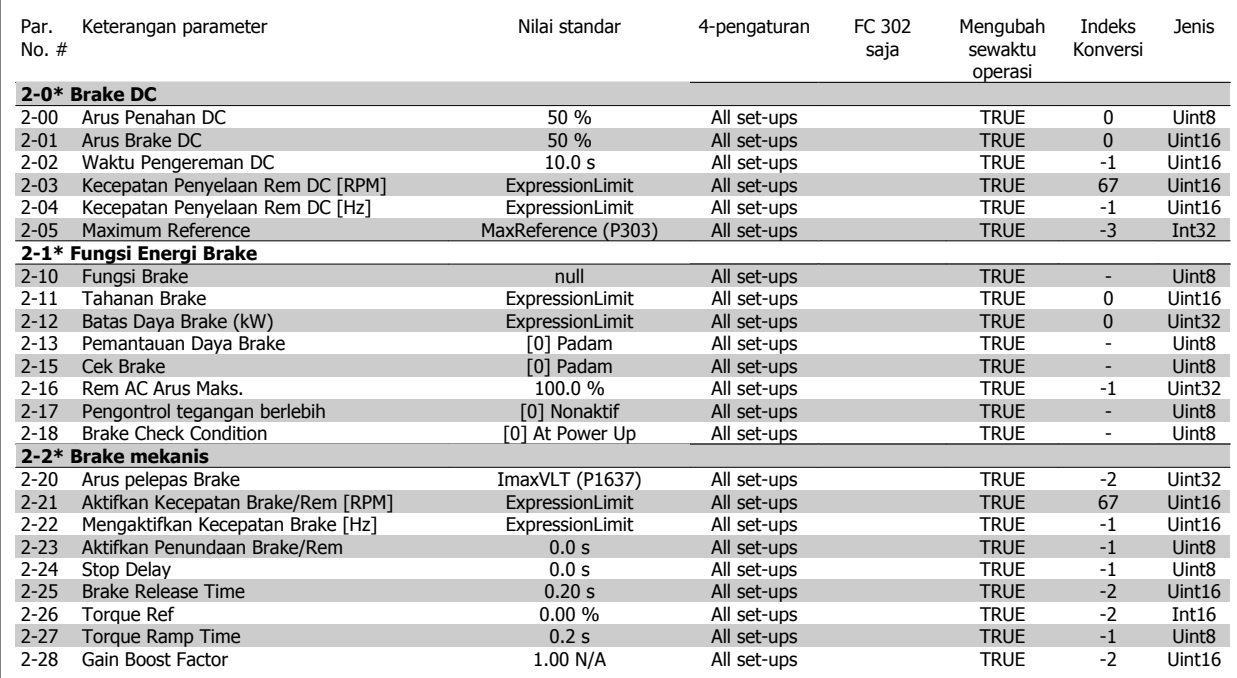

## **4.4.4 3-\*\* Referensi / Ramp**

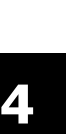

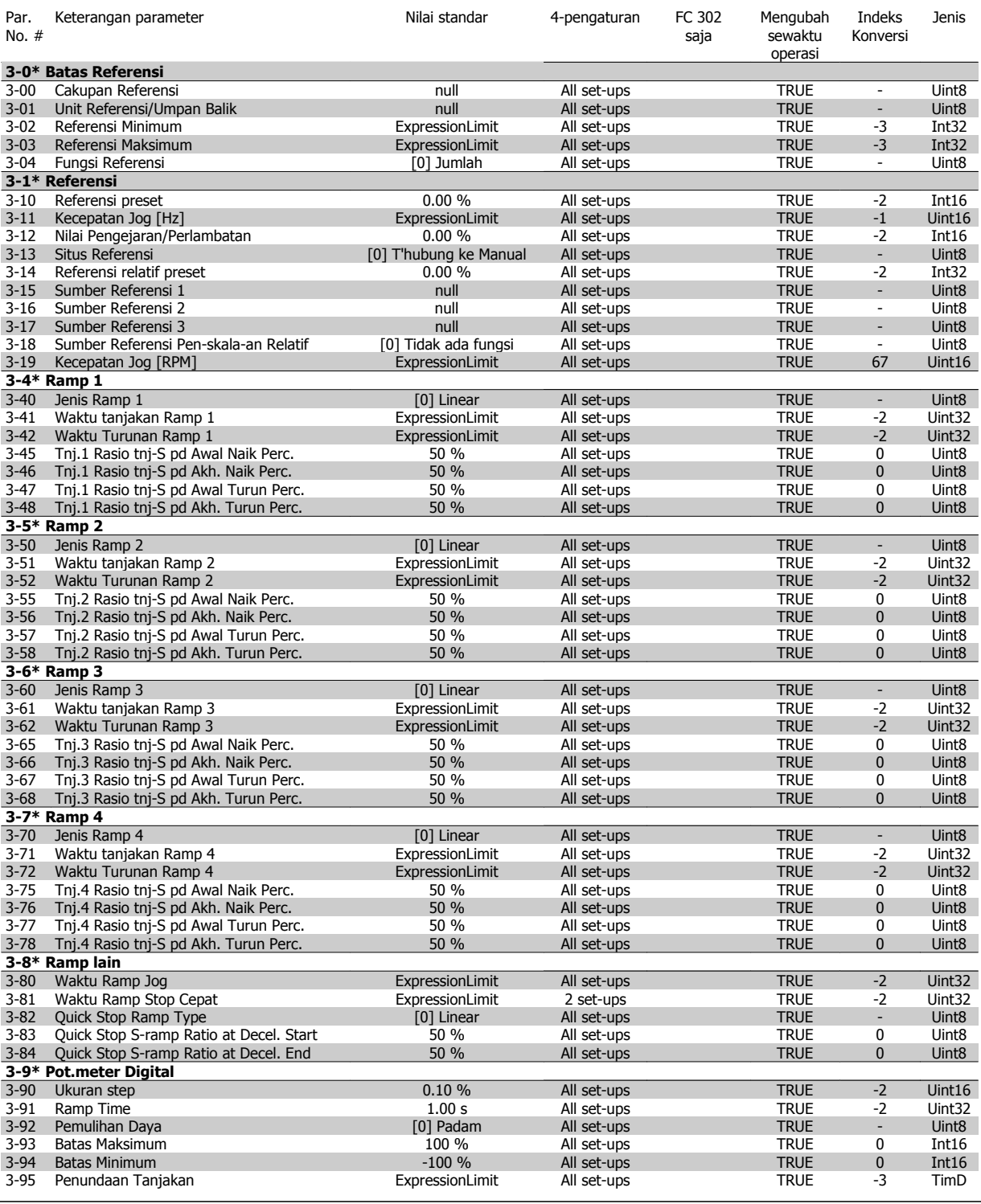

## **4.4.5 4-\*\* Batas / Peringatan**

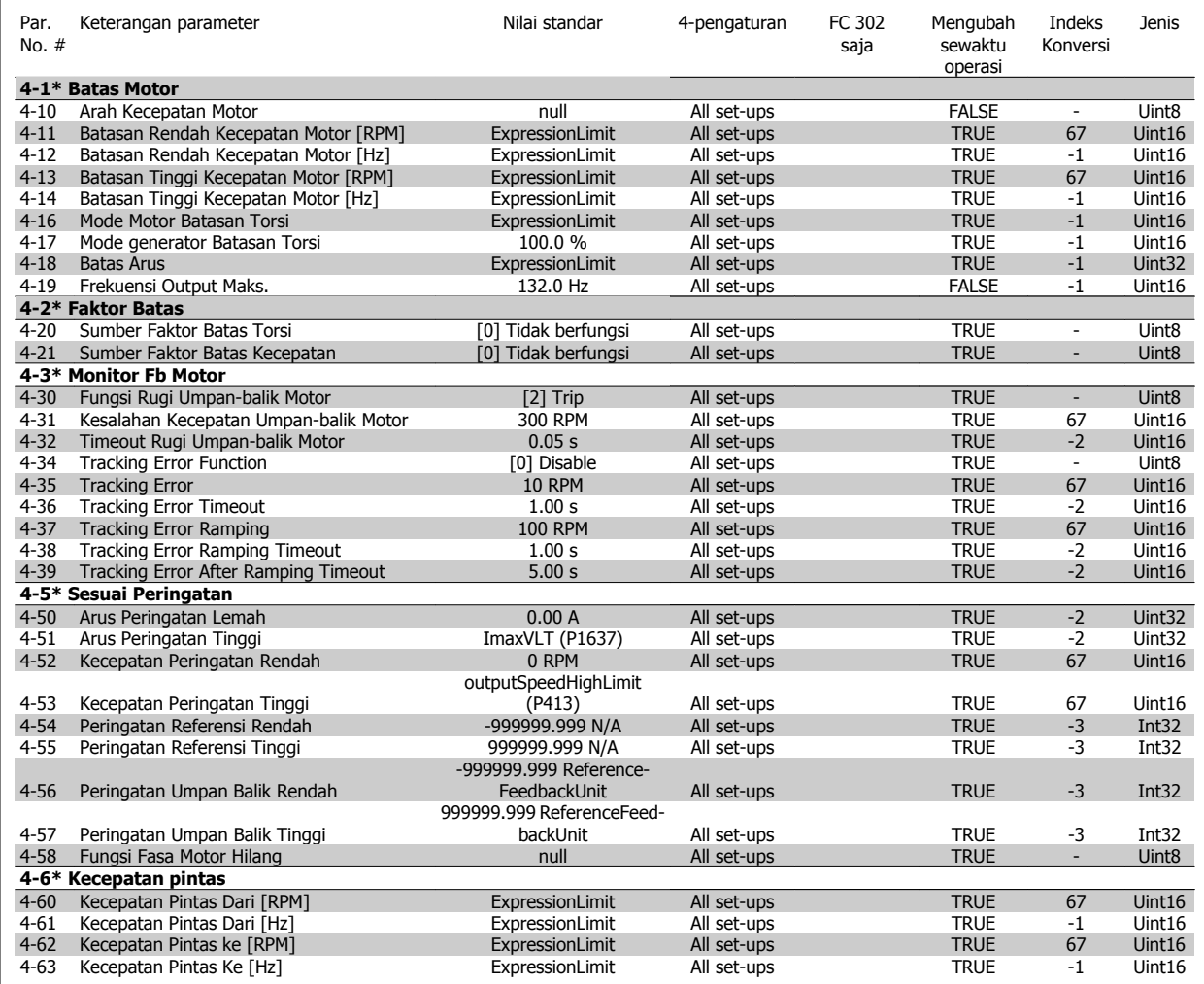

## **4.4.6 5-\*\* Digital In/Out**

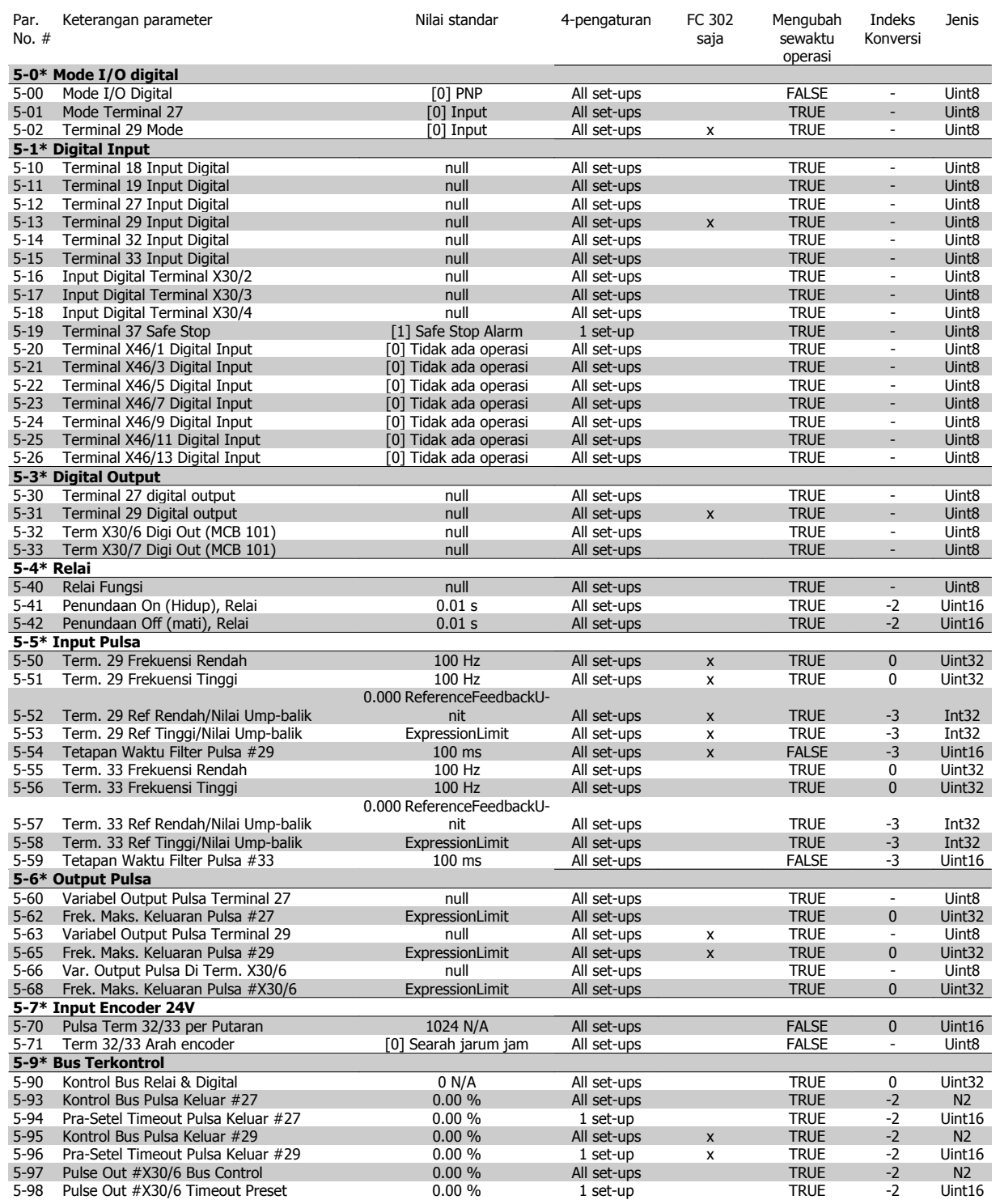

## **4.4.7 6-\*\* Analog In/Out**

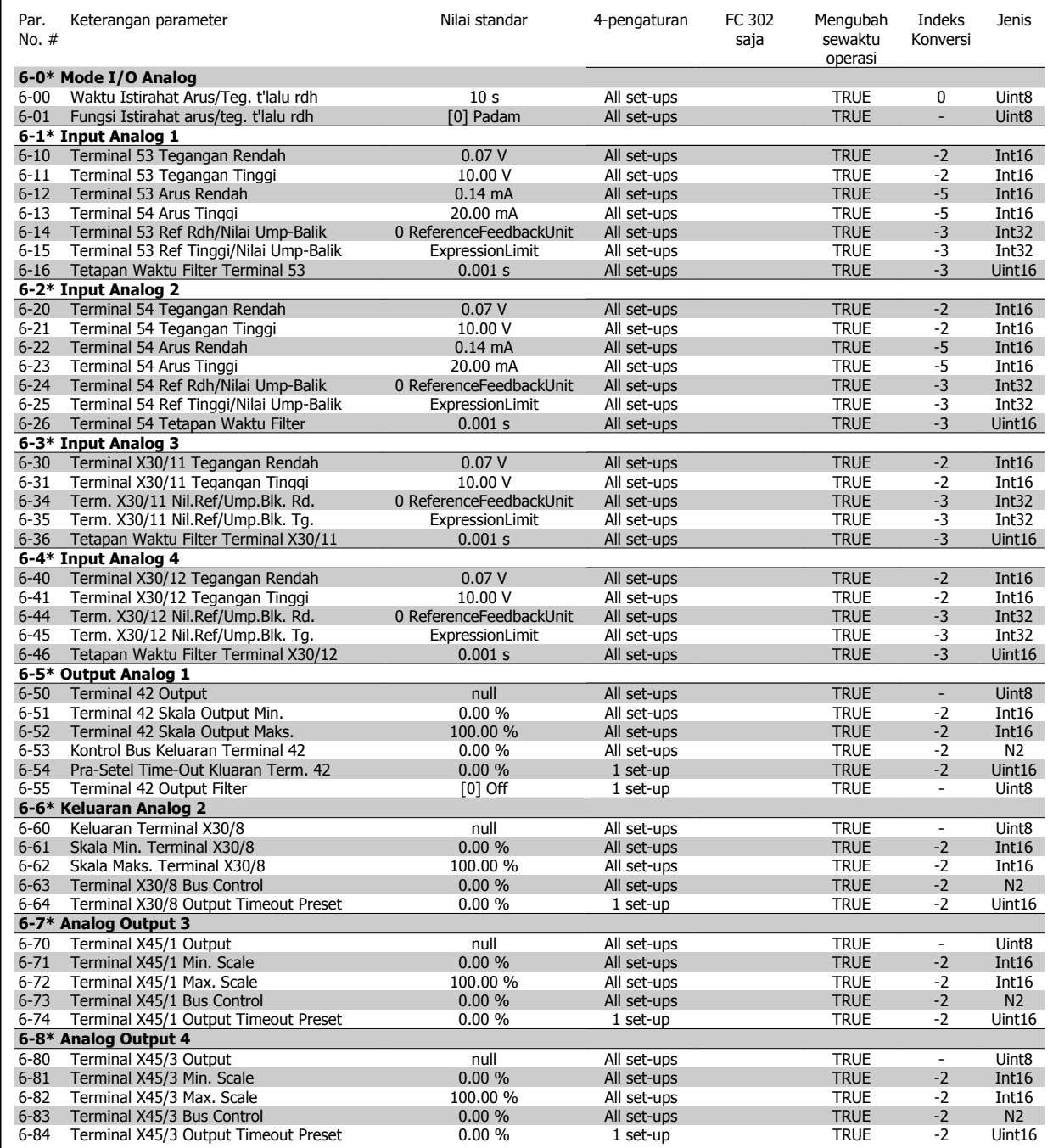

## **4.4.8 7-\*\* Pengontrol**

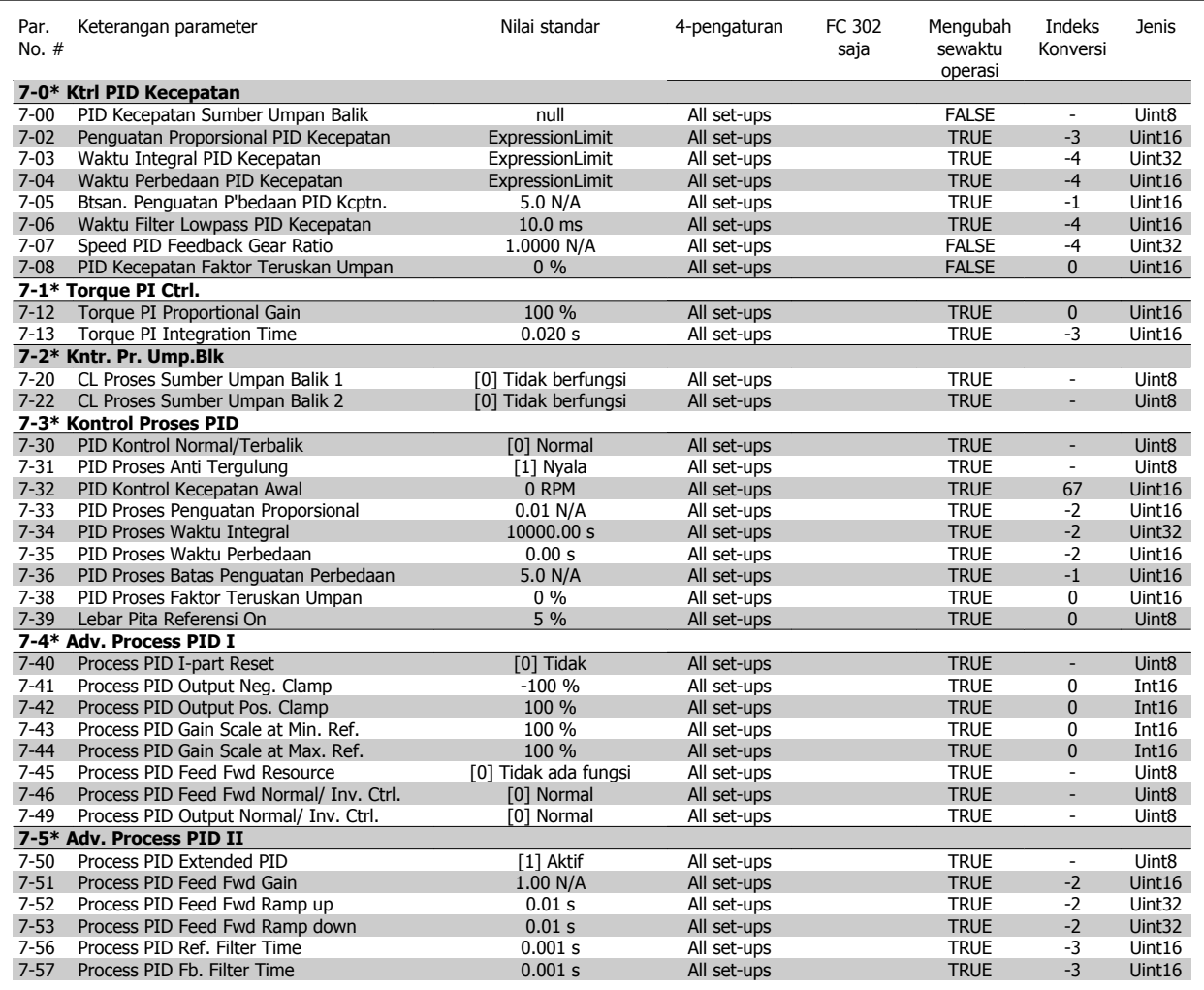

## **4.4.9 8-\*\* Komunikasi dan Opsi**

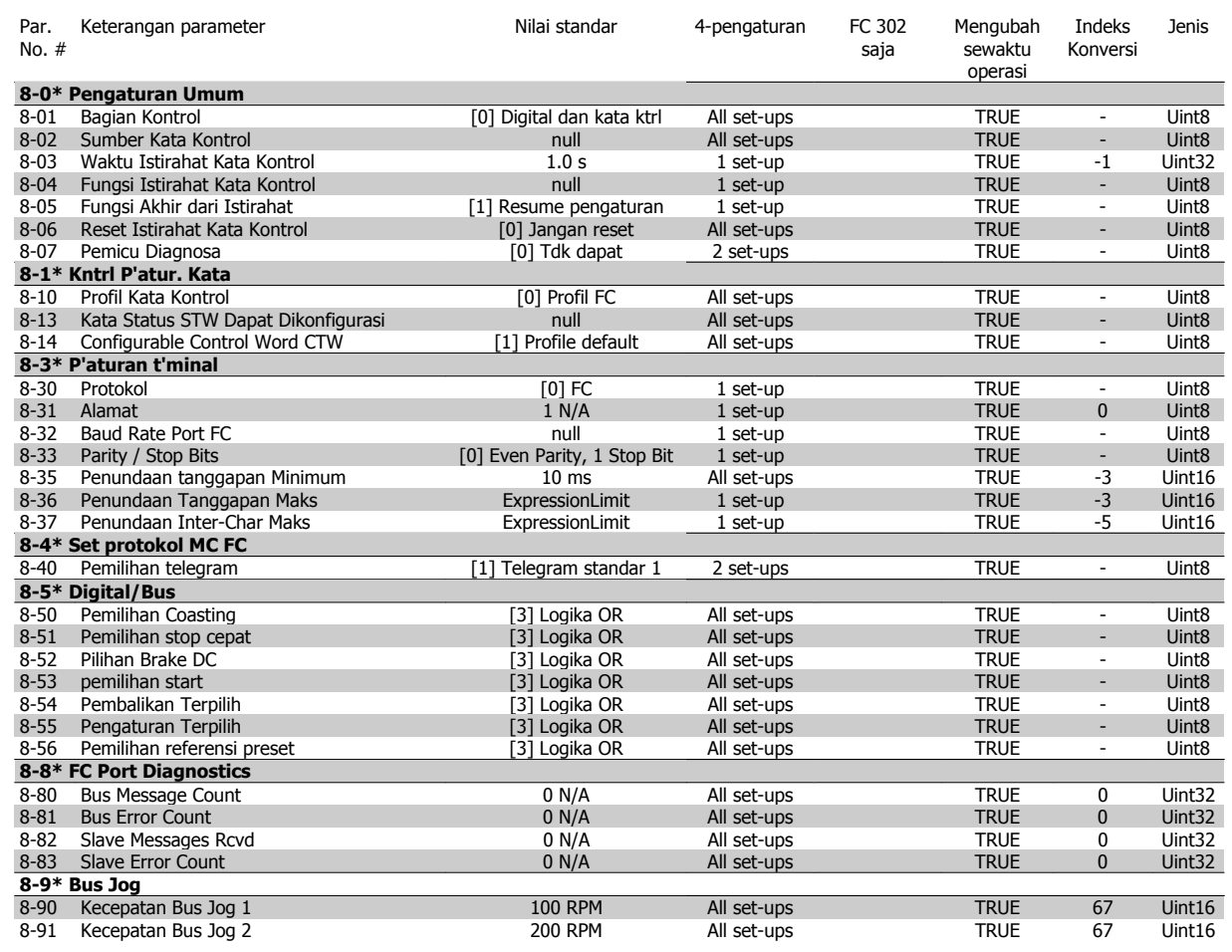

### **4.4.10 9-\*\* Profibus**

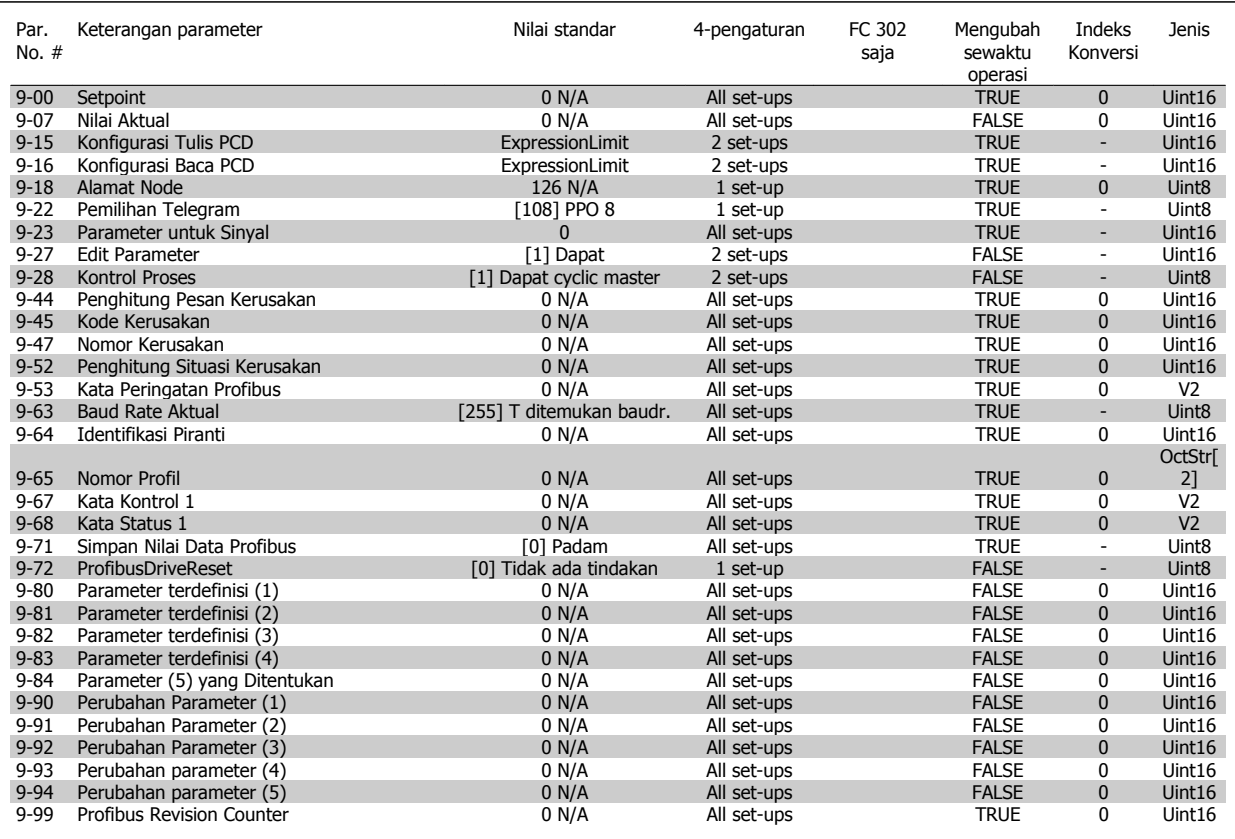

### **4.4.11 10-\*\* Fieldbus CAN**

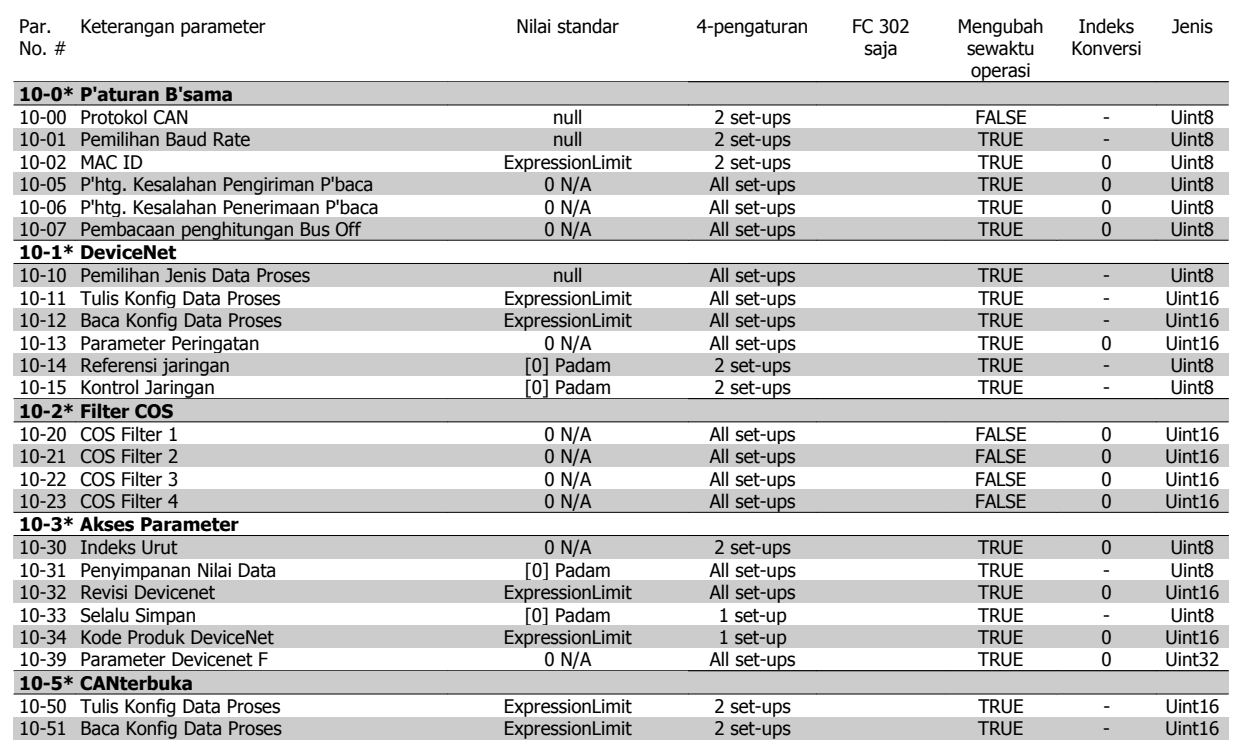

### **4.4.12 12-\*\* Ethernet**

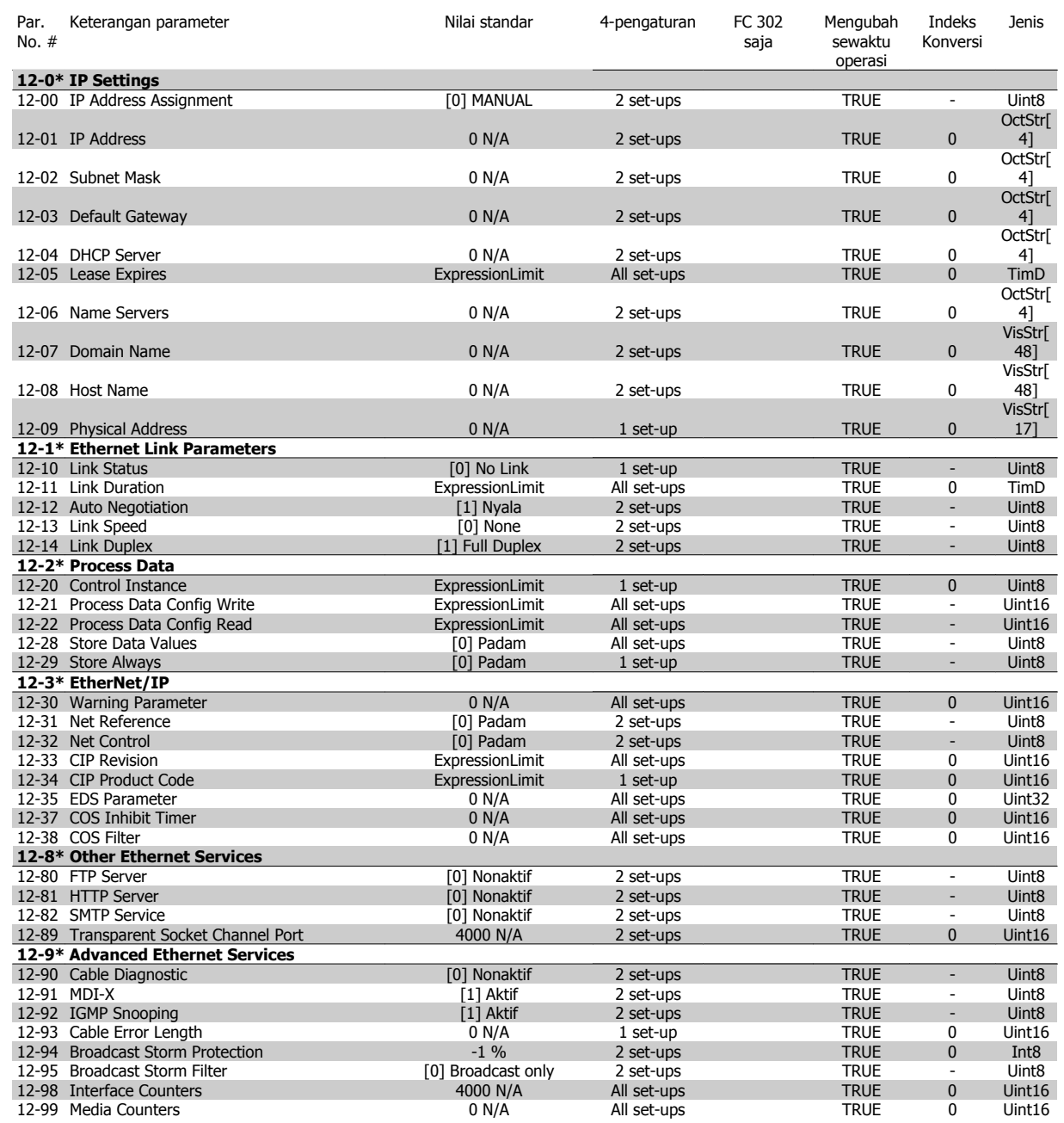

## **4.4.13 13-\*\* Logika Cerdas**

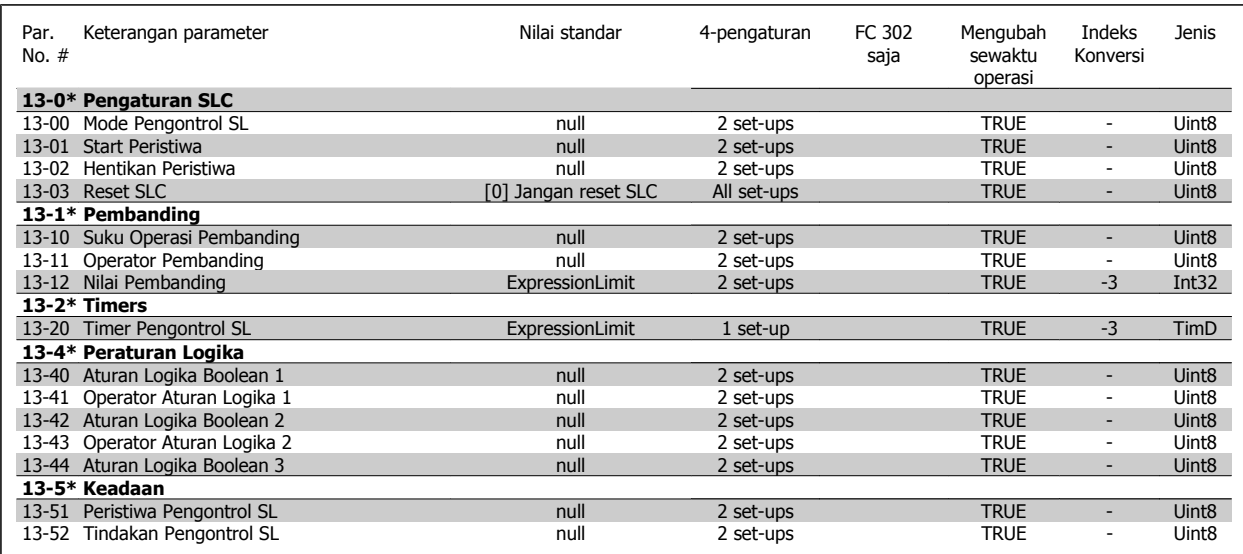

## **4.4.14 14-\*\* Fungsi Khusus**

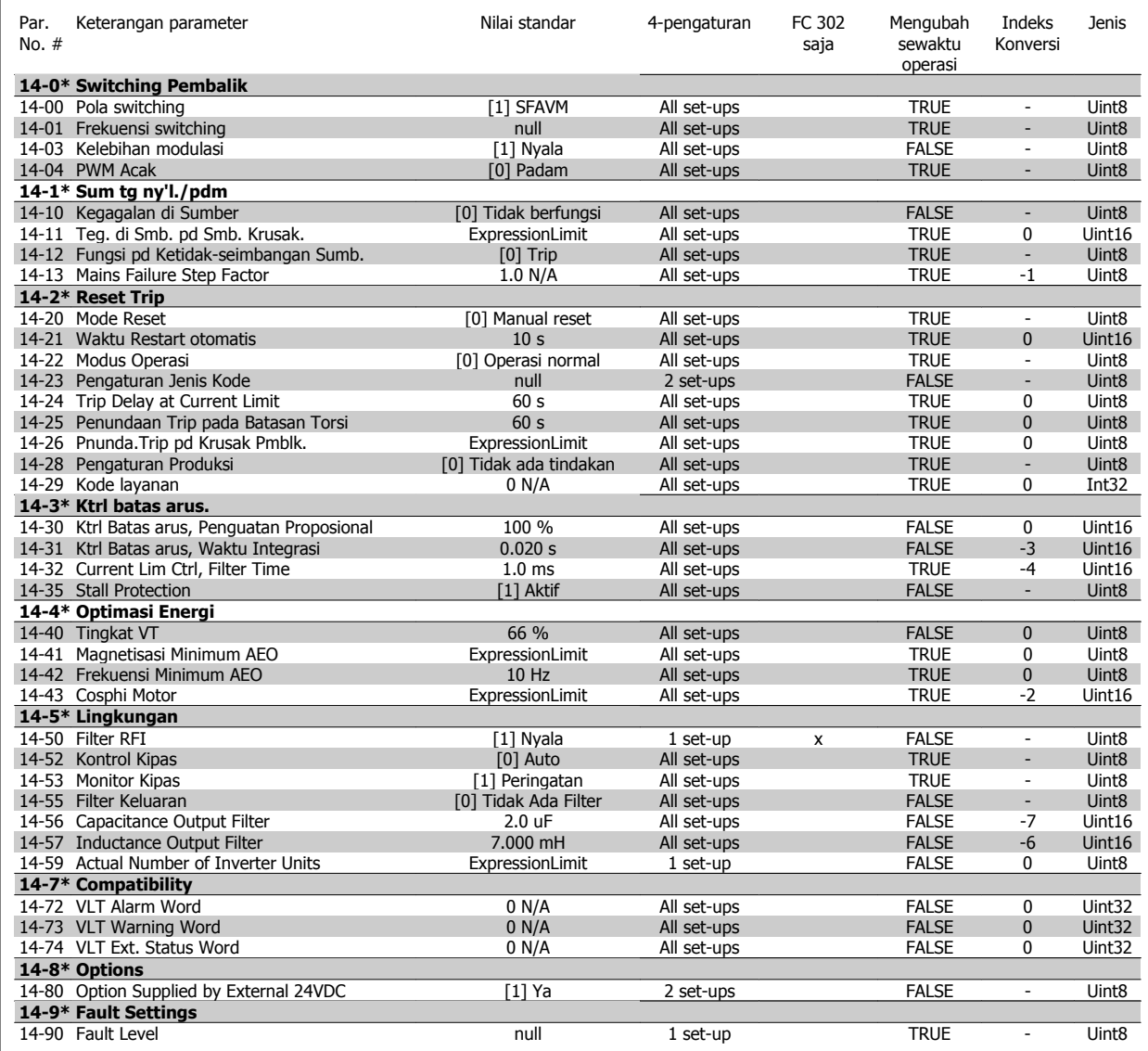

## **4.4.15 15-\*\* Informasi Drive**

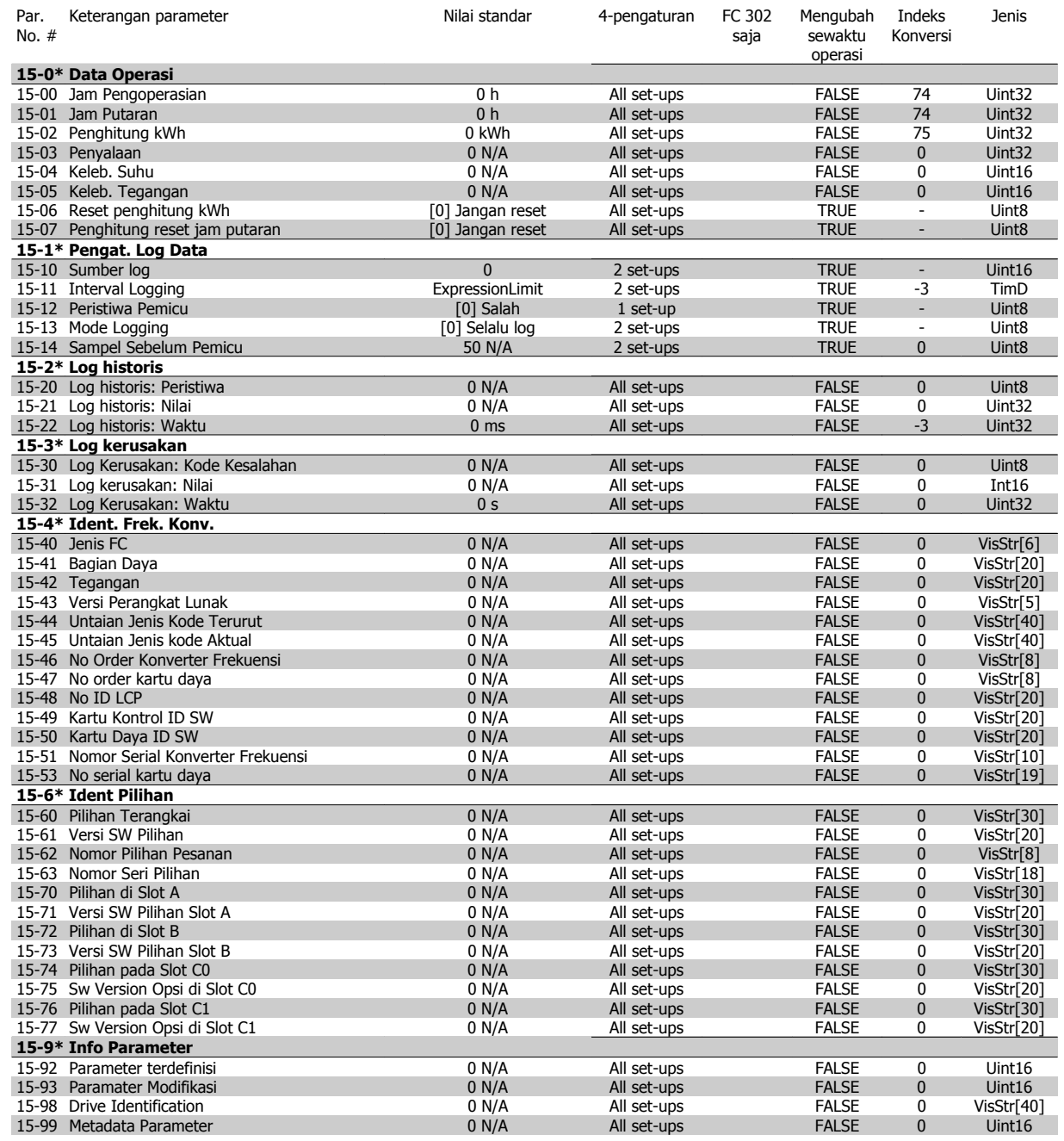

### **4.4.16 16-\*\* Pembacaan Data**

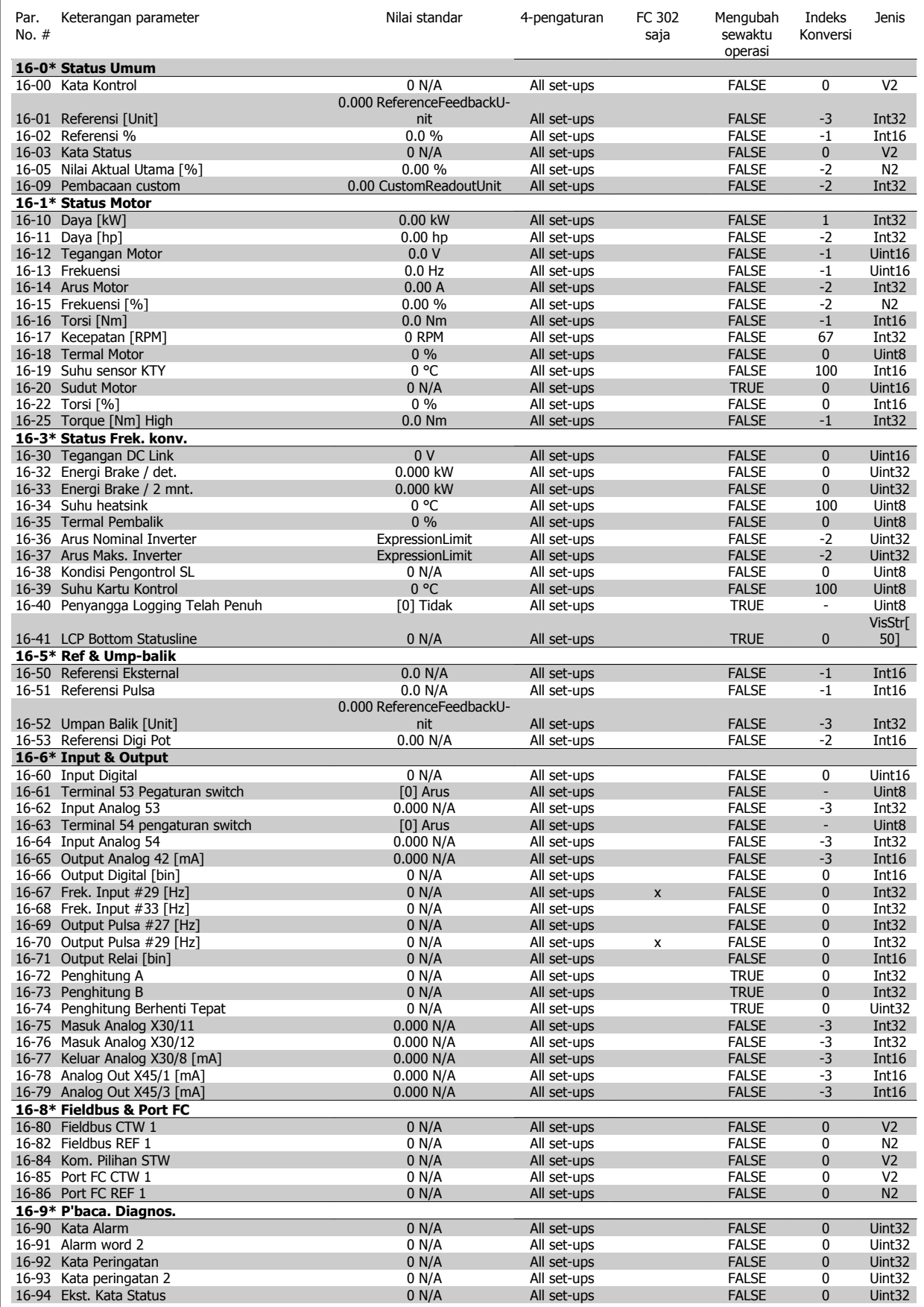

### **4.4.17 17-\*\* Pilihan Umpan Balik Motor**

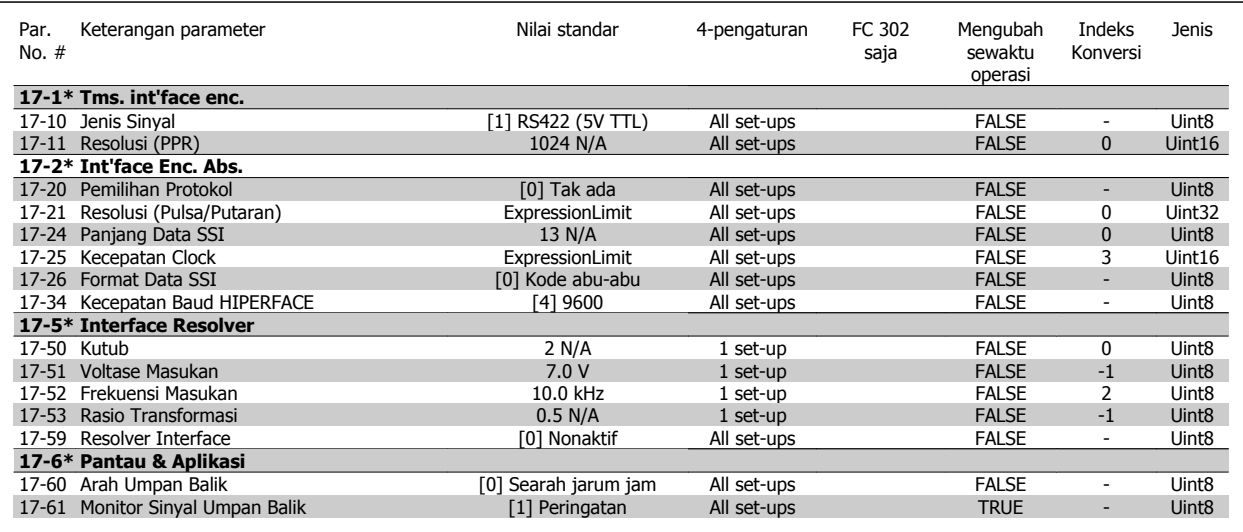

### **4.4.18 18-\*\* Data Readouts 2**

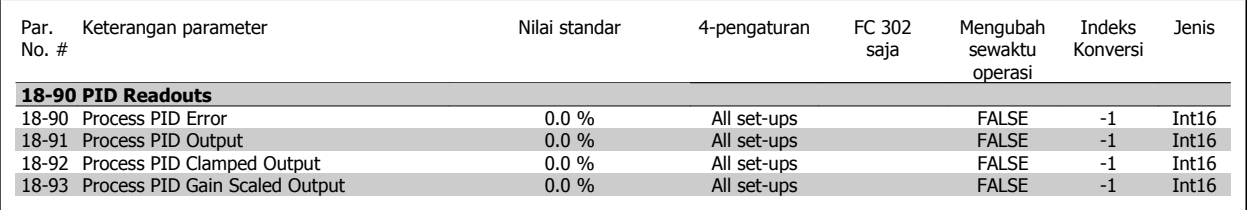

### **4.4.19 30-\*\* Special Features**

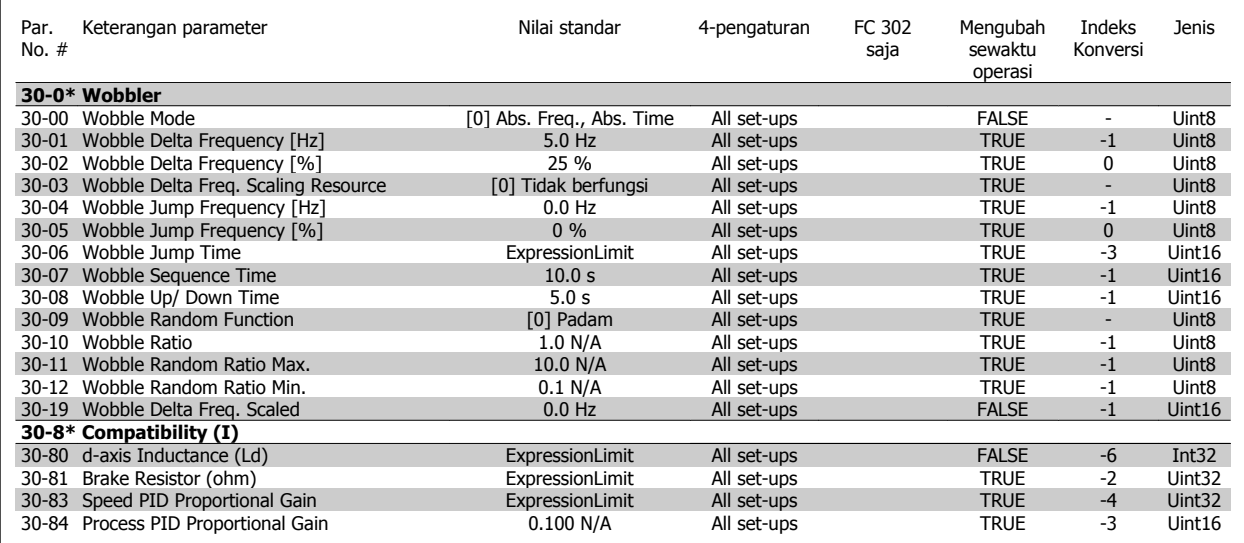

**4** 

## **4.4.20 32-\*\* Pengaturan Dasar MCO**

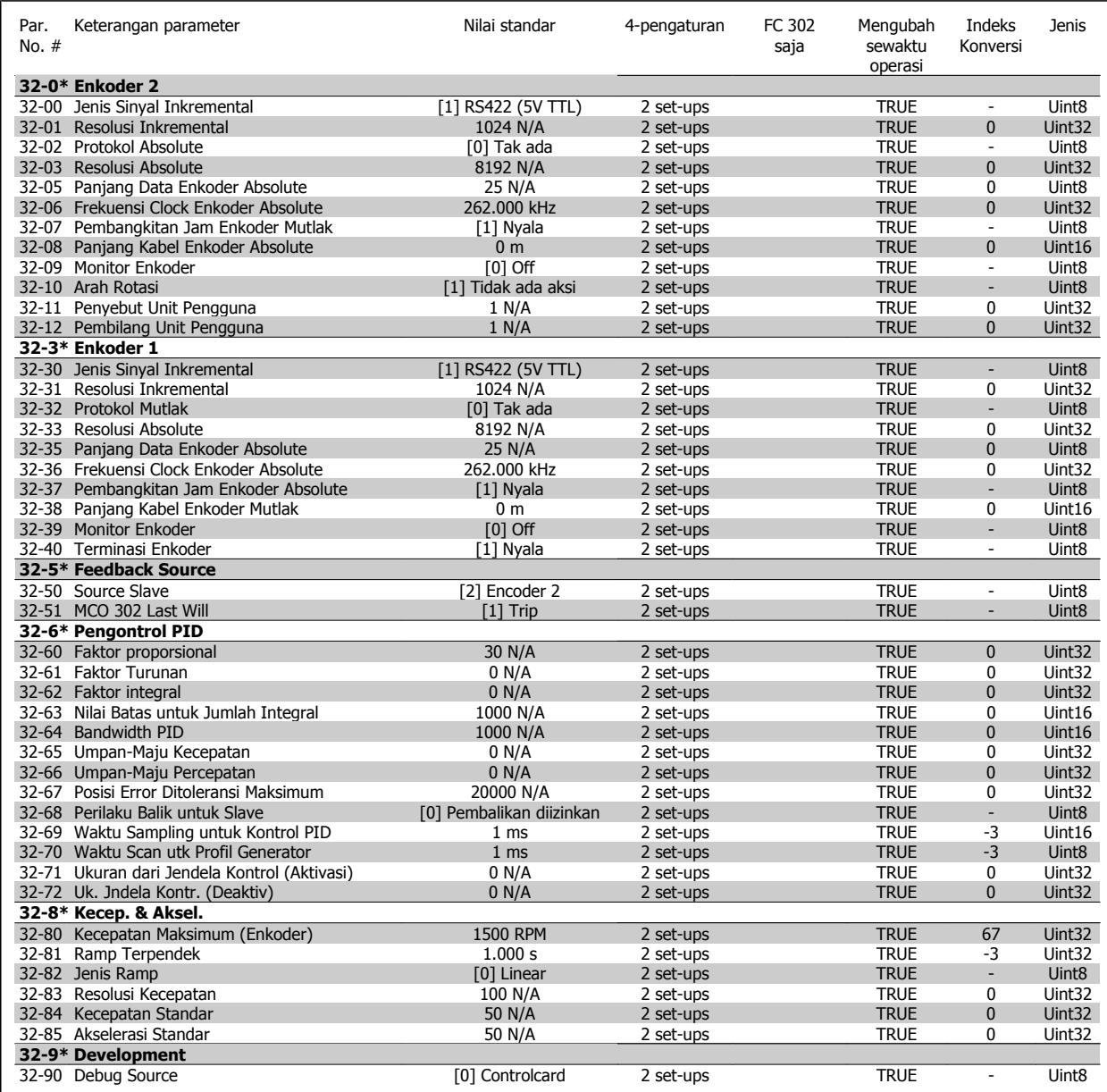

## **4.4.21 33-\*\* Lnjut MCO P'aturan**

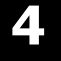

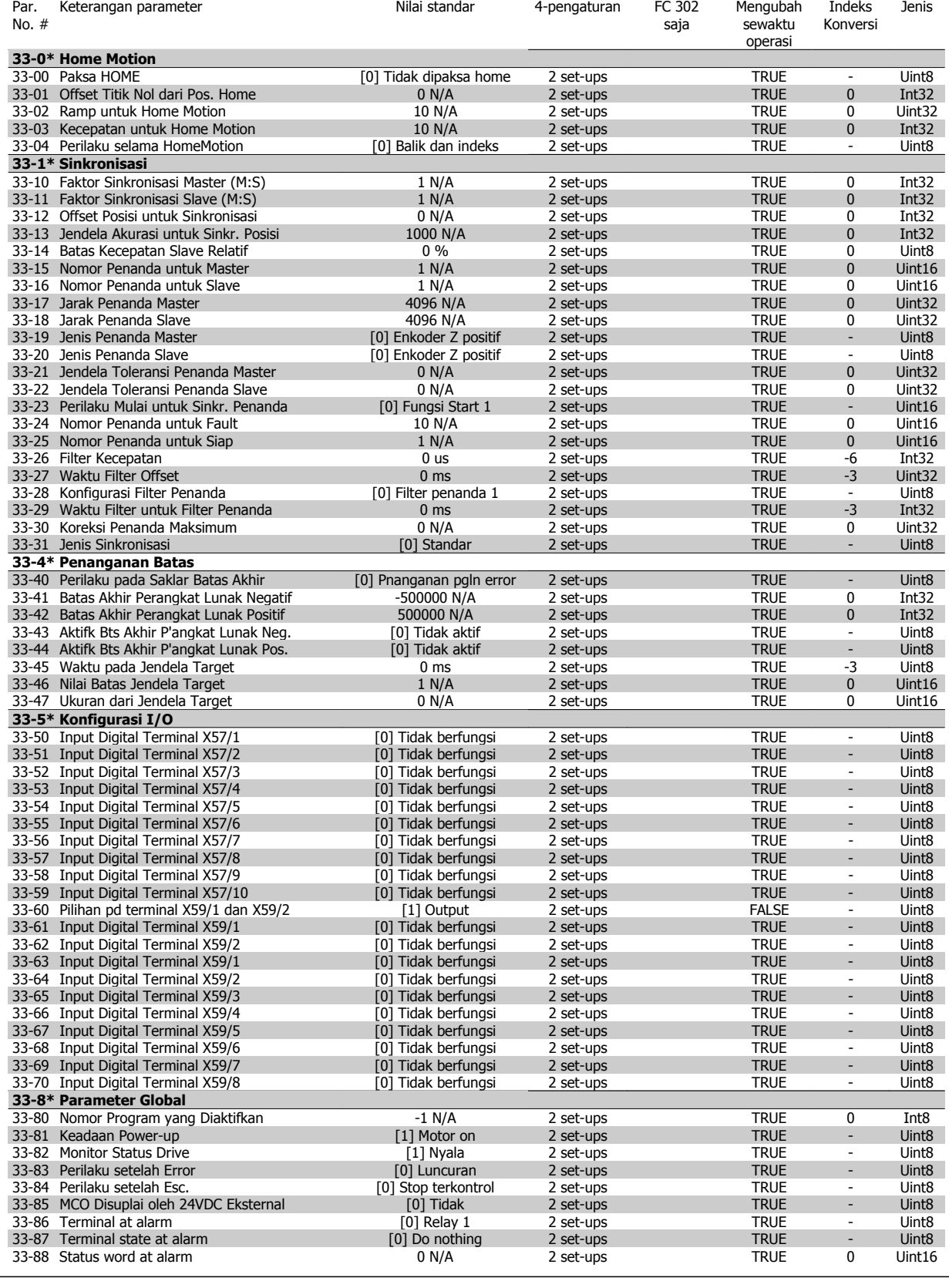

### **4.4.22 34-\*\* P'baca Data MCO**

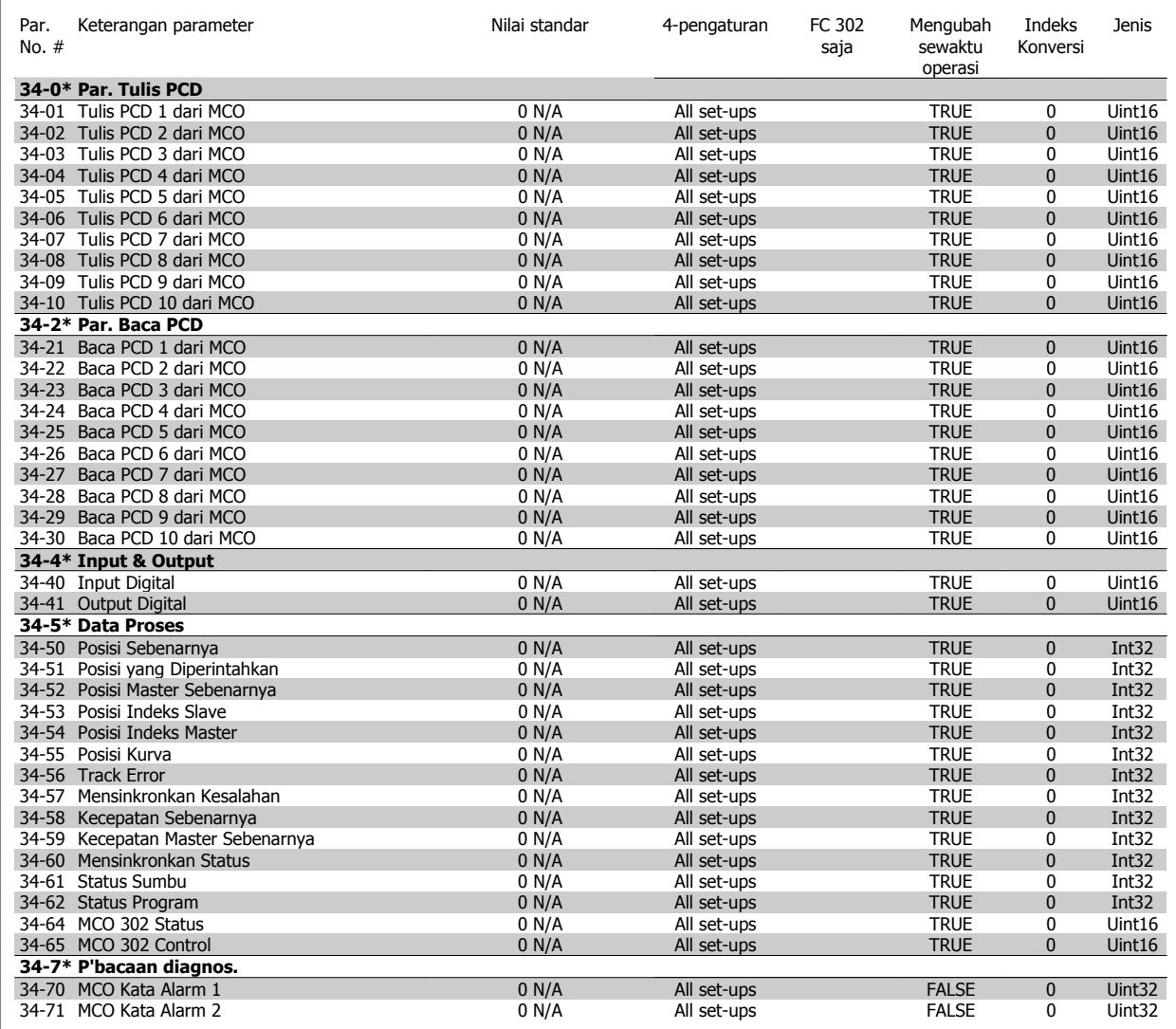

5 Spesifikasi Umum

# **5 Spesifikasi Umum**

#### Pasokan hantaran listrik (L1, L2, L3)

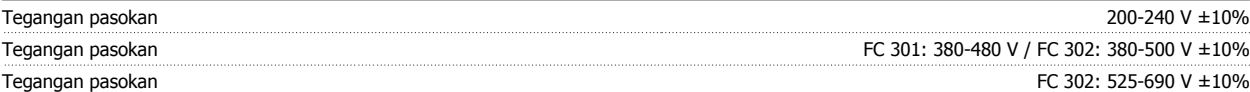

Tegangan Hantaran Listrik rendah / perosokan (drop-out) hantaran listrik:

Selama tegangan hantaran listrik rendah atau perosokan (drop-out) hantaran listrik, FC terus melanjutkan sampai tegangan sirkuit antara drop sampai di bawah tingkat stop minimum, di bawah 15% pada konverter frekuensi yang mempunyai tegangan pasokan terukur yang paling terendah. Kenaikan daya dan torsi penuh tidak dapat dicapai pada tegangan listrik lebih rendah dari 10% di bawah pada konverter frekuensi yang mempunyai tegangan pasokan terukur yang paling terendah.

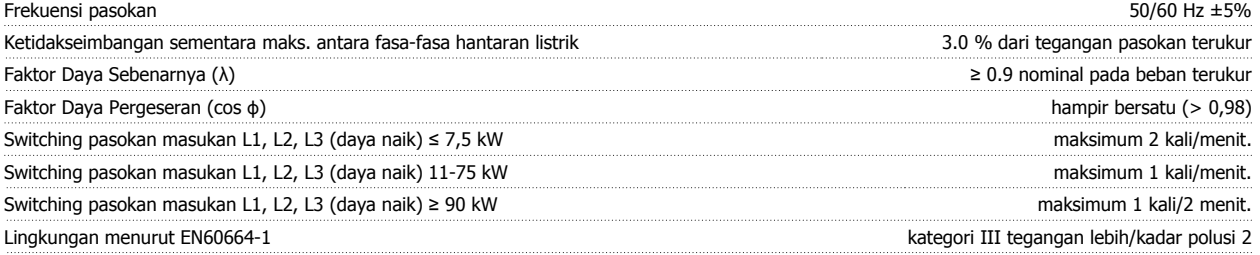

Unit sesuai untuk digunakan pada sirkuit yang dapat menghantarkan tidak lebih dari 100,000 RMS Amper simetris, maksimum 240/500/600/ 690 V.

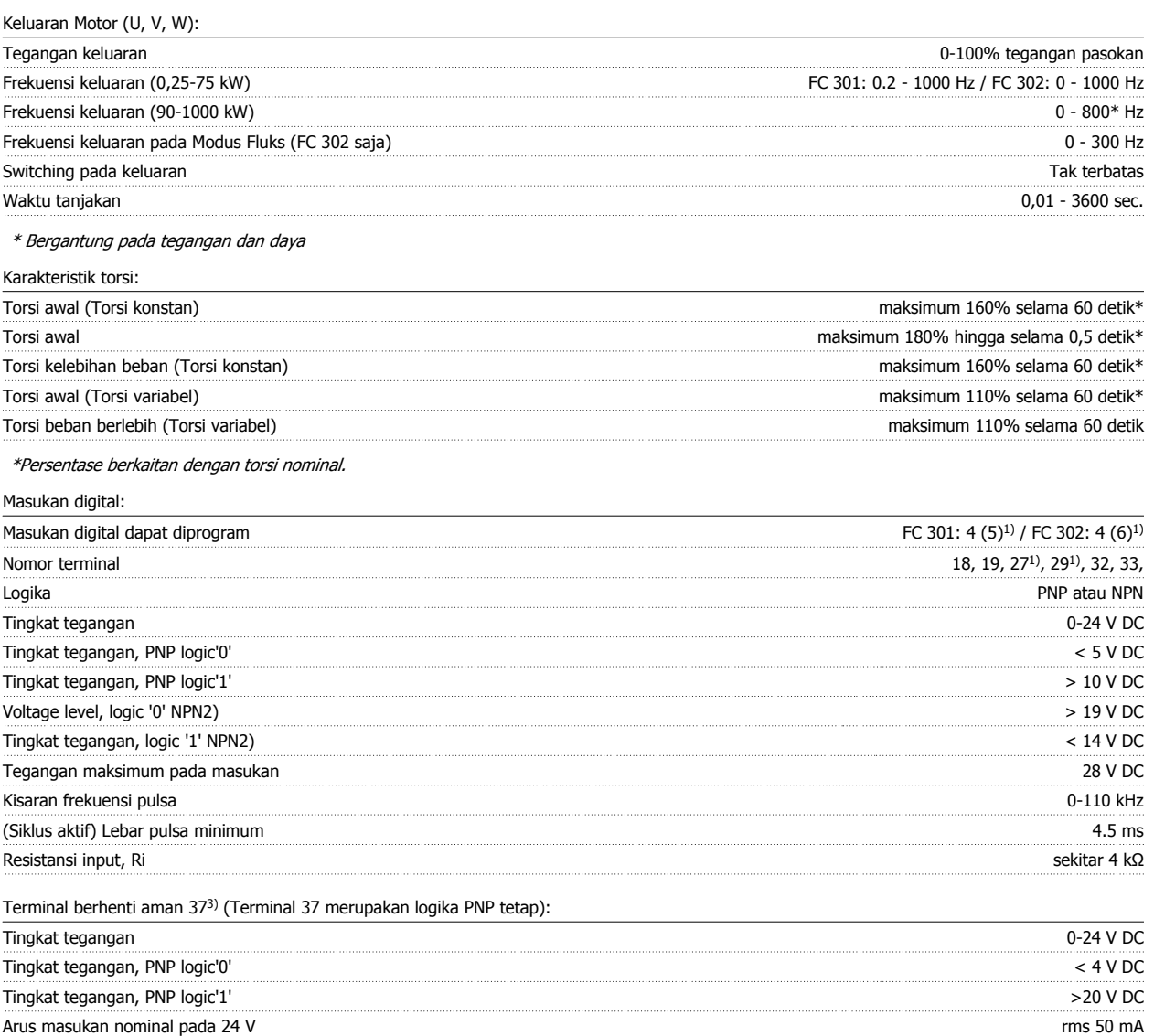

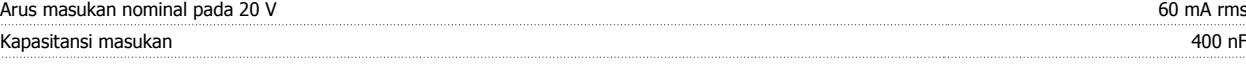

Semua masukan digital telah diisolasi secara galvanis dari tegangan pasokan (PELV) dan terminal tegangan tinggi lainnya. 1) Terminal 27 dan 29 juga dapat diprogram sebagai output.

#### 2) Kecuali masukan berhenti aman Terminal 37.

3) Terminal 37 hanya tersedia pada FC 302 dan FC 301 A1 dengan Berhenti Aman. Hanya dapat digunakan sebagai masukan berhenti aman. Terminal 37 sesuai untuk instalasi kategori 3 menurut EN 954-1 (berhenti aman menurut kategori 0 EN 60204-1) sebagaimana disyaratkan oleh Petunjuk Mesin Eropa 98/37/EC. Terminal 37 dan fungsi Berhenti Aman dirancang sesuai dengan EN 60204-1, EN 50178, EN 61800-2, EN 61800-3, dan EN 954-1. Untuk pemakaian fungsi Berhenti Aman secara benar dan aman, ikuti informasi dan petunjuk di Panduan Rancangan. 4) FC 302 saja.

Input analog:

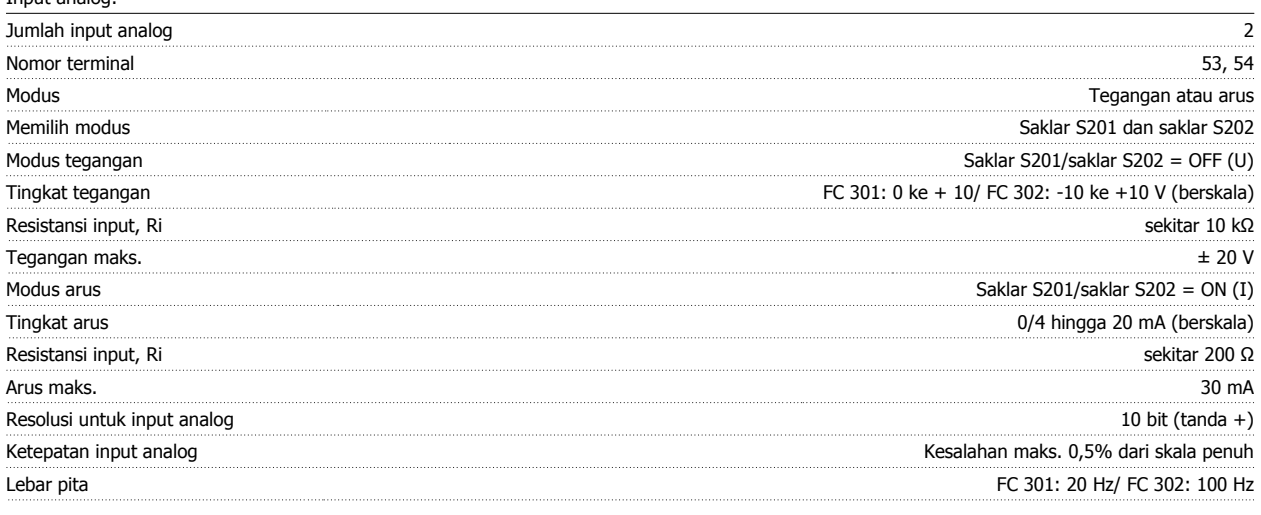

Input analog diisolasi secara galvanis dari tegangan pasokan (PELV) dan terminal tegangan tinggi lainnya.

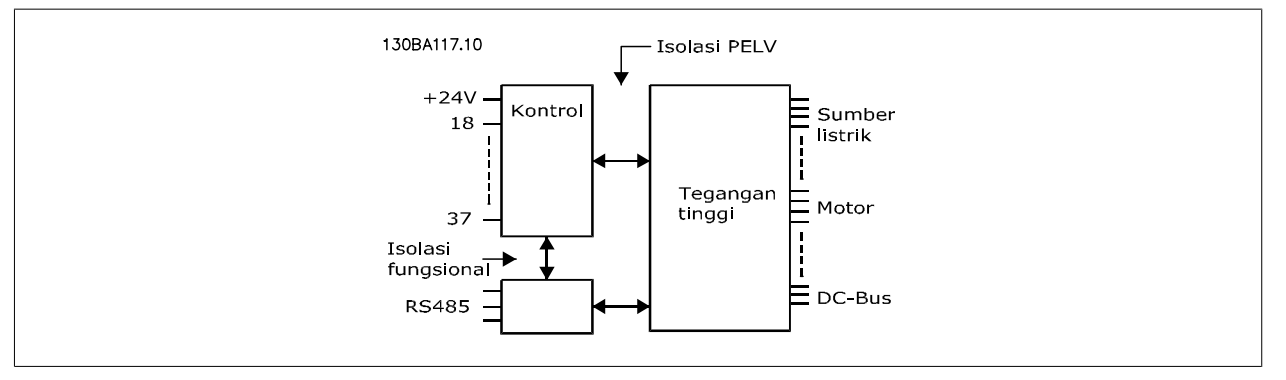

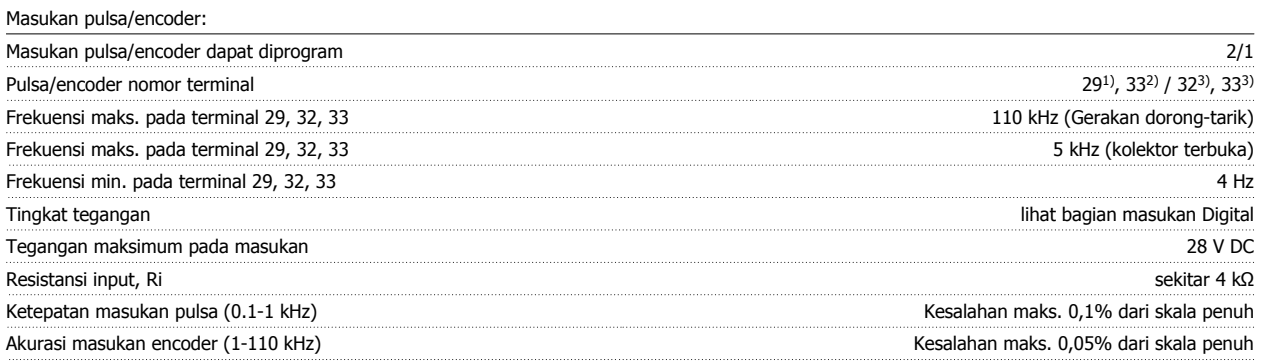

Masukan pulsa dan encoder (terminal 29, 32, 33) diisolasi secara galvanis dari tegangan pasokan (PELV) dan terminal tegangan tinggi lainnya. 1) FC 302 saja

2) Masukkan input 29 dan 33

3) Masukkan encoder:  $32 = A$ , dan  $33 = B$ 

#### Keluaran Digital:

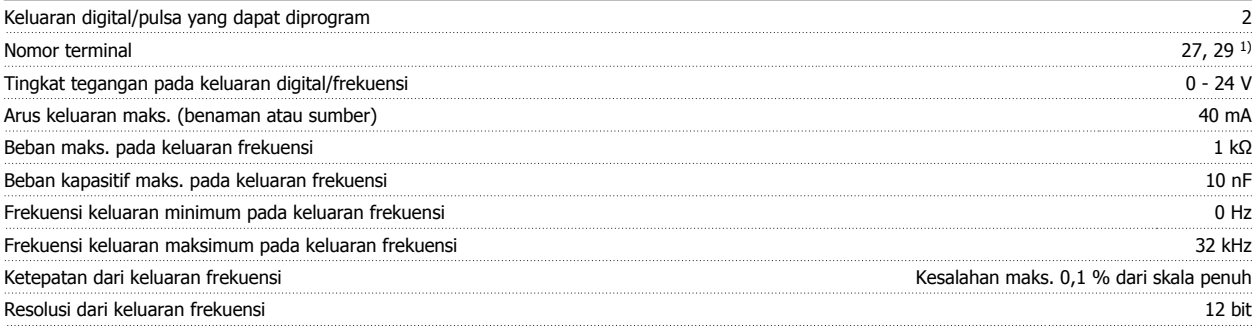

1) Terminal 27 dan 29 juga dapat diprogram sebagai masukan.

Keluaran digital diisolasi secara galvanis dari tegangan pasokan (PELV) dan terminal tegangan tinggi lainnya.

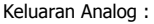

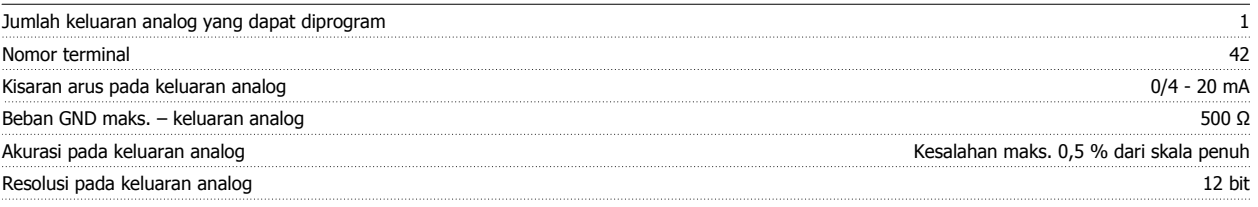

Keluaran analog secara galvanis diisolasikan dari tegangan pasokan (PELV) dan terminal tegangan tinggi lainnya.

Kartu kontrol, output DC 24 V:

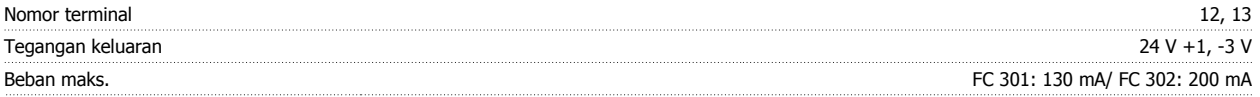

Pasokan DC 24 V secara galvanis diisolasikan dari tegangan pasokan (PELV) , tetapi memiliki potensi yang sama seperti input dan output analog dan digital.

Kartu kontrol, keluaran 10 V DC:

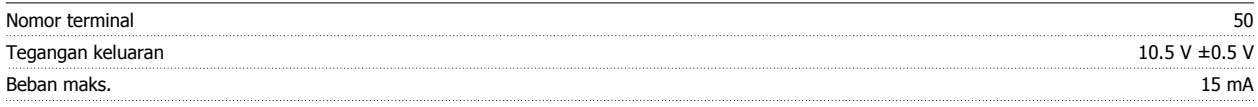

Pasokan DC 10 V secara galvanis diisolasikan dari tegangan pasokan (PELV) dan terminal tegangan tinggi lainnya.

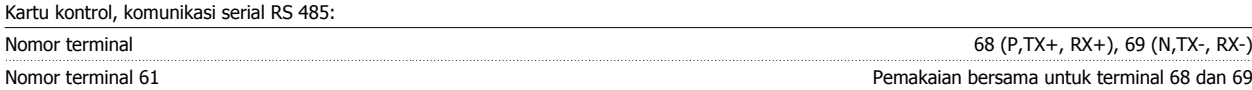

Sirkuit komunikasi serial RS 485 secara fungsional terpisah dan diisolasi secara galvanis dari tegangan pasokan (PELV).

Kartu kontrol, komunikasi serial USB:

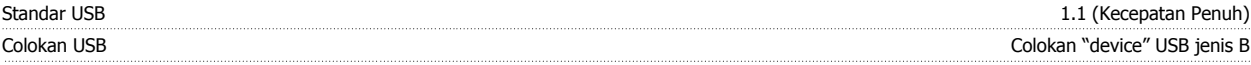

Koneksi ke PC dilakukan melalui kabel USB host/perangkat standar.

Koneksi USB diisolasi secara galvanis dari tegangan pasokan (PELV) dan terminal tegangan tinggi lainnya.

Koneksi USB tidak diisolasi secara galvanis dari pembumian pelindung. Gunakan hanya laptop terisolasi sebagi koneksi PC ke konektor USB pada konverter frekuensi.

Keluaran relai:

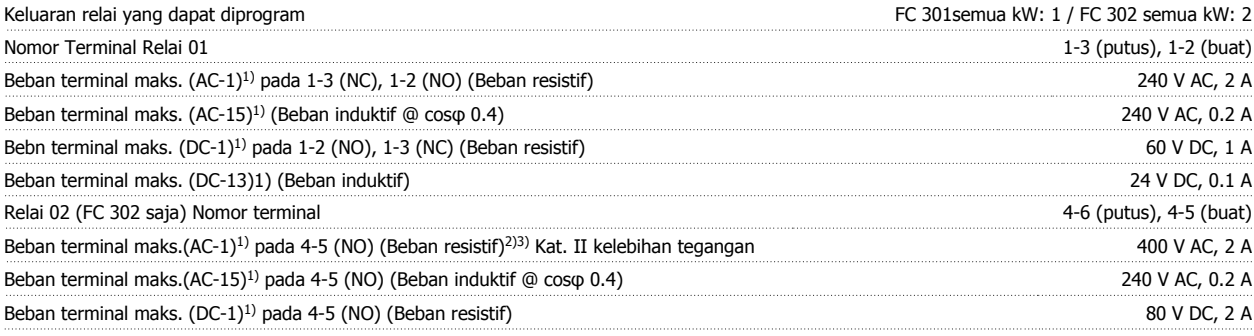

 **5**

**5** 

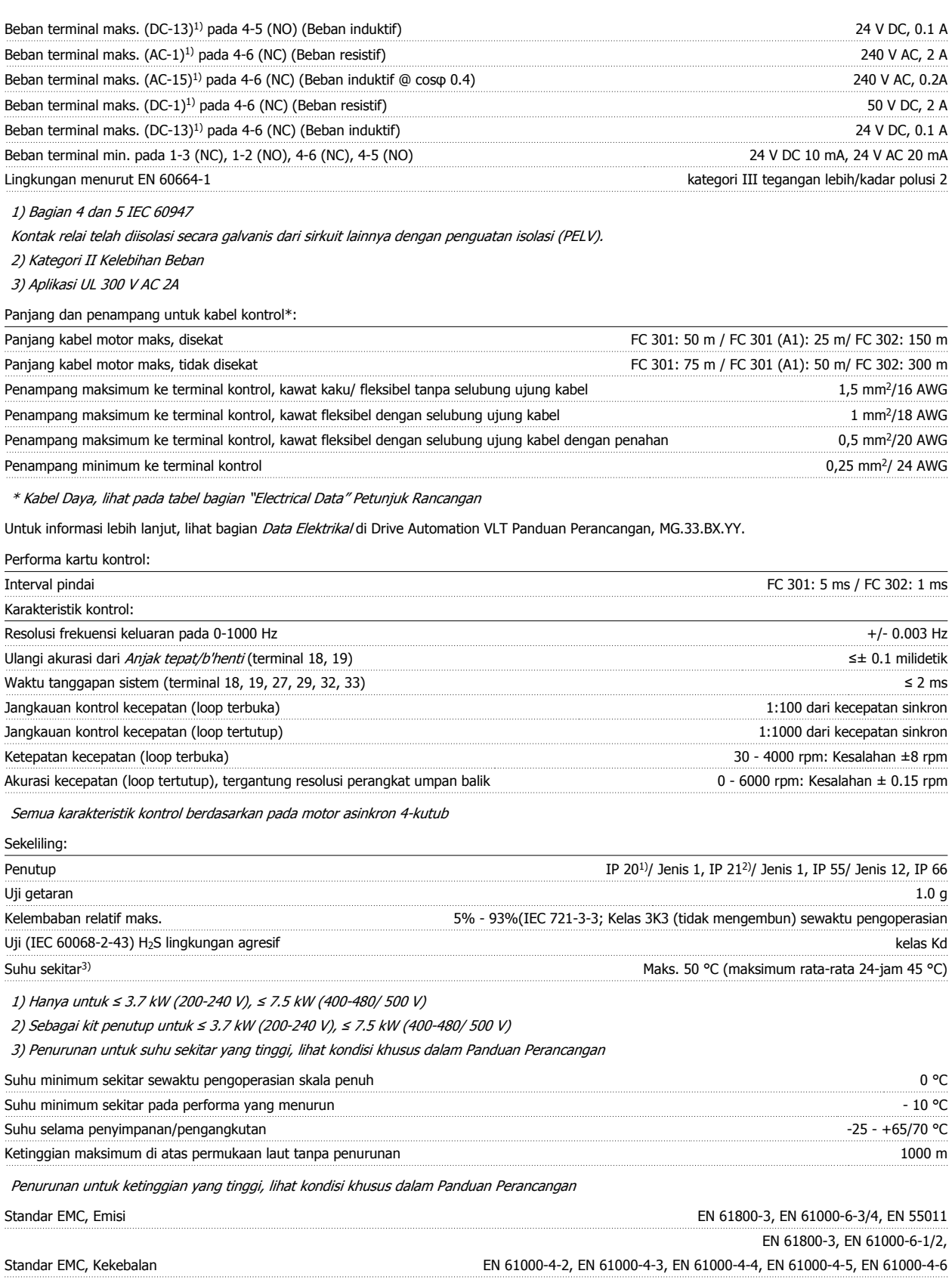

Lihat bagian mengenai kondisi khusus dalam Panduan Rancangan.

#### Perlindungan and Fitur:

- Proteksi motor termal elektronik terhadap beban lebih.
- Pemantauan suhu heatsink dapat memastikan konverter frekuensi akan trip apabila suhu mencapai tingkat pradefinisi. Suhu yang terlampau tinggi tidak dapat disetel sampai suhu heatsink berada di bawah nilai yang ditentukan pada tabel halaman berikut ini (Petunjuk - suhu tersebut dapat berubah untuk perbedaan ukuran daya, ukuran bingkai, penutup kelajuan, dll.).
- Konverter frekuensi terlindung dari hubung singkat pada terminal motor U, V, W.
- Jika fase listrik tidak ada, konverter frekuensi akan trip atau mengeluarkan peringatan (tergantung pada bebannya).
- Pemantauan tegangan sirkuit-lanjutan menjamin terjadinya trip konverter frekuensi jika tegangan sirkuit lanjutan terlalu rendah atau terlalu tinggi.
- Konverter frekuensi secara berkala memeriksa tingkat kritis dari suhu internal, arus beban, tegangan tinggi pada rangkaian lanjutan dan kecepatan motor rendah. Sebagai tanggapan atas tingkat kritis, konverter frekuensi dapat mengatur frekuensi switching dan/atau mengubah pola switching untuk memastikan performa drive.

## **6 Pemecahan masalah**

### **6.1.1 Pesan/Alarm Peringatan**

Peringatan atau alarm disinyal oleh LED yang sesuai pada bagian depan dari konverter frekuensi dan ditunjukkan oleh kode di layar.

Peringatan ini akan tetap aktif hingga penyebabnya sudah tidak ada lagi. Dalam keadaan tertentu, operasi motor masih dapat dilanjutkan. Pesan peringatan mungkin penting, namun tidak selalu demikian.

Jika ada alarm, konverter frekuensi akan trip. Alarm harus direset untuk memulai ulang operasi apabila penyebabnya sudah diatasi.

#### **Ini dapat dilakukan dalam tiga cara:**

- 1. Dengan menggunakan tombol kontrol [RESET] pada panel kontrol LCP.
- 2. Melalui masukan digital dengan fungsi "Reset".
- 3. Melalui komunikasi/pilihan serial fieldbus.

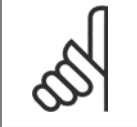

#### **Catatan!**

Setelah melakukan reset manual menggunakan tombol [RESET] pada LCP, tombol [AUTO ON] harus ditekan untuk memulai ulang motor.

Jika alarm tidak dapat direset, ini mungkin karena penyebabnya belum diatasi, atau alarm terkunci trip (lihat juga tabel di halaman berikut).

Alarm yang terkunci trip memberi perlindungan tambahan, yang berarti bahwa masukan hantaran listrik harus dimatikan sebelum alarm dapat disetel. Setelah dinyalakan kembali, konverter frekuensi tidak lagi diblok dan dapat di-reset seperti dijelaskan di atas apabila penyebabnya sudah diatasi.

Alarm yang tidak terkunci trip juga dapat di setel ulang dengan fungsi setel ulang otomatis pada par. 14-20 Mode Reset (Peringatan: bangun otomatis memungkinkan!)

Jika peringatan dan alarm ditandai dengan kode pada tabel di halaman berikut, ini dapat berarti peringatan itu terjadi sebelum alarm, atau Anda dapat menentukan apakah peringatan atau alarm yang akan ditampilkan di layar untuk kegagalan yang terjadi.

Hal ini memungkinkan, contohnya, pada par. 1-90 [Proteksi pd termal motor](#page-50-0). Setelah alarm atau trip, motor melaksanakan peluncuran, dan alarm dan peringatan menyala. Begitu masalah diatasi, hanya alarm yang akan tetap menyala hingga konverter frekuensi disetel ulang.

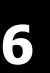

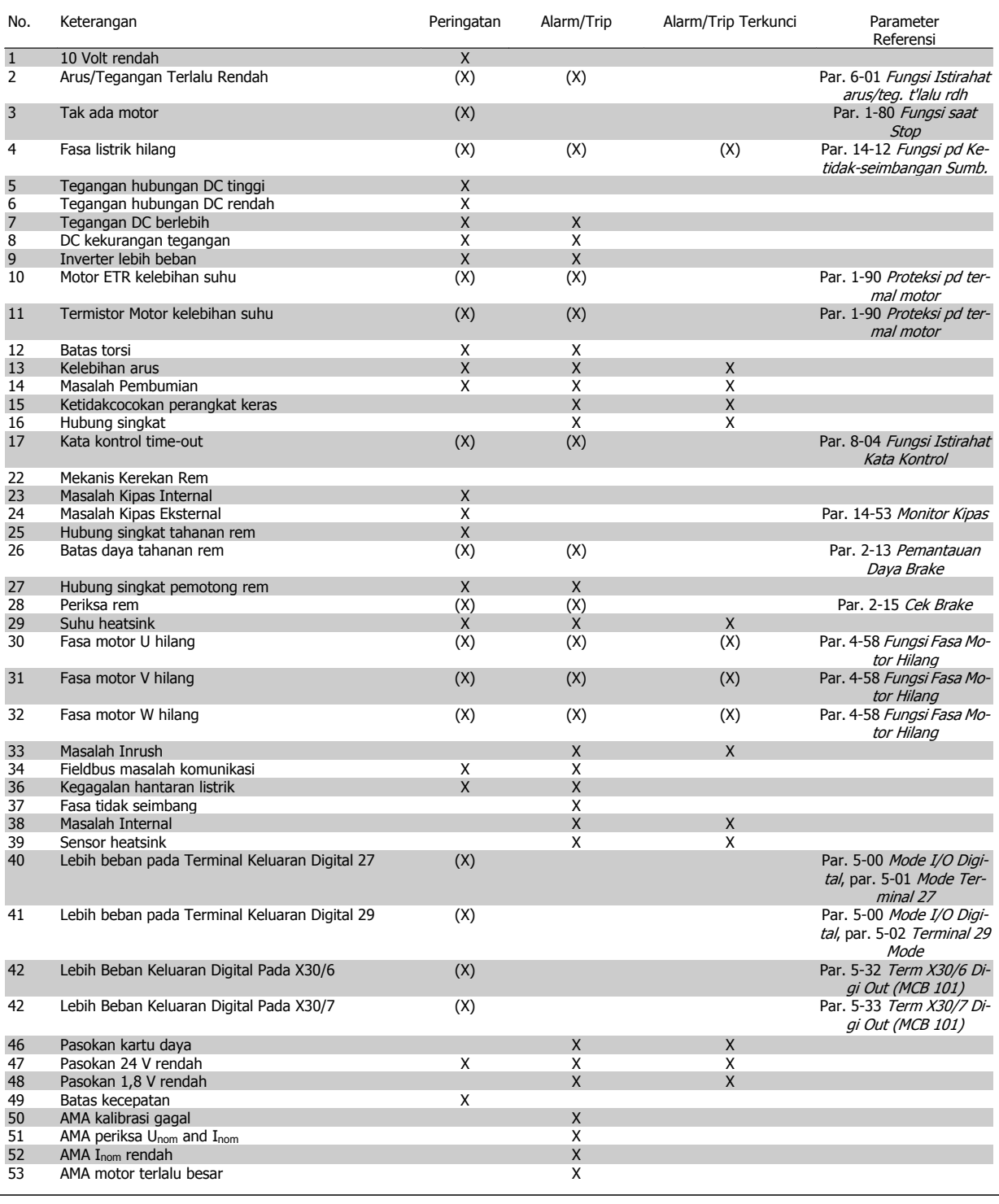

Tabel 6.1: Daftar kode Alarm/Peringatan

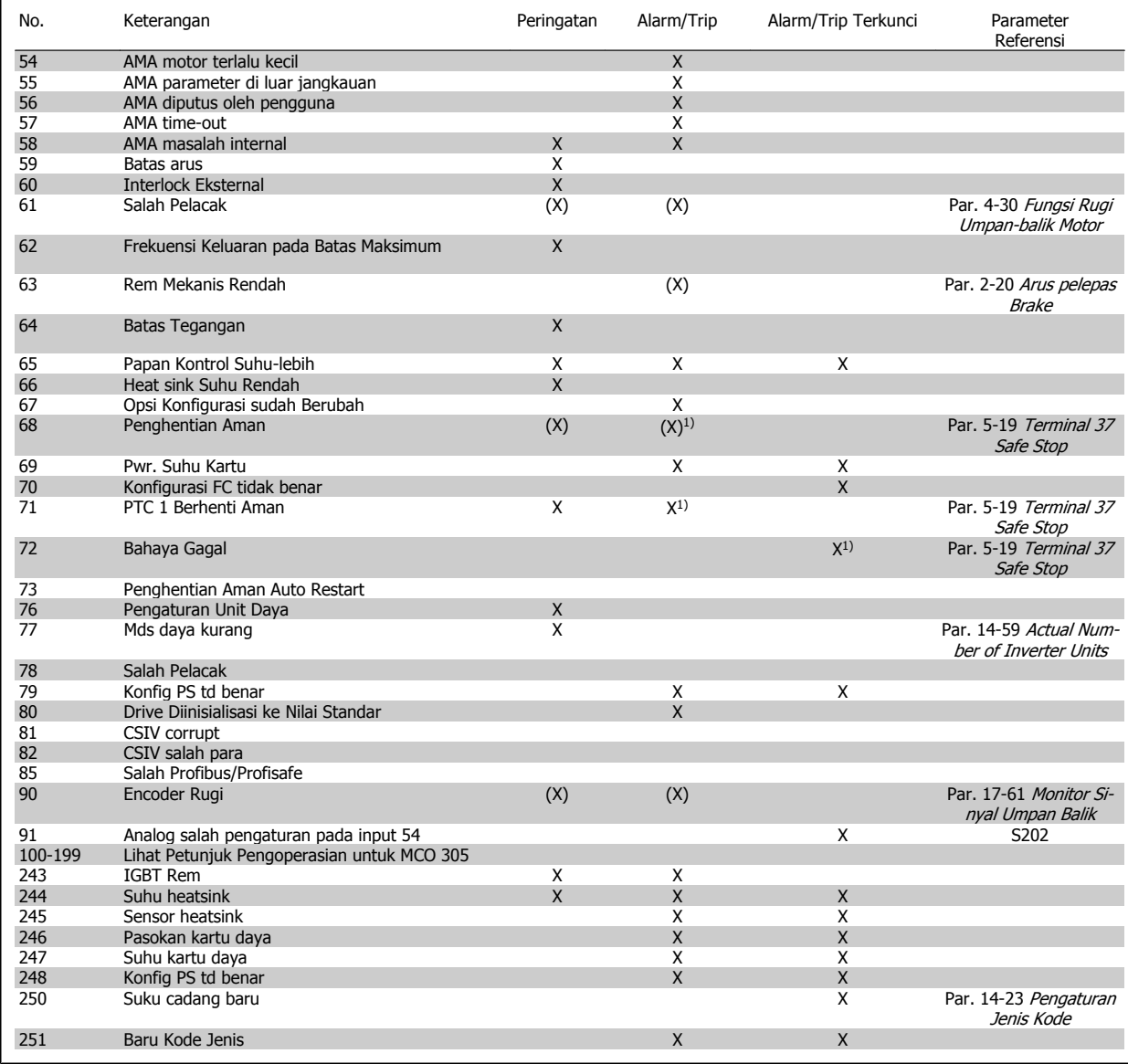

Tabel 6.2: Daftar kode Alarm/Peringatan

(X) Tergantung pada parameter

1) Tidak dapat disetel ulang Otomatis melalui par. 14-20 Mode Reset

Trip bekerja ketika alarm berbunyi. Trip akan meluncurkan motor dan dapat disetel dengan menekan tombol reset atau melakukan reset dengan masukan digital (Par. grup5-1\* [1]). Kejadian sebenarnya yang menyebabkan alarm tidak dapat merusak konverter frekuensi atau menyebabkan kondisi berbahaya. Trip terkunci bekerja saat alarm terjadi, yang dapat menyebabkan kerusakan konverter frekuensi atau suku cadang yang terhubung dengannya. Situasi Trip terkunci hanya dapat disetel oleh perputaran daya.

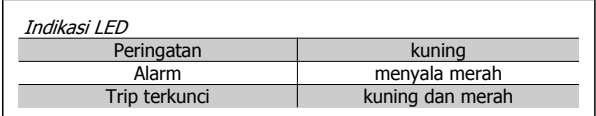

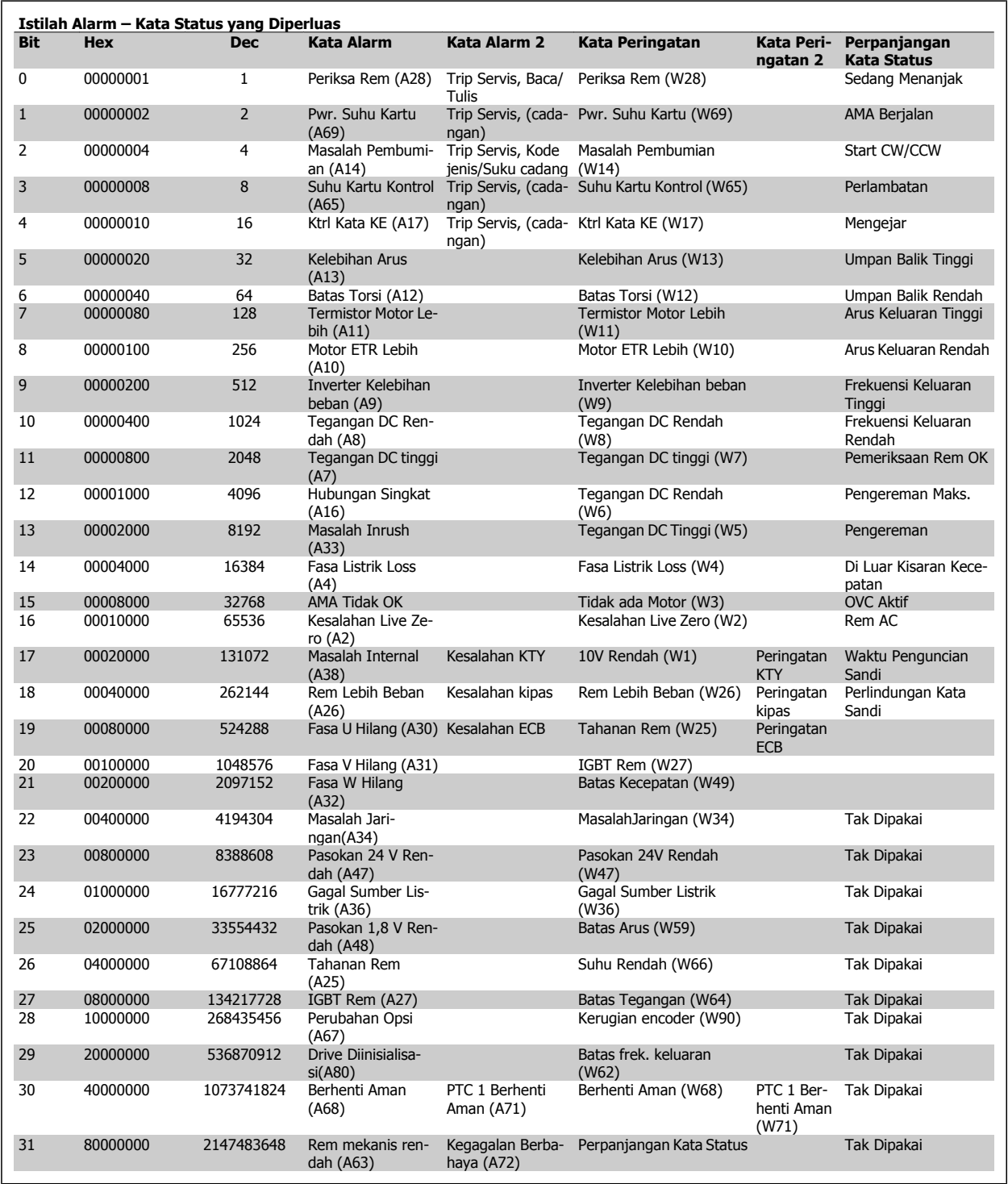

Tabel 6.3: Penjelasan tentang Kata Alarm, Kata Peringatan, dan Perpanjangan Kata Status

Istilah alarm, kata peringatan dan kata status yang diperluas dapat dibaca melalui bus serial atau fieldbus untuk keperluan diagnosis. Lihat juga par. 16-94 Ekst. Kata Status.

#### **PERINGATAN 1, 10 Volt rendah:**

Tegangan 10 V dari terminal 50 pada kartu kontrol adalah di bawah 10 V.

Hilangkan beberapa beban dari terminal 50, karena beban pasokan 10 V terlalu berlebih. Maks. 15 mA atau minimum 590 Ω.

#### **PERINGATAN/ALARM 2, Arus/tegangan terlalu rendah:**

Sinyal pada terminal 53 atau 54 kurang dari 50% nilai yang ditetapkan berturut-turut pada par. 6-10 Terminal 53 Tegangan Rendah, par. 6-12 Terminal 53 Arus Rendah, par. 6-20 Terminal 54 Tegangan Rendah, atau par. 6-22 Terminal 54 Arus Rendah.

#### **PERINGATAN/ALARM 3, Tidak ada motor:**

Tak ada motor yang telah dihubungkan ke keluaran dari konverter frekuensi.

#### **PERINGATAN/ALARM 4, Fasa hantaran istrik hilang:**

Satu fasa hilang pada bagian pasokan, atau ketidakseimbangan tegangan listrik terlalu tinggi.

Pesan ini juga muncul jika ada masalah dalam penyearah input pada konverter frekuensi.

Periksa tegangan pasokan dan arus pasokan ke konverter frekuensi.

#### **PERINGATAN 5, Teganganhubungan DC tinggi:**

Tegangan (DC) rangkaian lanjutan lebih tinggi daripada batas kelebihan tegangan dari sistem kontrol. Konverter frekuensi masih aktif.

#### **PERINGATAN 6, Tegangan hubungan DC rendah:**

Tegangan (DC) rangkaian lanjutan di bawah batas rendah tegangan dari sistem kontrol. Konverter frekuensi masih aktif.

#### **PERINGATAN/ALARM 7, DC kelebihan tegangan:**

Jika tegangan rangkaian lanjutan melampaui batas, konverter frekuensi akan mengalami trip setelah waktu tertentu.

#### **Koreksi yng mungkin:**

Sambungkan dengan tahanan rem

Panjangkan waktu ramp

Aktifkan fungsi pada par. 2-10 [Fungsi Brake](#page-53-0)

Tambah par. 14-26 Pnunda. Trip pd Krusak Pmblk.

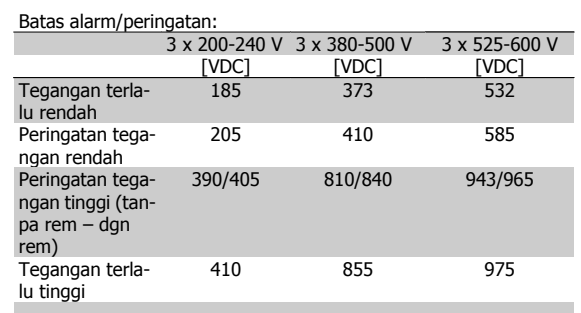

Tegangan yang tertera adalah tegangan sirkuit anatar dari konverter frekuensi dengan toleransi  $\pm$  5%. Tegangan sumber listrik yang terkait adalah tegangan sirkuit lanjutan (DC-link) yang dibagi dengan 1.35

#### **PERINGATAN/ALARM 8, DC kekurangan tegangan:**

Jika tegangan sirkuit lanjutan (DC) turun di bawah batas "peringatan tegangan rendah" (lihat tabel di atas), konverter frekuensi akan memeriksa apakah pasokan cadangan 24 V sudah terhubung.

Jika tak ada pasokan cadangan 24 V yang terhubung, konverter frekuensi akan mengalami trip setelah waktu tertentu tergantung pada unit.

Untuk memeriksa apakah tegangan pasokan telah sesuai dengan konverter frekuensi, lihat Spesifikasi Umum.

#### **PERINGATAN/ALARM 9, Inverter kelebihan beban:**

Konverter frekuensi akan berhenti bekerja karena kelebihan beban (arus terlalu tinggi dalam waktu yang terlalu lama). Penghitung untuk proteksi inverter termal elektronik memberikan peringatan pada 98% dan akan mengalami trip pada 100%, dan alarm akan berbunyi. Anda tidak dapat menyetel ulang konverter frekuensi hingga penghitung berada di bawah 90%.

Masalahnya adalah karena konverter frekuensi kelebihan beban di atas 100% untuk waktu yang terlalu lama.

#### **PERINGATAN/ALARM 10, Motor ETR suhu terlalu tinggi:**

Menurut proteksi termal elektronik (ETR), motor terlalu panas. Anda bisa memilih apakah Anda ingin konverter frekuensi memberi peringatan atau alarm di saat penghitung mencapai 100% pada par. 1-90 [Proteksi pd](#page-50-0) [termal motor](#page-50-0). Kerusakannya, karena motor kelebihan beban di atas 100% untuk waktu yang terlalu lama. Periksalah apakah motor par. 1-24 Arus Motor telah diatur dengan benar.

#### **PERINGATAN/ALARM 11, Suhu termistor motor terlalu tinggi:**

Termistor atau hubungan termistor telah dicabut. Anda bisa memilih apakah Anda ingin konverter frekuensi memberi peringatan atau alarm di saat penghitung mencapai 100% pada par. 1-90 [Proteksi pd termal mo](#page-50-0)[tor](#page-50-0). Periksalah apakah termistor telah terhubung dengan benar antara terminal 53 atau 54 (masukan tegangan analog) dan terminal 50 (Supply +10 Volt), atau antara terminal 18 atau 19 (PNP masukan digital saja) dan terminal 50. Jikasensor KTYdigunakan, periksa hubungan yang benar antara terminal 54 dan 55.

#### **PERINGATAN/ALARM 12, Batas torsi:**

Torsi lebih tinggi daripada nilai yang tertera pada par. 4-16 Mode Motor Batasan Torsi (dalam pengoperasian motor) atau torsi lebih tinggi daripada nilai yang tertera dalam par. 4-17 Mode generator Batasan Torsi (dalam pengoperasian regeneratif).

#### **PERINGATAN/ALARM 13, Arus Berlebih:**

Sudah melampaui batas puncak arus inverter (kira-kira 200% dari arus terukur). Peringatan akan berakhir sekitar 8-12 detik, dan konverter frekuensi akan mengalami trip lalu membunyikan alarm. Matikan konverter frekuensi, dan periksa apakah poros motor dapat diputar dan apakah ukuran motor sesuai dengan konverter frekuensi.

Jika perpanjangan kontrol rem mekanis yang dipilih, trip bisa diatur ulang secara eksternal.

#### **ALARM 14, Masalah pembumian:**

Terdapat pembuangan dari fasa output ke pembumian, baik di dalam kabel di antara konverter frekuensi dan motor, maupun di dalam motor itu sendiri.

Matikan konverter frekuensi dan hilangkan masalah pembumian.

#### **ALARM 15, Perangkat keras tidak lengkap:**

Pilihan sesuai tidak ditangani oleh papan kontrol yang ada (perangkat keras atau perangkat lunak).

#### **ALARM 16, Hubungan singkat**

Ada hubungan-singkat di dalam motor atau pada terminal motor. Matikan konverter frekuensi dan hilangkan hubungan-singkat.

#### **PERINGATAN/ALARM 17, Timeout kata kontrol:**

Tak ada komunikasi ke konverter frekuensi.

Peringatan hanya akan menjadi aktif bila par. 8-04 Fungsi Istirahat Kata Kontrol TIDAK diatur ke OFF.

Apabila par. 8-04 Fungsi Istirahat Kata Kontrol diatur ke Stop dan Trip, akan muncul peringatan dan konverter frekuensi akan menurun hingga mengalami trip, sambil membunyikan alarm.

Par. 8-03 Waktu Istirahat Kata Kontrol mungkin dapat ditambah.

#### **PERINGATAN 23, Masalah kipas internal:**

Fungsi peringatan kipas merupakan fungsi perlindungan tambahan yang akan memeriksa apakah kipas berjalan/dipasang. Peringatan kipas dapat dinonaktifkan pada par. 14-53 Monitor Kipas (tetapkan [0] Dinonaktifkan).

#### **PERINGATAN 24, Masalah kipas eksternal:**

Fungsi peringatan kipas merupakan fungsi perlindungan tambahan yang akan memeriksa apakah kipas berjalan/dipasang. Peringatan kipas dapat dinonaktifkan pada par. 14-53 Monitor Kipas (tetapkan [0] Dinonaktifkan).

Tahanan rem dimonitor sewaktu operasi. Jika terjadi hubung singkat, fungsi rem diputuskan dan akan muncul peringatan. Konverter frekuensi masih bekerja, namun tanpa fungsi rem. Matikan konverter frekuensi dan gantilah tahanan rem (lihat [par. 2-15](#page-54-0) Cek Brake).

#### **PERINGATAN/ALARM 26, Batas daya tahanan rem:**

Daya yang dipancarkan ke penahan rem dihitung dalam persentase, sebagai nilai rata-rata selama 120 detik terakhir, berdasarkan nilai resistansi penahan rem (par. 2-11 [Tahanan Brake](#page-53-0)) dan rangkaian tegangan sirkuit. Peringatan akan aktif bila pemborosan daya pengereman lebih tinggi da-ripada 90%. Jika telah dipilih Trip [2] pada par. 2-13 [Pemantauan Daya](#page-53-0) [Brake](#page-53-0), konverter frekuensi akan mati dan membunyikan alarm, bila pemborosan daya pengereman lebih tinggi daripada 100%.

#### **PERINGATAN/ALARM 27, Masalah pemotong rem:**

Transistor rem dipantau selama pengoperasian dan jika terjadi hubung singkat, fungsi rem diputuskan dan akan muncul peringatan. Konverter frekuensi akan tetap dapat bekerja, tetapi karena ada hubung singkat pada transistor rem, maka daya yang jumlahnya cukup besar akan dialihkan ke tahanan rem, walaupun alat sedang tidak aktif.

Matikan konverter frekuensi dan gantilah tahanan rem.

Alarm/peringatan ini juga dapat terjadi seandainya resistor rem terlalu panas. Terminal 104 hingga 106 tersedia sebagai tahanan rem. Masukan Klixon, lihat bagian Switch Suhu Tahanan Rem.

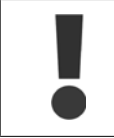

Peringatan: Terdapat risiko pengalihan daya yang cukup besar ke tahanan rem jika ada hubung singkat pada transistor rem.

#### **PERINGATAN 28, Pemeriksaan rem gagal:**

Masalah resistor rem: tahanan rem tidak terhubung/tidak bekerja.

#### **ALARM 29, Suhu drive berlebih:**

Apabila penutup adalah IP 20 atau IP 21/Jenis 1, suhu pemutusan heatsink adalah 95 °C +5 °C. Kekeliruan suhu tidak dapat disetel ulang, hingga suhu heatsink di bawah 70 °C+5 °C.

#### **Masalah bisa disebabkan:**

- **-** Suhu sekitar terlalu tinggi
- **-** Kabel motor terlalu panjang

#### **ALARM 30, Fasa motor U hilang:**

Fasa motor U antara konverter frekuensi dan motor telah hilang. Matikan konverter frekuensi dan periksa fasa motor U.

#### **ALARM 31, Fasa motor V hilang:**

Fasa motor V antara konverter frekuensi dan motor telah hilang. Matikan konverter frekuensi dan periksa fasa motor V.

#### **ALARM 32, Fasa W motor hilang:**

Fasa motor W antara konverter frekuensi dan motor telah hilang. Matikan konverter frekuensi dan periksa fasa motor W.

#### **ALARM 33, Masalah inrush:**

Terlalu banyak terjadi kenaikan daya dalam waktu yang singkat. Lihat bab General Specifications Spesifikasi Umum untuk mengetahui besarnya kenaikan daya yang diizinkan dalam waktu satu menit.

#### **PERINGATAN/ALARM 34, Fieldbus masalah komunikasi:**

fieldbus pada kartu pilihan komunikasi tidak bekerja secara benar. Silakan periksa parameter yang berhubungan dengan modul dan pastikan modul dimasukkan secara benar di drive Slot A. Periksa kabel untuk fieldbus.

#### **PERINGATAN/ALARM 36, Gagal hantaran listrik:**

Peringatan/alarm ini hanya aktif apabila tegangan pasokan ke konverter frekuensi telah hilang dan par. 14-10 Kegagalan di Sumber TIDAK diatur ke OFF. Koreksi memungkinkan: periksa sekering ke konverter frekuensi

#### **PERINGATAN 37, Fasa tidak seimbang:**

Adanya arus tidak seimbang diantara unit daya

#### **ALARM 38, Masalah internal:**

Dengan alarm ini, mungkin anda perlu menghubungi pemasok Danfoss anda. Beberapa pesan alarm tipikal adalah:

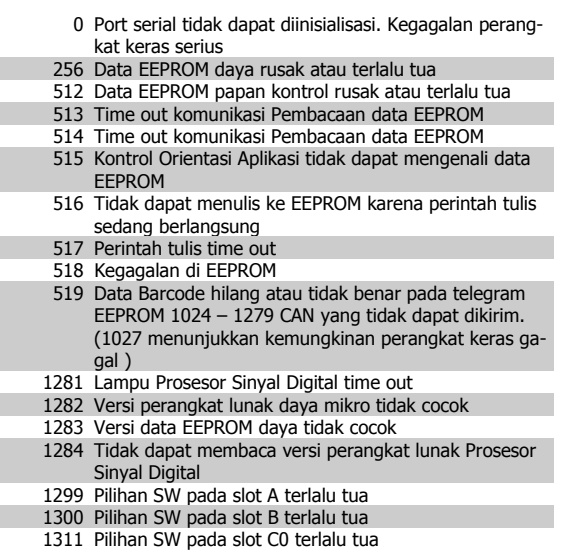

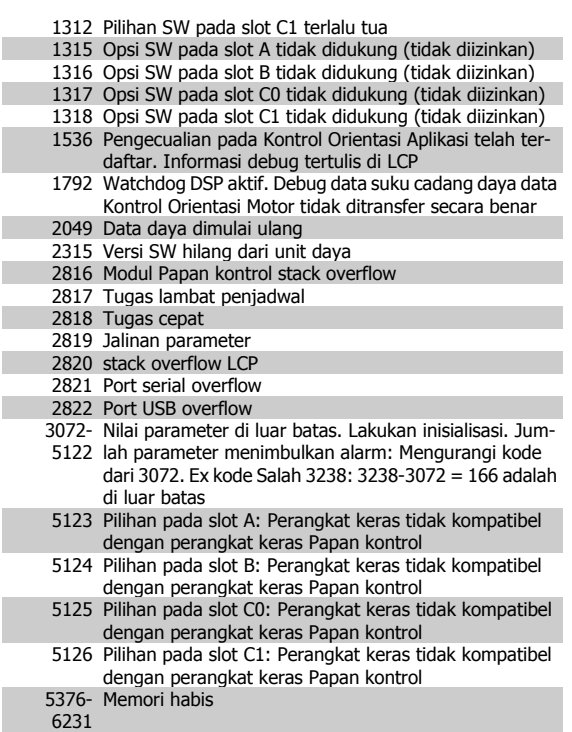

#### **PERINGATAN 40, Lebih beban pada Terminal Keluaran Digital 27**

Periksa beban terkoneksi ke terminal 27 atau hilangkan koneksi hubung singkat. Periksa par. 5-00 [Mode I/O Digital](#page-59-0) dan par. 5-01 [Mode Terminal](#page-59-0) [27](#page-59-0).

#### **PERINGATAN 41, Lebih beban pada Terminal Keluaran Digital 29:**

Periksa beban terkoneksi ke terminal 29 atau hilangkan koneksi hubung singkat. Periksa par. 5-00 [Mode I/O Digital](#page-59-0) dan par. 5-02 [Terminal 29](#page-60-0) [Mode](#page-60-0)

#### **PERINGATAN 42, Lebih beban Keluaran Digital pada X30/6:**

Periksa beban terkoneksi ke X30/6 atau hilangkan koneksi hubung singkat. Periksa par. 5-32 Term X30/6 Digi Out (MCB 101).

#### **PERINGATAN 42, Lebih beban Keluaran Digital pada X30/7:**

Periksa beban terkoneksi ke X30/7 atau hilangkan koneksi hubung singkat. Periksa par. 5-33 Term X30/7 Digi Out (MCB 101).

#### **PERINGATAN 47, Pasokan 24 V rendah:**

Pasokan daya DC 24 V eksternal mungkin kelebihan beban, jika tidak Hubungi pemasok Danfoss anda.

#### **PERINGATAN 48, Pasokan 1,8 V rendah:**

Hubungi pemasokDanfoss anda.

#### **PERINGATAN 49, Batas kecepatan:**

Kecepatan tidak di kisaran yang ditentukan pada par. 4-11 Batasan Rendah Kecepatan Motor [RPM] dan par. 4-13 Batasan Tinggi Kecepatan Motor [RPM].

#### **ALARM 50, AMA kalibrasi gagal:**

Hubungi pemasok Danfoss anda.

#### **ALARM 51, AMA periksa Unom dan Inom:**

Pengaturan tegangan motor, arus motor, dan daya motor mungkin salah. Periksa pengaturan.

#### **ALARM 52, AMA Inom rendah:**

Arus motor terlalu lemah. Periksa pengaturan.

#### **ALARM 53, AMA motor terlalu besar:** Motor terlalu besar untuk melaksanakanAMA.

### **ALARM 54, AMA motor terlalu kecil:**

Motor terlalu kecil untuk melaksanakan AMA.

#### **ALARM 55, AMA par. di luar jangkauan:**

Nilai parameter pada motor ditemukan dari motor yang berada di luar jangkauan yang diterima.

#### **ALARM 56, AMA diputus oleh pengguna:**

AMA telah diputus oleh pengguna.

#### **ALARM 57, AMA timeout:**

Coba untuk memulai AMA beberapa kali, sampai AMA dijalankan. Harap dicatat, bahwa menjalankan motor yang berulang kali dapat memanaskan motor sampai tahap di mana resistansi Rs dan Rr meningkat. Namun, dalam kebanyakan kasus, ini bukan hal yang kritis.

#### **ALARM 58, AMA masalah internal:**

Hubungi pemasok Danfoss anda.

#### **PERINGATAN 59, Batas arus:**

Arus motor di atas dari nilai pada par. 4-18 Batas Arus.

#### **ALARM/PERINGATAN 61, Salah Pelacak:**

Kesalahan antara kecepatan hasil perhitungan dan pengukuran kecepatan dari perangkat umpan balik. Fungsi penyetelan Peringatan/Alarm/ Tidak Dapat ada di par. 4-30 Fungsi Rugi Umpan-balik Motor. Kesalahan penyetelan diterima ada pada par. 4-31 Kesalahan Kecepatan Umpanbalik Motor dan waktu yang diperbolehkan terjadinya kesalahan penyetelan ada pada par. 4-32 Timeout Rugi Umpan-balik Motor.. Selama menyiapkan prosedur, fungsi tersebut dapat efektif.

#### **PERINGATAN 62, Frekuensi Keluaran pada Batas Maksimum:**

Frekuensi output lebih tinggi daripada nilai yang ditetapkan pada par. 4-19 Frekuensi Output Maks.. Peringatan pada VVC+ modus dan alarm (trip) di modus Flux.

#### **ALARM 63, Rem Mekanis Rendah:**

Arus motor yang sebenarnya tidak melampaui arus "lepas rem" di dalam jendela waktu "Mulai penundaan".

#### **PERINGATAN 64, Batas Tegangan:**

Kombinasi beban dan kecepatan menghendaki tegangan motor yang lebih tinggi daripada tegangan hubungan DC yang sesungguhnya.

#### **PERINGATAN/ALARM/TRIP 65, Kartu Kontrol Lebih Suhu:**

Kartu kontrol melebihi suhu: Suhu untuk menghentikan kerja kartu kontrol adalah 80° C.

#### **PERINGATAN 66, Suhu Heatsink Rendah:**

Suhu heat sink terukur setinggi 0° C. Ini dapat menunjukkan bahwa sensor suhu rusak dan kecepatan kipas meningkat ke maksimum untuk berjaga-jaga kalau bagian daya atau kartu kontrol terlalu panas.

#### **ALARM 67, Pilihan Konfigurasi telah Diubah:**

Satu atau beberapa pilihan mempunyai ditambah atau dihapus sejak daya yang terakhir kali turun.

#### **ALARM 68, Berhenti Aman:**

Berhenti Aman telah diaktifkan. Untuk kembali ke operasi normal, terapkan DC 24 V ke T-37. Tekan tombol reset pada LCP.

#### **PERINGATAN 68, Berhenti Aman:**

Berhenti Aman telah diaktifkan. Operasi normal akan dilanjutkan apabila Berhenti Aman dinonaktifkan. Peringatan: Restart Otomatis!

#### **ALARM 70, Konfigurasi FC tidak benar:**

Kombinasi sesungguhnya dari papan kontrol dan papan daya adalah ilegal.

#### **ALARM 71, PTC 1 Berhenti Aman:**

Berhenti Aman telah diaktifkan dari Kartu Termistor PTC MCB 112 (motor terlalu panas). Operasi normal dapat dilanjutkan ketika MCB 112 menerapkan DC 24 V ke T-37 lagi (ketika suhu motor mencapai tingkat yang dapat diterima) dan ketika Masukan Digital dari MCB 112 telah dinonaktifkan. Ketika ini terjadi, sinyal setel ulang harus dikirim (lewat Bus, Digital I/O, atau dengan menekan [RESET]).

#### **WARNING 71, PTC 1 Berhenti Aman:**

Berhenti Aman telah diaktifkan dari Kartu Termistor PTC MCB 112 (motor terlalu panas). Operasi normal dapat dilanjutkan ketika MCB 112 menerapkan DC 24 V ke T-37 lagi (ketika suhu motor mencapai tingkat yang dapat diterima) dan ketika Masukan Digital dari MCB 112 telah dinonaktifkan. Peringatan: Restart Otomatis.

#### **ALARM 72, Kegagalan Berbahaya:**

Berhenti Aman dengan Trip terkunci. Kegagalan Alarm dapat Membahayakan apabila kombinasi dari perintah berhenti aman dilakukan secara tiba-tiba. Masalah ini terjadi apabila Kartu Termistor PTC MCB 112 VLT mengaktifkan x44/10 tetapi berhenti aman tidak diaktifkan. Lebih lanjut, apabila MCB 112 hanya merupakan perangkat yang menggunakan berhenti aman (khususnya melalui pilihan [4] atau [5] di par. 5-19), kombinasi yang dilakukan secara tiba-tiba akan menjadi aktif di modus berhenti aman tanpa mengaktifkan X44/ 10. Tabel berikut ini menyimpulkan seluruh perintah kombinasi yang tertuju pada Alarm 72. Catatan jika X44/ 10 diaktifkan pada pilihan 2 atau 3, sinyal ini dapat diabaikan! Tetapi, MCB 112 akan tetap aktif pada Berhenti Aman.

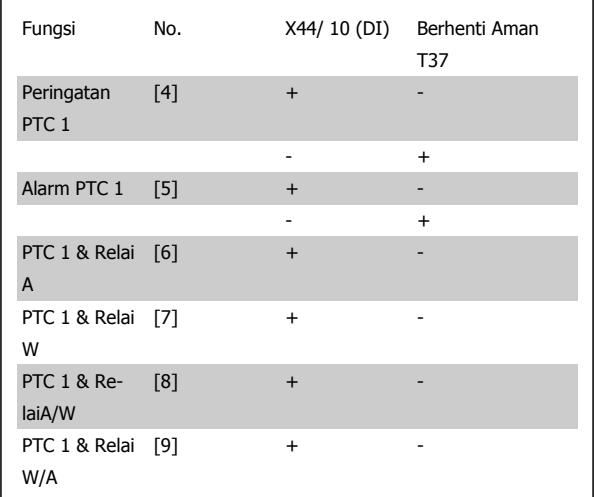

### +: diaktifkan

-: Tidak diaktifkan

### **ALARM 78, Salah Pelacak:**

Silakan hubungi Danfoss

#### **ALARM 80, Drive Diinisialisasi ke Nilai Standar:**

Pengaturan parameter diinisialisasi ke pengaturan standar setelah setel ulang manual (tiga jari).

#### **ALARM 90, Encoder rusak:**

Periksa sambungan ke opsi encoder dan ganti MCB 102atau MCB 103.

#### **ALARM 91, Salah Pengaturan Masukan Analog 54:**

Sakelar S202 harus diatur ke posisi OFF (pasokan tegangan) ketika sensor KTY terhubung ke terminal masukan analog 54.

#### **ALARM 250, Suku Cadang Baru:**

Daya atau Pasokan Daya Modus Sakelar telah dipertukarkan. Jenis kode konverter frekuensi harus dikembalikan ke EEPROM. Pilih kode jenis yang benar pada par. 14-23 Pengaturan Jenis Kode menurut label pada unit. Ingat untuk memilih 'Simpan ke EEPROM' untuk menyelesaikannya.

#### **ALARM 251, Kode Jenis Baru:**

Konverter Frekuensi menerima kode jenis baru.

## **Indeks**

## **A**

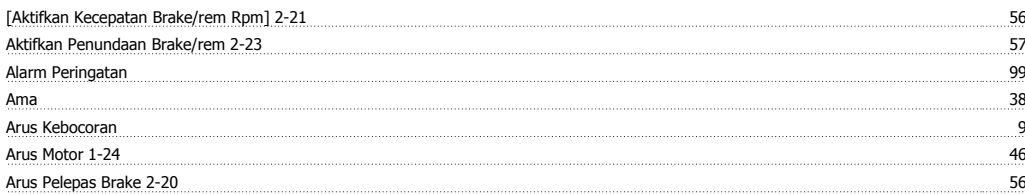

## **B**

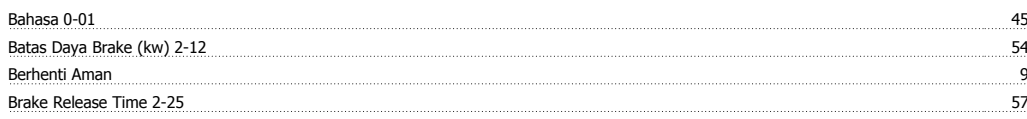

## **C**

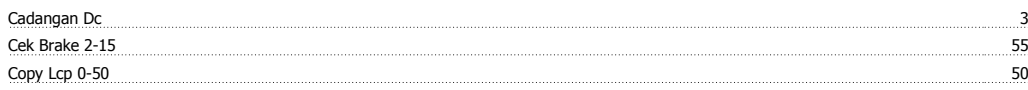

## **D**

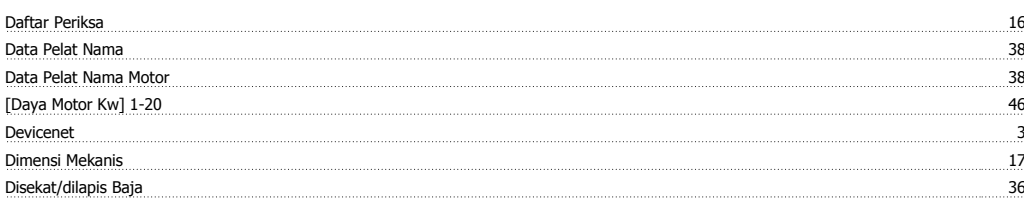

## **E**

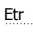

## **F**

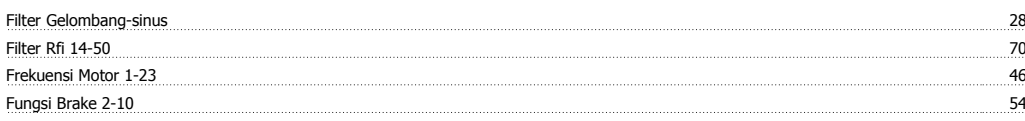

 $\frac{103}{103}$ 

## **G**

```
Gain Boost Factor 2-28 57
```
## **H**

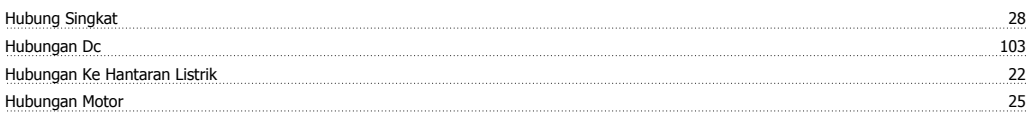

## **I**

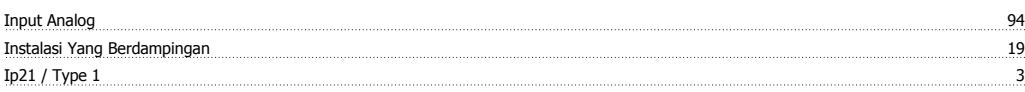

## **K**

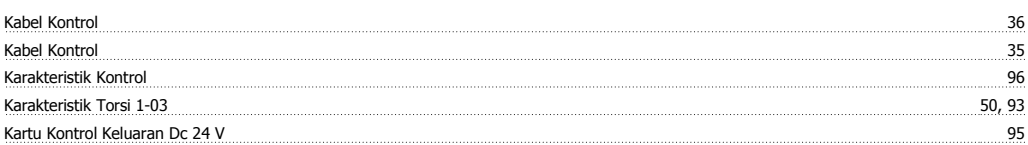

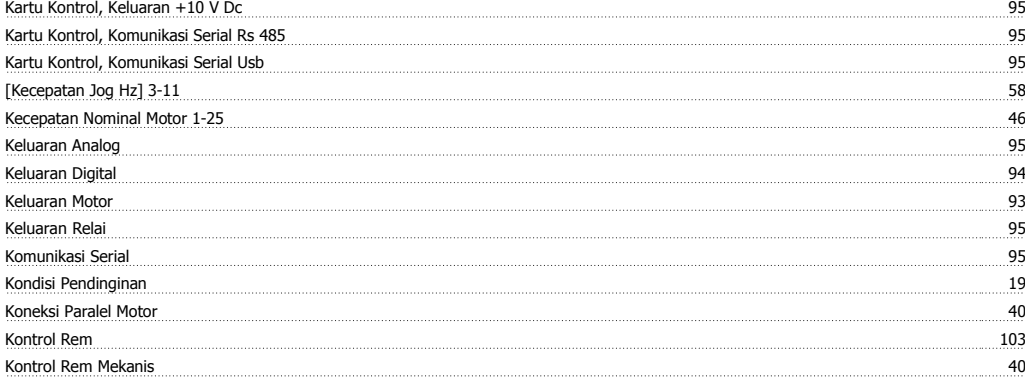

## **L**

Leds 43

## **M**

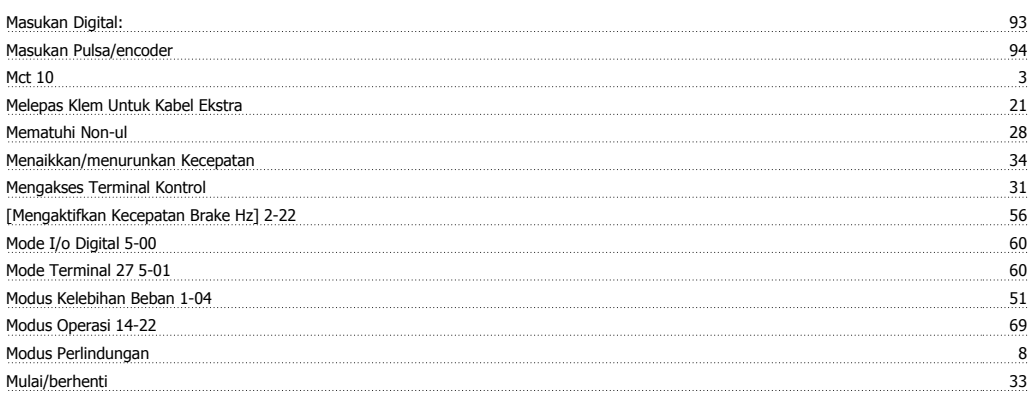

## **O**

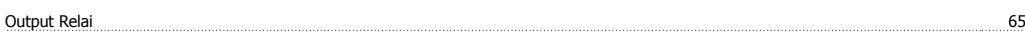

## **P**

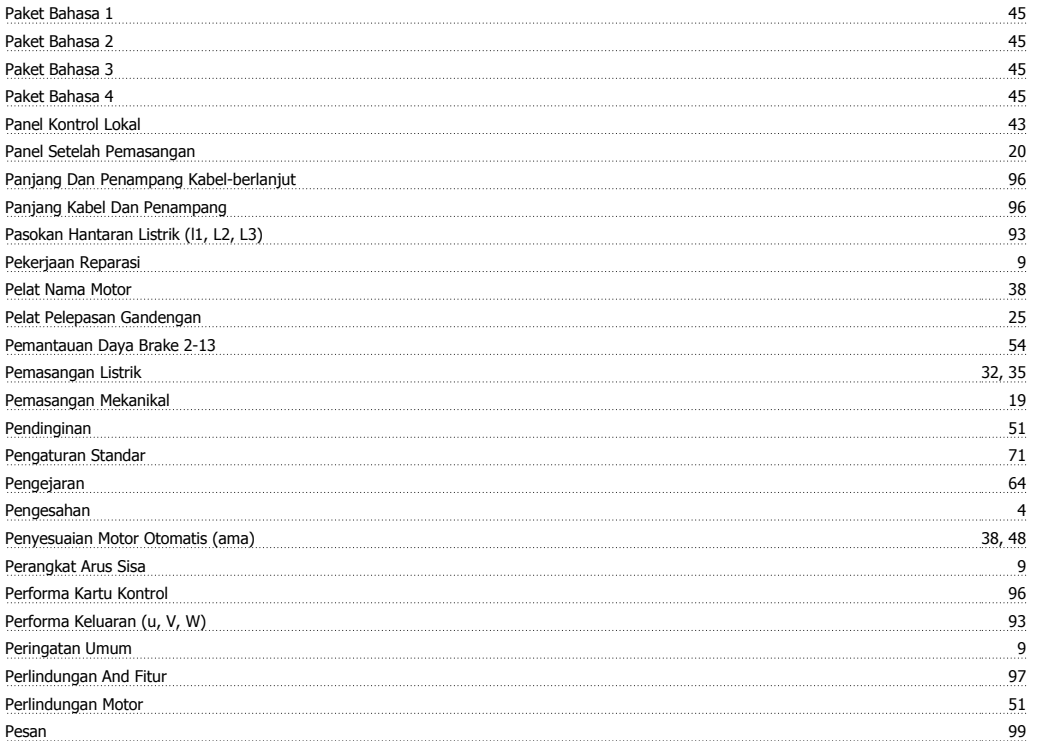
#### Petunjuk Pengoperasian VLT®AutomationDrive FC 300 *During*

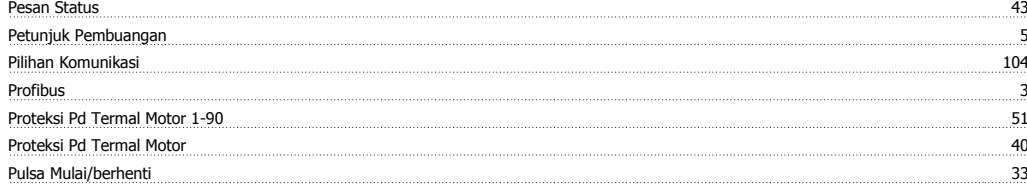

# **R**

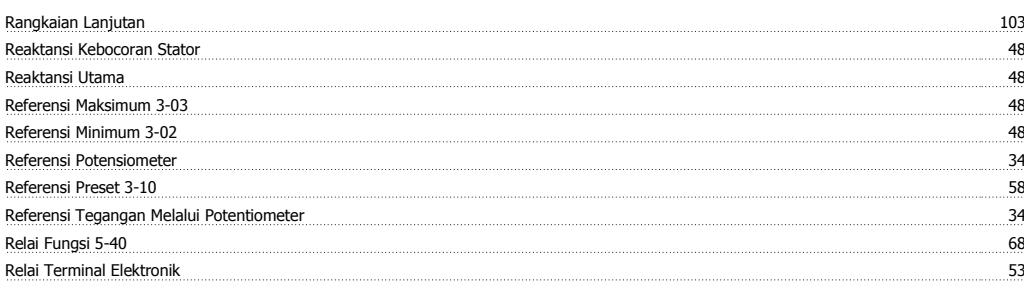

## **S**

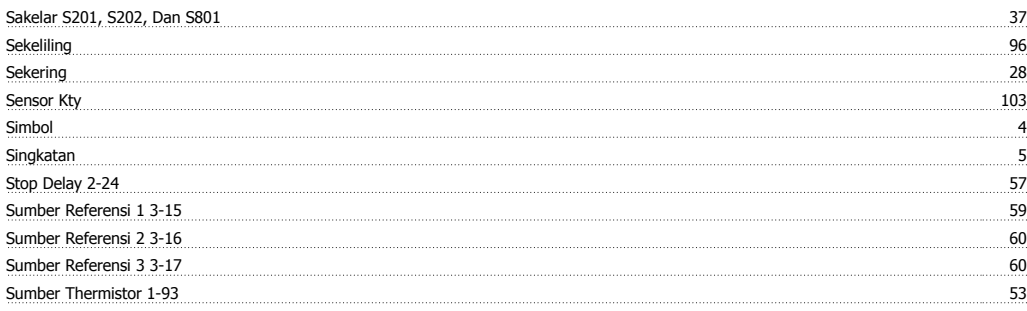

### **T**

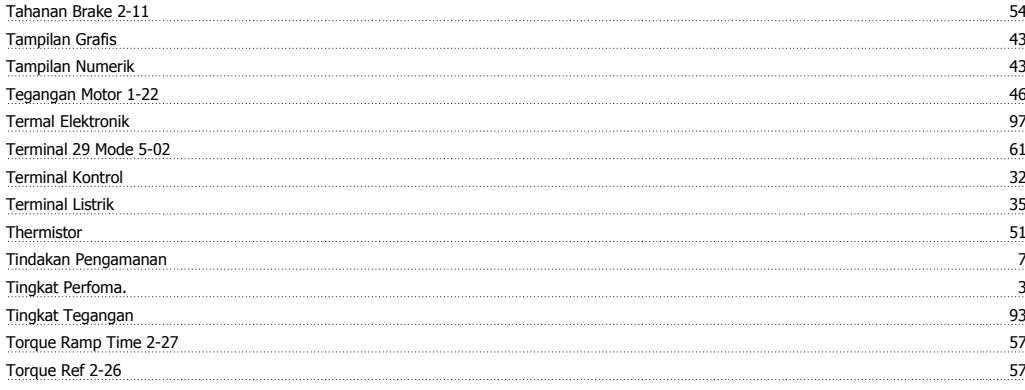

## **U**

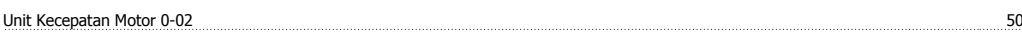

### **V**

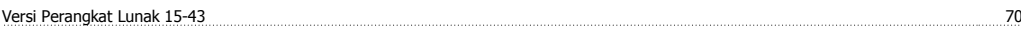

#### **W**

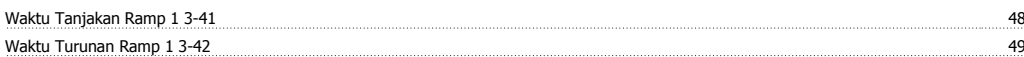